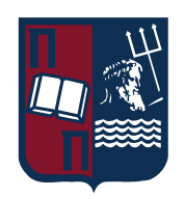

# Πανεπιστήμιο Πειραιώς – Τμήμα Πληροφορικής

# Πρόγραμμα Μεταπτυχιακών Σπουδών

«Πληροφορική»

# **Μεταπτυχιακή Διατριβή**

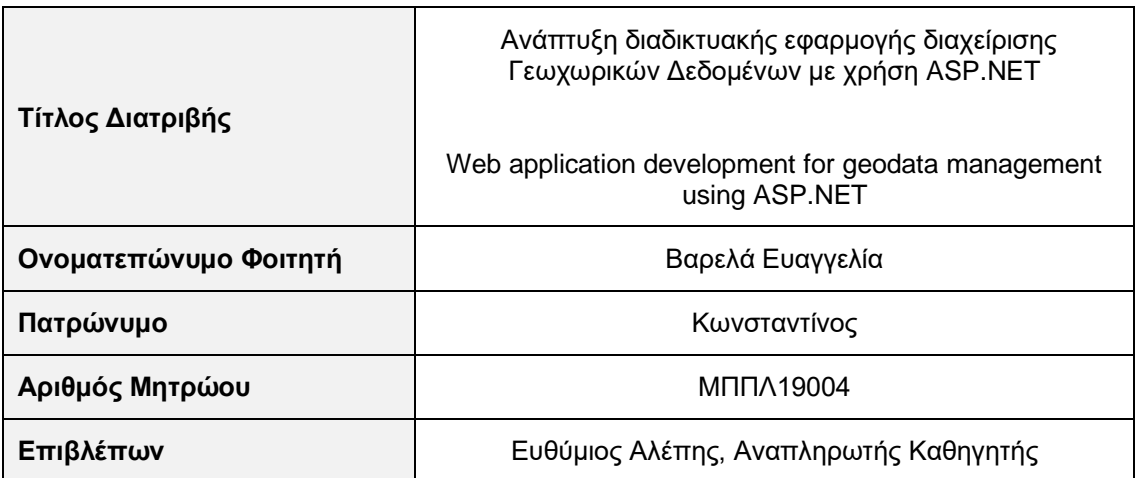

Ημερομηνία Παράδοσης: **Νοέμβριος 2021**

# Τριμελής Εξεταστική Επιτροπή

(υπογραφή) (υπογραφή) (υπογραφή)

Ευθύμιος Αλέπης Αναπληρωτής Καθηγητής Μαρία Βίρβου Καθηγήτρια

Κωνσταντίνος Πατσάκης Αναπληρωτής Καθηγητής

# *"Κρείττον οψιμαθή είναι ή αμαθή." Σωκράτης*

*Καλύτερα να έχεις μάθει πρόσφατα παρά να μην έχεις μάθει καθόλου.* (εξηγώντας γιατί μάθαινε κιθάρα στα γεράματα) *Ευχαριστώ όλους τους καθηγητές του Προγράμματος Μεταπτυχιακών Σπουδών "Πληροφορική" και ιδιαιτέρως τον επιβλέποντα της εργασίας μου Αν. Καθ. κ. Ευθύμιο Αλέπη για τις πολύτιμες γνώσεις που μου προσέφεραν.*

Ανάπτυξη διαδικτυακής εφαρμογής διαχείρισης Γεωχωρικών Δεδομένων με χρήση ASP.NET 3

# *<u>NEPIEXOMENA</u>*

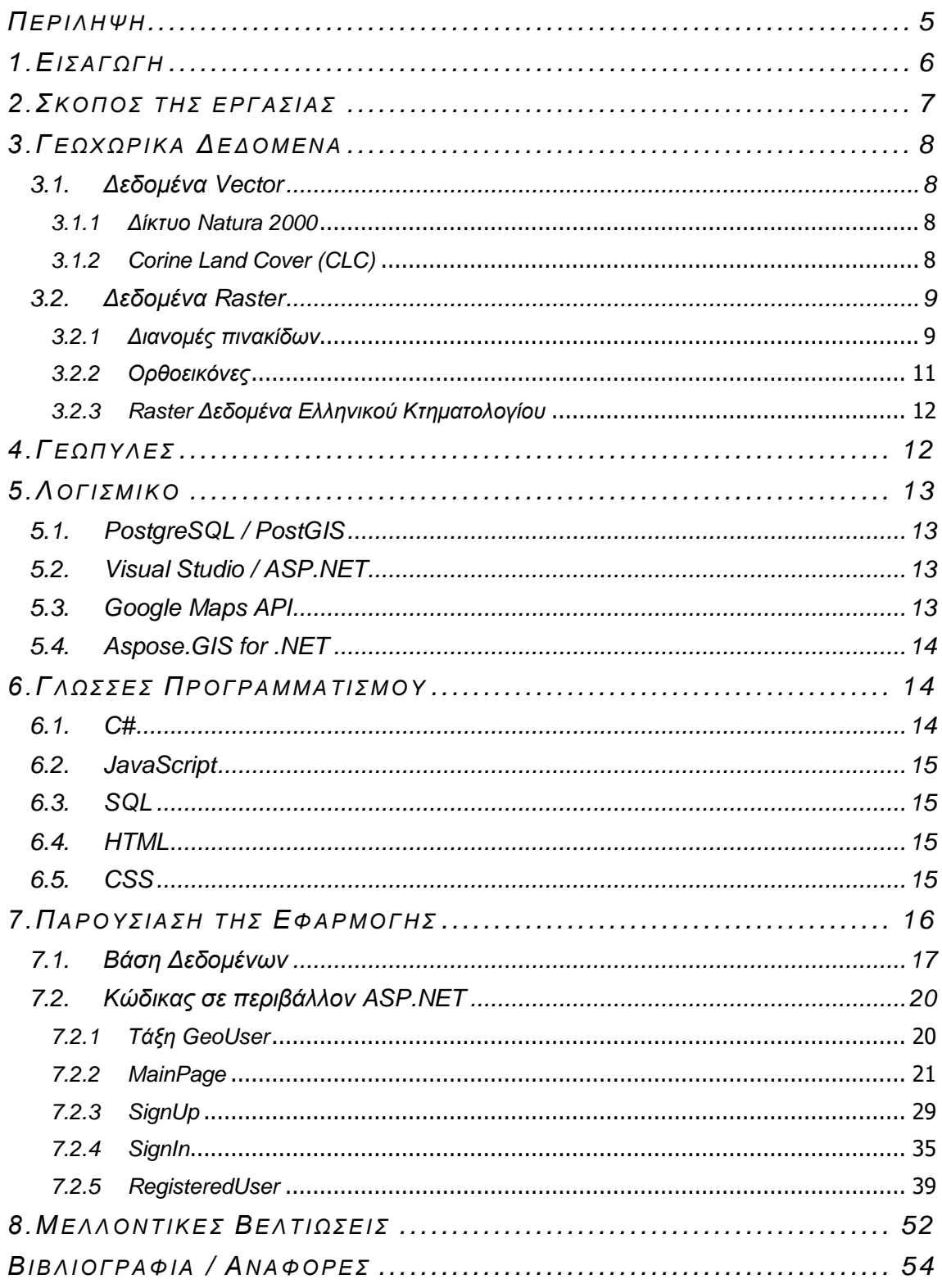

Ανάπτυξη διαδικτυακής εφαρμογής διαχείρισης Γεωχωρικών Δεδομένων με χρήση ASP.NET

# <span id="page-5-0"></span>*ΠΕ Ρ Ι Λ Η Ψ Η*

Σκοπός της παρούσας πτυχιακής εργασίας είναι η ανάπτυξη μίας γεωπύλης, μέσω της οποίας οι χρήστες έχουν την δυνατότητα αναζήτησης, θέασης και λήψης γεωχωρικών δεδομένων. Η εφαρμογή υποστηρίζει δεδομένα σε μορφή raster και vector και περιλαμβάνει δύο κατηγορίες χρηστών: τους γενικούς χρήστες, με πρόσβαση σε περιορισμένα σετ δεδομένων και τους ειδικούς χρήστες, με πρόσβαση σε όλα τα σετ δεδομένων, αλλά σε περιορισμένη γεωγραφική έκταση. Η ανάπτυξη της εφαρμογής έγινε στο προγραμματιστικό περιβάλλον ASP.NET και συμπεριλαμβάνει το Google Maps API.

#### *AB S TR A C T*

The purpose of the thesis is to develop a geoportal, through which users have the ability to search, view and download geospatial data. The application supports data in raster and vector formats and includes two categories of users: general users, with access to limited data sets and special users, with access to all data sets, but in a limited geographical area. The application was developed in the ASP.NET platform and includes the Google Maps API.

#### <span id="page-6-0"></span>*1. ΕΙ Σ Α Γ ΩΓ Η*

Η φωτογράφηση της γήινης επιφάνειας από εναέρια μέσα ξεκίνησε περίπου στα τέλη του 19ου αιώνα. Η λήψη της πρώτης αεροφωτογραφίας έγινε το 1858 από αερόστατο από τον Φελίξ Τουρνασόν και συγκεκριμένα πάνω από το Πετί Μπισέτρ στη Γαλλία. [**[1](#page-54-1)**]

Η αεροφωτογράφηση ξεκίνησε κυρίως για στρατιωτικούς σκοπούς και αναπτύχθηκε σημαντικά με την εξέλιξη των φωτογραφικών μηχανών και κυρίως με την αξιοποίηση της υπέρυθρης ακτινοβολίας. Κατά την διάρκεια του Β' Παγκοσμίου Πολέμου, με την χρήση υπερευαίσθητων υπέρυθρων φιλμ, υπήρχε η δυνατότητα ανίχνευσης θέσεων καμουφλαρισμένων εγκαταστάσεων. Η μεθοδολογία αυτή στηρίχθηκε στο γεγονός ότι τα υγιή φυτά - με έντονη χλωροφύλλη - αντανακλούν πολύ μεγαλύτερο ποσοστό υπέρυθρης ακτινοβολίας απ' ότι τα κομμένα (π.χ. κλαδιά) που χρησιμοποιούνται για το καμουφλάζ, τα οποία σε πολύ σύντομο χρονικό διάστημα μετά την κοπή τους αρχίζουν να χάνουν την χλωροφύλλη τους και να ξεραίνονται, με συνέπεια να έχουν διαφορετικό "αποτύπωμα" στην υπέρυθρη λήψη.

Η εξέλιξη των τεχνικών επεξεργασίας των φωτογραφιών από εναέρια μέσα (ελικόπτερα, αεροπλάνα, δορυφόρους, drones κλπ) – ως αποτέλεσμα και της ραγδαίας εξέλιξης των υπολογιστών - ανέδειξε και νέες επιστήμες, όπως αυτές της τηλεπισκόπησης και της φωτογραμμετρίας. Η επεξεργασμένη πληροφορία που καταγράφεται από τα εναέρια μέσα, βρίσκει σήμερα εφαρμογές σε όλες τις γεωεπιστήμες (τοπογραφία, γεωγραφία, χαρτογραφία, γεωλογία, γεωπονία, δασολογία κλπ).

Στην Ελλάδα η παλαιότερη αεροφωτογράφηση που κάλυψε το σύνολο σχεδόν της χώρας, πραγματοποιήθηκε το 1945 από την Γεωγραφική Υπηρεσία Στρατού (ΓΥΣ) και έγινε με ασπρόμαυρο φιλμ. Έκτοτε πραγματοποιήθηκαν πολλές αεροφωτογραφήσεις - είτε στο σύνολο της χώρας, είτε ανά περιοχή – τόσο από την ΓΥΣ, όσο και από άλλους φορείς (π.χ. τ. Οργανισμός Κτηματολογίου και Χαρτογραφήσεων Ελλάδας (Ο.Κ.Χ.Ε), Ελληνικό Κτηματολόγιο κλπ) - με αποτέλεσμα να υπάρχει σήμερα ένα αξιόλογο αρχείο δεδομένων, σε διάφορες χρονολογίες, κλίμακες και ποιότητες πληροφορίας (π.χ. ασπρόμαυρο, έγχρωμο, υπέρυθρο, αναλογικό (φιλμ), ψηφιακό (ψηφιακή κάμερα) κλπ).

Ταυτόχρονα είναι διαθέσιμα διεθνώς και πολλά προϊόντα από δορυφορικές λήψεις (τηλεπισκοπικοί δορυφόροι), τα οποία διατίθενται σε κάθε ενδιαφερόμενο είτε έναντι αμοιβής (π.χ. δορυφόροι IKONOS, QuickBird, SPOT κλπ), είτε δωρεάν (LandSat, Sentinel κλπ).

Αρκετές δεκαετίες μετά την πρώτη αεροφωτογράφηση, στα τέλη της δεκαετίας του 1960 και με την εμφάνιση των υπολογιστών, ξεκίνησε και η ανάπτυξη των Γεωγραφικών Πληροφοριακών Συστημάτων (Geographic Information Systems ή GIS). Αποτελούν ολοκληρωμένα συστήματα συλλογής, αποθήκευσης, διαχείρισης και ανάλυσης γεωγραφικής πληροφορίας. Το μεγάλο πλεονέκτημά τους είναι ότι ενσωματώνουν την περιγραφική πληροφορία μαζί με κάθε χωρικό χαρακτηριστικό. Βρίσκουν εφαρμογή σε πάρα πολλούς τομείς, όπως διαχείριση χρήσεων γης, χαρτογράφηση υποδομών και δικτύων κ.ά.

Οι χρήστες όλων αυτών των δεδομένων είναι κυρίως δημόσιοι φορείς (π.χ. Δήμοι, Δασικές Υπηρεσίες, Κτηματολόγιο κλπ), ερευνητές του δημόσιου ή του ιδιωτικού τομέα (Πανεπιστήμια, Ερευνητικά Ιδρύματα, εταιρείες κλπ), αλλά και απλοί πολίτες, οι οποίοι χρειάζονται ιστορικά στοιχεία για την κατάσταση ενός ακινήτου (π.χ. σε μία δικαστική διαμάχη μεταξύ όμορων ιδιοκτητών γης, υπάρχει η δυνατότητα να δει κάποιος πως ήταν η κατάσταση του ορίου των ιδιοκτησιών σε παρελθόντα χρόνο).

Ανάπτυξη διαδικτυακής εφαρμογής διαχείρισης Γεωχωρικών Δεδομένων με χρήση ASP.NET 6

#### <span id="page-7-0"></span>*2. ΣΚ Ο Π Ο Σ ΤΗ Σ Ε Ρ Γ Α Σ Ι Α Σ*

Τα διαθέσιμα raster γεωχωρικά δεδομένα αποτελούν σήμερα μία πολύ αξιόλογη πηγή πληροφορίας, αφ' ενός λόγω της διαχρονικότητάς τους, που επιτρέπει την παρακολούθηση των αλλαγών μιας περιοχής μέσα στον χρόνο και αφ' ετέρου λόγω της ολοένα αυξανόμενης γεωμετρικής τους ακρίβειας και ευκρίνειας στο έδαφος (αντιστοιχία συντεταγμένων εικόνας με τις συντεταγμένες στο έδαφος και μέγεθος pixel αντίστοιχα).

Η λήψη δορυφορικών εικόνων για εμπορικούς και ερευνητικούς σκοπούς ξεκίνησε πριν από 45 περίπου χρόνια[**[2](#page-54-2)**] και ήταν εξ' αρχής ψηφιακή. Για την αρχειοθέτηση και την εύκολη αναζήτησή τους αναπτύχθηκαν από πολύ νωρίς ειδικές εφαρμογές, οι οποίες είτε είναι διαθέσιμες σε κάθε ενδιαφερόμενο, είτε τις διαχειρίζονται οι εταιρείες που έχουν τα δικαιώματα των εικόνων και εξυπηρετούν οι ίδιες τους πελάτες τους.

Αντίθετα, οι αεροφωτογραφήσεις μέχρι αρκετά πρόσφατα πραγματοποιούνταν με αναλογικά φιλμ, με αποτέλεσμα και τα αντίστοιχα αρχεία να είναι σε αναλογική μορφή (αρνητικά των φιλμ ή εκτυπώσεις). Η αναζήτησή τους και η διαχείριση του αρχείου γινόταν επίσης με αναλογικά μέσα (εκτυπωμένοι επισκοπικοί χάρτες, διαγράμματα κλπ). Ωστόσο, με την εξέλιξη των υπολογιστών και κυρίως με την μείωση του όγκου και του κόστους των αποθηκευτικών μέσων (απαιτούνται αρκετά TB για την αποθήκευση raster δεδομένων που καλύπτουν το σύνολο της χώρας), έχουν πλέον ψηφιοποιηθεί σχεδόν στο σύνολό τους.

Από την επεξεργασία των δεδομένων raster ή και επιτόπιες μετρήσεις προέκυψε και ένας μεγάλος όγκος δεδομένων vector (βλ. κεφ. *[3.1 Δεδομένα Vector](#page-8-1)*). Με την χρήση των Γεωγραφικών Πληροφοριακών Συστημάτων έχει πλέον ψηφιοποιηθεί σχεδόν το σύνολο της γεωγραφικής πληροφορίας, με αποτέλεσμα σήμερα να υπάρχει μία αρκετά μεγάλη ποικιλία γεωχωρικών δεδομένων στη χώρα μας, διαφορετικών χρονολογιών, ακρίβειας κλπ.

Ορισμένα από αυτά είναι διαθέσιμα σε κάθε ενδιαφερόμενο, απλό πολίτη, ερευνητή, δημόσιο φορέα κλπ, συνήθως έναντι κάποιας αμοιβής. Επίσης υπάρχουν και αρκετά δεδομένα που διατίθενται μεν δωρεάν, αλλά μόνο σε ορισμένους χρήστες, κυρίως δημόσιους φορείς. Η εξυπηρέτηση των ενδιαφερομένων και στις δύο παραπάνω κατηγορίες γίνεται κυρίως μετά από αίτημά τους στον αντίστοιχο φορέα που διαθέτει τα δεδομένα, είτε με φυσική παρουσία, είτε μέσω ηλεκτρονικού ταχυδρομείου. Η επεξεργασία των αιτημάτων γίνεται από το αρμόδιο προσωπικό, που ελέγχει την διαθεσιμότητα των δεδομένων και φροντίζει για την παράδοσή του σε κάποιο αποθηκευτικό μέσο. Τα τελευταία χρόνια γίνεται προσπάθεια επιτάχυνσης και κυρίως αυτοματοποίησης της παραπάνω διαδικασίας, με την χρήση διαδικτυακών εφαρμογών (βλ. κεφ. *4. Γ [Ε Ω Π Υ Λ Ε Σ](#page-12-1)* ).

Σκοπός της παρούσας μεταπτυχιακής διατριβής είναι η ανάπτυξη μίας online εφαρμογής, μέσω της οποίας οι χρήστες έχουν την δυνατότητα να αναζητήσουν και να κατεβάσουν γεωχωρικά δεδομένα σε μία περιοχή ενδιαφέροντος που ορίζουν οι ίδιοι. Η εφαρμογή υποστηρίζει τόσο το σύνολο των χρηστών (π.χ. πολίτες), που δεν δικαιούνται όμως πρόσβαση στο σύνολο των σετ των δεδομένων, όσο και διαπιστευμένους χρήστες που δικαιούνται δωρεάν πρόσβαση σε όλα τα σετ δεδομένων, αλλά σε περιορισμένη έκταση (π.χ. εντός των ορίων του Δήμου τους).

# <span id="page-8-0"></span>*3. ΓΕ ΩΧ ΩΡ Ι Κ Α ΔΕΔ Ο Μ Ε Ν Α*

Ο όρος "γεωχωρικά δεδομένα" (geodata ή geospatial data) περιλαμβάνει όλη την πληροφορία που αφορά τον γεωγραφικό χώρο, δηλ. συνδέεται με κάποια θέση πάνω στην επιφάνεια της γης.

Τα γεωχωρικά δεδομένα χωρίζονται σε δύο βασικές κατηγορίες:

- δεδομένα vector
- δεδομένα raster

# <span id="page-8-1"></span>*3.1. Δεδομένα Vector*

Το vector είναι ένα σύνολο χαρακτηριστικών σε μορφή σημείων, γραμμών ή πολυγώνων, εξαρτημένο από ένα σύστημα γεωγραφικών συντεταγμένων, το οποίο προσδιορίζει την θέση τους πάνω στη γη. Κάθε σημείο αντιστοιχεί σε ένα ζεύγος συντεταγμένων (Χ, Υ), ενώ οι γραμμές και τα πολύγωνα αντιστοιχούν σε λίστες διατεταγμένων διανυσμάτων στον χώρο.

Ένα σημειακό vector αρχείο μπορεί π.χ. να περιέχει τις θέσεις των στάσεων των αστικών λεωφορείων, ένα γραμμικό αρχείο να περιέχει τους άξονες των δρόμων, ένα πολυγωνικό αρχείο τα όρια των κρατών κ.ο.κ. Σε αντίθεση με τα δεδομένα raster, κάθε vector χαρακτηριστικό (σημείο, γραμμή ή πολύγωνο) συνδέεται και με έναν περιγραφικό πίνακα που περιέχει τις ιδιότητές του, π.χ. το όνομα της στάσης του λεωφορείου, το όνομα και το μήκος του δρόμου, την έκταση και το όνομα του κράτους αντίστοιχα.[**[3](#page-54-3)**]

# <span id="page-8-2"></span>*3.1.1 Δίκτυο Natura 2000*

Το δίκτυο Natura 2000 αποτελεί ένα ευρωπαϊκό πρόγραμμα για την προστασία των ειδών και της βιοποικιλότητας. Τέθηκε σε εφαρμογή τον Μάιο του 1992 με την υιοθέτηση της Οδηγίας των Οικοτόπων και της Οδηγίας για την προστασία άγριων πτηνών. Οι δύο αυτές οδηγίες αποτελούν και τη νομική βάση του προγράμματος, βάσει του οποίου κάθε κράτος μέλος της Ευρωπαϊκής Ένωσης οφείλει να καταρτίσει χάρτες με την οριοθέτηση των προστατευόμενων περιοχών. Οι προτεινόμενες περιοχές (Sites of Community Importance ή SCIs) πρέπει να θεσμοθετηθούν από κάθε κράτος εντός έξι ετών (Special Protection Areas ή SPAs).

Το δίκτυο Natura 2000 προστατεύει το 18% του εδάφους στις 15 χώρες που αποτελούσαν την Ευρωπαϊκή Ένωση πριν την είσοδο των νέων χωρών μελών του 2004. Η Ελλάδα έχει προτείνει για ένταξη περίπου το 19% της χώρας.[**[4](#page-54-4)**]

<span id="page-8-3"></span>Τα δεδομένα του δικτύου Natura 2000 χρησιμοποιήθηκαν στην εφαρμογή (vector δεδομένα) με δυνατότητα αναζήτησης ανά κατηγορία SCI & SPA.

# *3.1.2 Corine Land Cover (CLC)*

Το Corine Land Cover είναι ένα Ευρωπαϊκό πρόγραμμα, το οποίο ξεκίνησε το 1985 με σκοπό την απογραφή κάλυψης γης, η οποία περιλαμβάνει 44 τάξεις. Χρησιμοποιεί μία ελάχιστη μονάδα χαρτογράφησης 25 εκταρίων (250 στρεμμάτων) και έχουν γίνει ενημερώσεις τα έτη 2000, 2006, 2012 και 2018. Στις περισσότερες χώρες (συμπεριλαμβανομένης και της Ελλάδας) παράγεται με φωτοερμηνεία δορυφορικών εικόνων υψηλής ανάλυσης.[**[5](#page-54-5)**]

Τα vector δεδομένα του CLC χρησιμοποιήθηκαν στην εφαρμογή, δυνατότητα αναζήτησης ανά κωδικό (τάξη) κάλυψης γης. [**[6](#page-54-6)**]

Ανάπτυξη διαδικτυακής εφαρμογής διαχείρισης Γεωχωρικών Δεδομένων με χρήση ASP.NET 8

# <span id="page-9-0"></span>*3.2. Δεδομένα Raster*

Τα δεδομένα raster αποτελούνται από μία συστοιχία κυψελών (picture elements ή pixels), οργανωμένες σε σειρές και στήλες. Κάθε κυψέλη έχει και μία μοναδική χαρακτηριστική τιμή, η οποία αντιπροσωπεύει την αποθηκευμένη πληροφορία.[**[3](#page-54-3)**]

Στις δορυφορικές εικόνες ή τις αεροφωτογραφίες η τιμή του pixel αντιστοιχεί στον μέσο όρο του ποσοστού της ηλιακής ακτινοβολίας που αντανακλάται από την επιφάνεια της γης στην έκταση που καλύπτει ένα pixel. Στα Ψηφιακά Μοντέλα Εδάφους (DTM, DEM κλπ) η τιμή του pixel αντιστοιχεί στο υψόμετρο στις συντεταγμένες Χ, Υ του pixel.

Χωρίζονται σε δύο υποκατηγορίες:

- Θεματικά raster (thematic raster), τα οποία αποθηκεύουν πληροφορία με διακριτά όρια, π.χ. χρήσεις γης.
- Raster συνεχόμενων τιμών (continuous raster), π.χ. αεροφωτογραφίες, δορυφορικά δεδομένα, τιμές υψομέτρου, θερμοκρασίας κλπ.

#### <span id="page-9-1"></span>*3.2.1 Διανομές πινακίδων*

Ένα από τα προβλήματα των γεωχωρικών δεδομένων raster, τόσο για την επεξεργασία τους, όσο και για την αποθήκευσή τους είναι ο τεράστιος όγκος τους, ο οποίος αυξάνεται όσο αυξάνεται και η ευκρίνειά τους (μέγεθος pixel στο έδαφος). Ενδεικτικά, ένα έγχρωμο αρχείο (R, G, B) με pixel που αντιστοιχεί σε 50cm στο έδαφος και καλύπτει επιφάνεια 4Χ3km, δηλ. 8000 Χ 6000 pixel, έχει μέγεθος περίπου 100MB. Διατηρώντας την έκταση της καλυπτόμενης επιφάνειας στο έδαφος σταθερή, αν το μέγεθος του pixel μειωθεί από τα 50cm στα 25cm, το μέγεθος του αρχείου τετραπλασιάζεται (16000 Χ 12000 pixel, ένα pixel 50cm αντιστοιχεί σε τέσσερα pixel 25cm).

Με βάση τα παραπάνω, για την διαχείριση και ταξινόμηση των raster δεδομένων απαιτείται κατακερμάτιση τους σε μικρά και διαχειρίσιμα τμήματα, όχι όμως με τυχαίο και αυθαίρετο τρόπο. Κάθε μέγεθος pixel αντιστοιχεί σε μία κλίμακα και κάθε κλίμακα αντιστοιχεί σε μία **διανομή πινακίδων**. Στον παρακάτω πίνακα δίνονται ενδεικτικά αντιστοιχίσεις του μεγέθους των pixels στο έδαφος (χωρική ανάλυση) με τις κλίμακες και την έκταση που καλύπτει κάθε πινακίδα της διανομής:

<span id="page-9-2"></span>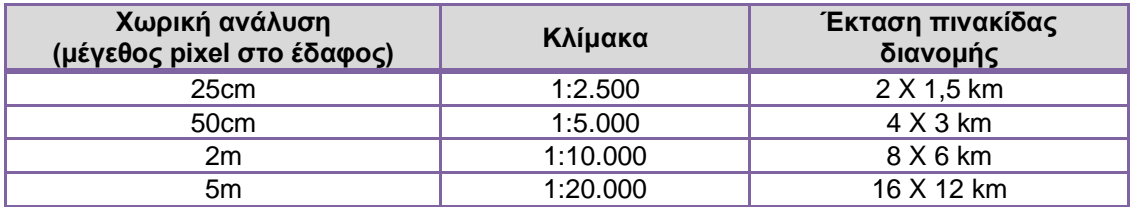

Κάθε κορυφή πινακίδας αντιστοιχεί βάσει χαρτογραφικών κανόνων σε συγκεκριμένες συντεταγμένες - ανάλογα με την κλίμακα - και συνήθως η ονομασία των raster αρχείων που ακολουθούν μία διανομή περιέχει τις συντεταγμένες της κάτω αριστερής γωνίας της πινακίδας. Π.χ. η ονομασία 0448042480.tif αντιστοιχεί σε αρχείο raster, του οποίου οι συντεταγμένες της κάτω αριστερής γωνίας είναι Χ:448.000, Υ:4.248.000 στο σύστημα ΕΓΣΑ'87, δηλ. τα 5 πρώτα ψηφία της ονομασίας αντιστοιχούν στη συντεταγμένη Χ και τα 5 τελευταία στη συντεταγμένη Υ της κάτω αριστερής γωνίας. Σημειώνεται ότι τα 2 τελευταία ψηφία των συντεταγμένων Χ, Υ βάσει της διανομής (στο συγκεκριμένο παράδειγμα 1:5.000) είναι πάντα 0, οπότε είναι περιττά στην ονομασία του αρχείου και παραλείπονται για λόγους ευκολίας. Η ίδια πινακίδα θα μπορούσε να έχει ονομασία 04480\_42480.tif ή ortho\_04480\_42480.tif ή 04480\_42480\_5.tif (υποδηλώνοντας και την κλίμακα της διανομής) κ.ο.κ.

Στην παρακάτω εικόνα φαίνεται η διανομή των πινακίδων σε κλίμακα 1:5.000 για το σύνολο της χώρας και για τους Δήμους Ραφήνας-Πικερμίου, Μαραθώνος, Διονύσου και Πεντέλης, των οποίων τα δεδομένα χρησιμοποιήθηκαν για τους σκοπούς της παρούσας εργασίας.

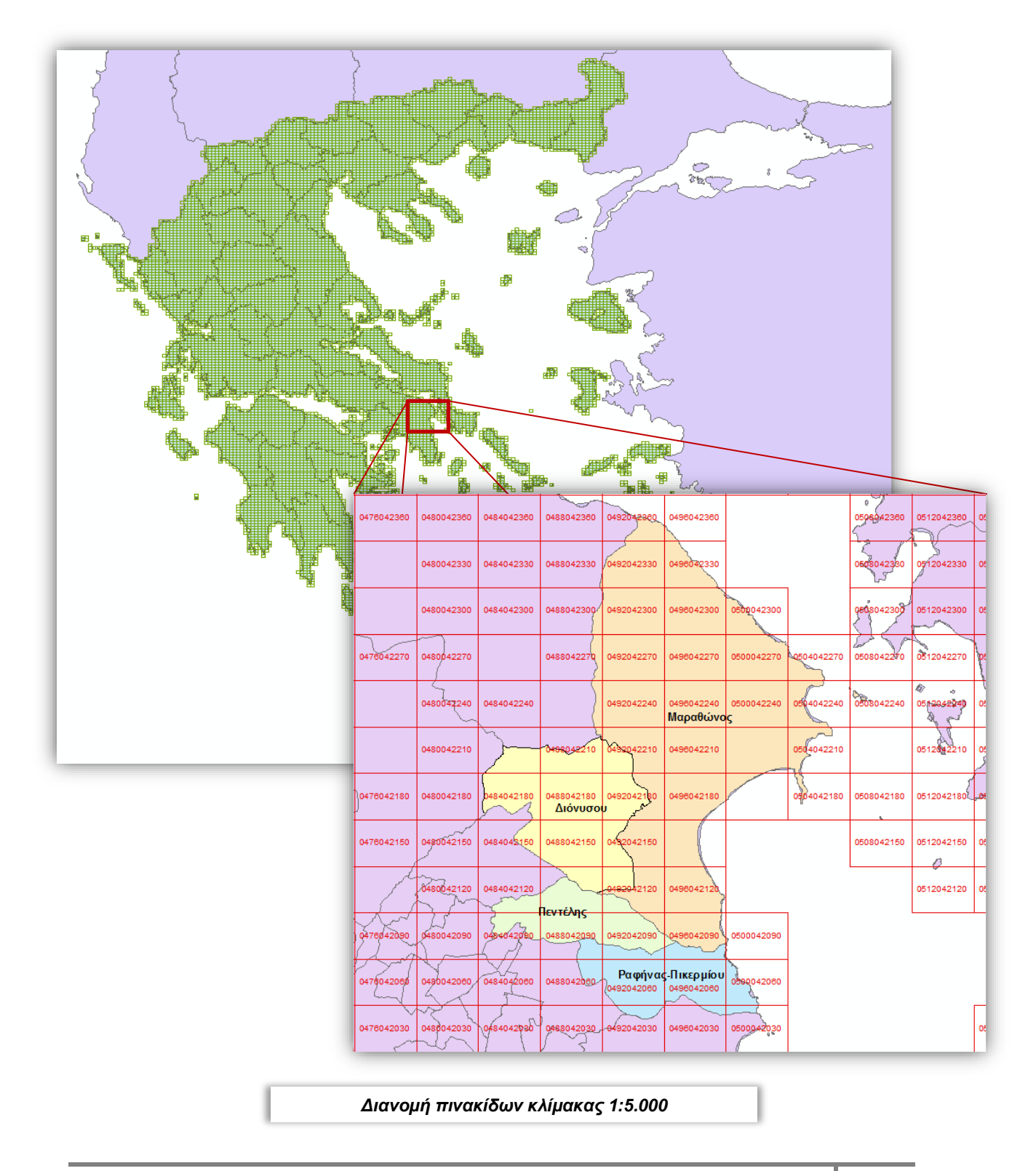

Ανάπτυξη διαδικτυακής εφαρμογής διαχείρισης Γεωχωρικών Δεδομένων με χρήση ASP.NET **10** 10

#### <span id="page-11-0"></span>*3.2.2 Ορθοεικόνες*

Μία "ορθοεικόνα" ή "ορθοφωτοχάρτης" ή "ορθοφωτογραφία" είναι μία αεροφωτογραφία (Α/Φ) ή δορυφορική εικόνα, στην οποία έχουν διορθωθεί οι παραμορφώσεις που δημιουργούνται από τις κλίσεις του εδάφους και της κάμερας λήψης.[**[7](#page-54-7)**] Όσο πιο έντονο είναι το ανάγλυφο το εδάφους, τόσο μεγαλύτερες είναι και οι παραμορφώσεις της αρχικής Α/Φ. Η ορθοεικόνα είναι ουσιαστικά η **ορθή προβολή** του αναγλύφου του εδάφους στο επίπεδο. Η επεξεργασία τους γίνεται με την βοήθεια της φωτογραμμετρίας[**[8](#page-54-8)**] και σε αντίθεση με τις Α/Φ, οι ορθοεικόνες έχουν ενιαία κλίμακα και μετρητική αξιοπιστία, γεγονός που τις καθιστά ένα εξαιρετικά χρήσιμο χαρτογραφικό προϊόν.

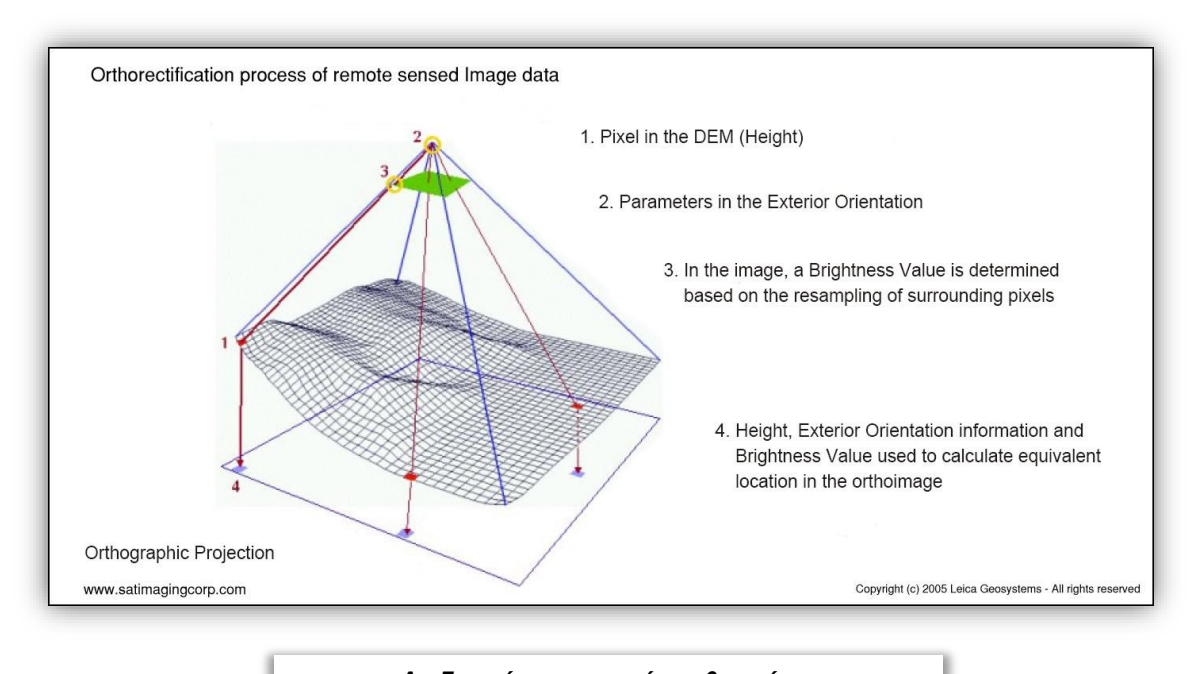

*Διαδικασία παραγωγής ορθοεικόνας*  **Πηγή: Satellite Imaging Corporation** [**[9](#page-54-10)**]

<span id="page-11-1"></span>Εκτός από την [χωρική ανάλυση,](#page-9-2) οι ορθοεικόνες έχουν δύο ακόμη βασικά χαρακτηριστικά:[**[10](#page-54-9)**]

- *Φασματική ανάλυση (spectral resolution)*: Το εύρος του φάσματος της ακτινοβολίας που έχει καταγραφεί ως τιμή στα pixel της εικόνας. Η συνηθέστερη περίπτωση είναι R, G, B - δηλ. το φάσμα του ορατού φωτός - και η εικόνα φαίνεται με τα φυσικά της χρώματα. Στις ψηφιακές αεροφωτογραφήσεις συνήθως υπάρχει και ένα τέταρτο κανάλι, το υπέρυθρο, οπότε η φασματική ανάλυση της εικόνας είναι R, G, B, NIR (Near Infrared).
- <span id="page-11-2"></span>• *Οριζοντιογραφική ακρίβεια*: Είναι η ακρίβεια των συντεταγμένων των pixel της εικόνας σε σχέση με τις αντίστοιχες συντεταγμένες στο έδαφος. Συχνά, λανθασμένα, συγχέεται με την χωρική ανάλυση.

Ανάπτυξη διαδικτυακής εφαρμογής διαχείρισης Γεωχωρικών Δεδομένων με χρήση ASP.NET **11** 11

# <span id="page-12-2"></span><span id="page-12-0"></span>*3.2.3 Raster Δεδομένα Ελληνικού Κτηματολογίου*

*"Το Εθνικό Κτηματολόγιο είναι ένα ενιαίο και διαρκώς ενημερωμένο σύστημα πληροφοριών που καταγράφει τις νομικές, τεχνικές και άλλες πρόσθετες πληροφορίες για τα ακίνητα και τα δικαιώματα πάνω σ΄αυτά, με την ευθύνη και την εγγύηση του Δημοσίου. Η σύνταξη του αποσκοπεί στη δημιουργία ενός σύγχρονου, πλήρως αυτοματοποιημένου αρχείου ακίνητης ιδιοκτησίας, όλα τα στοιχεία του οποίου έχουν αποδεικτικό χαρακτήρα, εξασφαλίζοντας τη μεγαλύτερη δυνατή δημοσιότητα και ασφάλεια των συναλλαγών*." [**[11](#page-54-11)**]

Για τις ανάγκες του έργου του Ελληνικού Κτηματολογίου (κτηματογράφηση, κατάρτιση Δασικών Χαρτών) έχουν παραχθεί διάφορα γεωχωρικά δεδομένα, μεταξύ των οποίων είναι τα ακόλουθα:

- Ορθοεικόνες χρονολογίας λήψης 1945 (σε συνεργασία με την Γεωγραφική Υπηρεσία Στρατού), με χωρική ανάλυση 1m και διανομή 1:5.000.
- Ορθοεικόνες χρονολογίας λήψης 2007-2009, με χωρική ανάλυση 0.5m και διανομή 1:5.000.
- Ορθοεικόνες χρονολογίας λήψης 2015-2016, με χωρική ανάλυση 0.25m και διανομή 1:2.500.

Για τους σκοπούς της παρούσας εργασίας χρησιμοποιήθηκαν οι ορθοεικόνες των παραπάνω σετ στις αντίστοιχες διανομές πινακίδων, των **Δήμων Ραφήνας-Πικερμίου, Μαραθώνος, Διονύσου και Πεντέλης**. Η χωρική ανάλυση των πινακίδων μειώθηκε στα 4m, κυρίως για λόγους ταχύτητας της εφαρμογής.

# <span id="page-12-1"></span>*4. ΓΕ ΩΠ Υ Λ Ε Σ*

Οι γεωπύλες (geoportals) είναι διαδικτυακές εφαρμογές, μέσω των οποίων κάθε ενδιαφερόμενος χρήστης έχει την δυνατότητα να αναζητήσει, να δει ή να κατεβάσει γεωχωρικά δεδομένα. Κάθε μία διαθέτει διαφορετικές δυνατότητες, ανάλογα με το ποιες υπηρεσίες προσφέρονται στον χρήστη. Οι διαχειριστές τους μπορεί να είναι δημόσιοι φορείς ή ιδιώτες (π.χ. οι εταιρείες που διαθέτουν και εμπορεύονται δορυφορικά δεδομένα).

Στη Ελλάδα οι κυριότερες είναι:

- [geodata.gov.gr:](http://geodata.gov.gr/) Ανήκει στο Ινστιτούτο Πληροφοριακών Συστημάτων / Ερευνητικό Κέντρο «Αθηνά» και προσφέρει υπηρεσίες αναζήτησης γεωχωρικών δεδομένων και επισκόπησης διαδικτυακών χαρτών. Αποτελεί έναν εθνικό κατάλογο ανοικτών δεδομένων, συμβατό με την οδηγία INSPIRE. [**[12](#page-54-12)**] Δεν περιλαμβάνει δυνατότητα προεπισκόπησης των δεδομένων, ωστόσο ο χρήστης μπορεί κάνει λήψη.
- Υπηρεσία Θέασης Ορθοφωτογραφιών του Ελληνικού Κτηματολογίου [\(https://www.ktimanet.gr/CitizenWebApp/Orthophotographs\\_Page.aspx\)](https://www.ktimanet.gr/CitizenWebApp/Orthophotographs_Page.aspx): Παρέχει την δυνατότητα θέασης των ορθοφωτογραφιών που διαθέτει το Ελληνικό Κτηματολόγιο και ένα σετ εργαλείων μέτρησης και μετακίνησης πάνω στον χάρτη. Δεν υπάρχει η δυνατότητα λήψης των εικόνων.
- Γεω-Ευρετήριο ΓΥΣ [\(http://web.gys.gr/GeoSearch/\)](http://web.gys.gr/GeoSearch/): Ο χρήστης έχει την δυνατότητα να αναζητήσει γεωχωρικά δεδομένα που διαθέτει η ΓΥΣ και να υποβάλει παραγγελία (δεν παρέχεται η δυνατότητα online πληρωμής και λήψης).

Ανάπτυξη διαδικτυακής εφαρμογής διαχείρισης Γεωχωρικών Δεδομένων με χρήση ASP.NET 12

# <span id="page-13-0"></span>*5. ΛΟ Γ Ι Σ Μ Ι Κ Ο*

Για την εκπόνηση της παρούσας εργασίας και την ανάπτυξη της εφαρμογής χρησιμοποιήθηκε το παρακάτω λογισμικό:

- PostgreSQL (με extension PostGis)
- Visual Studio / ASP.NET
- Google Maps API
- Aspose.GIS for .NET

# <span id="page-13-1"></span>*5.1. PostgreSQL / PostGIS*

Η PostgreSQL[**[13](#page-54-13)**] είναι μία σχεσιακή βάση δεδομένων ανοιχτού κώδικα, της οποίας η ανάπτυξη διαρκεί πάνω από 30 χρόνια. Το "σχέδιο POSTGRES" υπό την ηγεσία του καθηγητή Michael Stonebreaker ξεκίνησε να εφαρμόζεται το 1986. Η αρχιτεκτονική που χρησιμοποιεί προσφέρει στους χρήστες αξιοπιστία, ακεραιότητα δεδομένων και σωστή λειτουργία. Τρέχει σε όλα τα βασικά λειτουργικά συστήματα (Windows, macOS, Linux, Unix).

Η PostGIS αποτελεί μία επέκταση της PostgreSQL, η οποία δίνει την δυνατότητα αποθήκευσης στη βάση χωρικών δεδομένων [\(vector](#page-8-1) ή [raster\)](#page-9-0), επιτρέποντας την υποβολή ερωτημάτων που σχετίζονται με την γεωγραφική θέση των αντικειμένων.

# <span id="page-13-2"></span>*5.2. Visual Studio / ASP.NET*

Το Visual Studio είναι μία πλατφόρμα που δημιουργήθηκε από την Microsoft και αποτελεί ένα ολοκληρωμένο σύστημα ανάπτυξης λογισμικού (Integrated Development Environment (IDE)). Εκτός από την ανάπτυξη προγραμμάτων υπολογιστών, χρησιμοποιείται επίσης και για την ανάπτυξη ιστοτόπων, υπηρεσιών ιστού (web services) και εφαρμογών για κινητές συσκευές. Περιλαμβάνει μία πληθώρα εργαλείων για την επεξεργασία και αποσφαλμάτωση κώδικα, καθώς επίσης και σχεδιαστικά εργαλεία που διευκολύνουν την διαδικασία ανάπτυξης των εφαρμογών. Λειτουργεί σε Windows και Mac. Υποστηρίζει τις build-in γλώσσες προγραμματισμού C, C++, C++/CLI, VB.NET, C#, F#, JavaScript, TypeScript, XML, XSLT, HTML, CSS, καθώς και άλλες γλώσσες (Python, Java, Ruby κλπ) μέσω κατάλληλων plug-ins.

Το ASP.NET (ASP: **A**ctive **S**erver **P**ages) είναι ένα προγραμματιστικό περιβάλλον που δημιουργήθηκε από την Microsoft για την ανάπτυξη δυναμικών ιστοσελίδων και αποτελεί τεχνολογία server-side, δηλ. το ερώτημα που υποβάλλεται από τον φυλλομετρητή (browser) επεξεργάζεται από τον εξυπηρετητή (server), ο οποίος επιστρέφει το αποτέλεσμα πίσω στον φυλλομετρητή. Για την ανάπτυξη του κώδικα χρησιμοποιείται συνήθως η γλώσσα προγραμματισμού C#. Τρέχει σε λειτουργικά συστήματα Windows, Linux, macOS και Docker.

# <span id="page-13-3"></span>*5.3. Google Maps API*

Το Google APIs είναι ένα πακέτο εφαρμογών (API: **A**pplication **P**rograming **I**nterface), το οποίο έχει αναπτύξει η Google και επιτρέπει την ενσωμάτωση των υπηρεσιών της - όπως Gmail, Αναζήτηση, Μετάφραση, Google Maps - σε άλλες υπηρεσίες. Υπάρχουν διαθέσιμες βιβλιοθήκες σε διάφορες γλώσσες προγραμματισμού – Java, JavaScript, Ruby, .NET, PHP, Python - που επιτρέπουν στους προγραμματιστές την εισαγωγή ενός Google API στον κώδικά τους.

Για την υλοποίηση της παρούσας εφαρμογής χρησιμοποιήθηκε το Google Maps API και η γλώσσα προγραμματισμού JavaScript. Το συγκεκριμένο API προσφέρει μία πληθώρα επιλογών, όπως:

Ανάπτυξη διαδικτυακής εφαρμογής διαχείρισης Γεωχωρικών Δεδομένων με χρήση ASP.NET 13

- Τύπος χάρτη: roadmap, satellite, hybrid, terrain
- Συντεταγμένες χάρτη: ανά pixel σε προβολικό σύστημα που ορίζει ο προγραμματιστής ή ανά τμήμα (tile)
- Θέση χάρτη: ορίζει ποια περιοχή θα εμφανίζεται όταν ανοίγει η εφαρμογή
- Αναθεώρηση έκδοσης: το χρονικό διάστημα στο οποίο θα ελέγχονται οι ενημερώσεις του API
- Εμφάνιση χάρτη: styles των στοιχείων που εμφανίζονται στον χάρτη, όπως χρώματα δρόμων, σημείων ενδιαφέροντος κλπ
- Εργαλεία διάδρασης:
	- o controls: zoom, map type, street view, rotate, scale, fullscreen, keyboard shortcuts
	- o events: click, double click, mouse up, mouse down, mouse over, mouse out
- Εργαλεία σχεδίασης στο χάρτη: marker, shape, symbols, webGL features
- κ.ά.

Επίσης προσφέρει μία εξαιρετική τεκμηρίωση με επεξηγήσεις και πολλά παραδείγματα.[**[14](#page-54-14)**]

#### <span id="page-14-0"></span>*5.4. Aspose.GIS for .NET*

Η βιβλιοθήκη Aspose.GIS για .NET[**[15](#page-54-15)**] σχεδιάστηκε από την εταιρεία Aspose Pty Ltd για προγραμματιστές που χρησιμοποιούν γεωχωρικά δεδομένα σε διάφορους μορφότυπους. Δημιουργεί, διαβάζει και μετατρέπει γεωγραφικά δεδομένα, χωρίς να απαιτείται η εγκατάσταση λογισμικού GIS. Υποστηρίζει πολλούς μορφότυπους, όπως Shapefile, GeoJSON KLM, ESRI File Geodatabase κ.ά.

Χρησιμοποιήθηκε στην εφαρμογή για την μετατροπή της γεωμετρίας των πολυγώνων σε μορφή GeoJSON και Shapefile. Στην ελεύθερη έκδοσή της (evaluation mode) παρέχει την δυνατότητα επεξεργασίας έως 100 γεωμετρικών χαρακτηριστικών ανά αρχείο.

# <span id="page-14-1"></span>*6. ΓΛ ΩΣ Σ Ε Σ ΠΡ Ο Γ Ρ Α Μ Μ Α ΤΙ Σ Μ Ο Υ*

Οι γλώσσες προγραμματισμού που χρησιμοποιήθηκαν για την ανάπτυξη της εφαρμογής είναι οι:

- C#
- JavaScript
- **SQL**
- **HTML**
- CSS

# <span id="page-14-2"></span>*6.1. C#*

Η C# (προφέρεται See Sharp) είναι μία αντικειμενοστραφής, δηλαδή υψηλού επιπέδου γλώσσα προγραμματισμού, η οποία αναπτύχθηκε από την Microsoft το 2000, ταυτόχρονα με το .NET Framework και το Visual Studio. Έχει εγκριθεί από τα European Computer Manufacturers Association (ECMA) και International Standards Organization (ISO). Επιτρέπει στους προγραμματιστές την ανάπτυξη ασφαλών και σωστά δομημένων εφαρμογών desktop και web.

Έχει τις ρίζες της στην γλώσσα προγραμματισμού C και μπορεί να χρησιμοποιηθεί με ευκολία από προγραμματιστές που είναι εξοικειωμένοι με τις γλώσσες C, C++, Java και JavaScript. [**[16](#page-54-16)**]

Στην παρούσα εργασία η C# χρησιμοποιήθηκε ως *server-side* γλώσσα, δηλ. κώδικας που εκτελείται από την πλευρά του εξυπηρετητή για την επικοινωνία με την Βάση Δεδομένων.

#### <span id="page-15-0"></span>*6.2. JavaScript*

Η JavaScript αναπτύχθηκε το 1995 από την εταιρεία Netscape (εταιρεία που ανέπτυξε και τον ομώνυμο φυλλομετρητή) και έχει εγκριθεί από το ECMA. Είναι η πιο δημοφιλής γλώσσα στον Παγκόσμιο Ιστό για την εκτέλεση κώδικα από την πλευρά του πελάτη (client-side), δηλαδή στον φυλλομετρητή (browser) και όχι στον εξυπηρετητή (server). Ωστόσο χρησιμοποιείται και για εφαρμογές εκτός web, όπως για τα έγγραφα pdf και εφαρμογές επιφάνειας εργασίας (desktop widgets).[**[17](#page-54-17)**]

Είναι μία αντικειμενοστραφής γλώσσα προγραμματισμού και συχνά συγχέεται με την Java, παρ' ότι δεν σχετίζονται μεταξύ τους. Πιθανή αιτία αυτής της σύγχυσης είναι ότι και δύο αυτές γλώσσες έχουν επιρροές από την γλώσσα C. Ο κώδικάς της συνήθως περικλείεται σε μία ετικέτα της HTML, μπορεί όμως να βρίσκεται και σε ένα εξωτερικό αρχείο (π.χ. αν χρησιμοποιείται από πολλές ιστοσελίδες) με επέκταση *.js*.

Η JavaScript χρησιμοποιήθηκε στην ανάπτυξη της εφαρμογής ως *client-side* γλώσσα για την αλληλεπίδραση με το **Google Maps API**.

# <span id="page-15-1"></span>*6.3. SQL*

Η SQL (Structured Query Language) είναι μία γλώσσα που σχεδιάστηκε για την διαχείριση δεδομένων, τα οποία είναι αποθηκευμένα σε μία σχεσιακή βάση δεδομένων (Relational Database Management System, RDBMS). Αναπτύχθηκε στην IBM από τους Andrew Richardson, Donald C. Messerly και Raymond F. Boyce, στις αρχές της δεκαετίας του 1970. Περιλαμβάνει δυνατότητες ανάκτησης και ενημέρωσης δεδομένων, δημιουργίας και τροποποίησης σχημάτων και σχεσιακών πινάκων, αλλά και ελέγχου πρόσβασης στα δεδομένα.[**[18](#page-54-18)**]

Στην παρούσα εργασία η SQL χρησιμοποιήθηκε για την υποβολή χωρικών ερωτημάτων στη Βάση Δεδομένων, για την προσθήκη χρηστών, καθώς και για τον έλεγχο και την ενημέρωση των στοιχείων τους.

#### <span id="page-15-2"></span>*6.4. HTML*

Η HTML (**H**yper**T**ext **M**arkup **L**anguage) είναι η πιο διαδεδομένη γλώσσα σχεδίασης ιστοσελίδων. Έχει τις ρίζες της στο σύστημα ENQUIRE που επινοήθηκε το 1980 στο CERN για τον διαμοιρασμό εγγράφων. Η έκδοση που χρησιμοποιείται σήμερα είναι η HTML5.[**[19](#page-54-19)**]

Γράφεται υπό την μορφή στοιχείων που αποτελούν τα δομικά συστατικά μίας ιστοσελίδας, τα οποία περικλείονται σε ζεύγος ετικετών που υποδηλώνουν την αρχή και το τέλος κάθε στοιχείου. Τα στοιχεία μπορεί να είναι κείμενα, εικόνες, πίνακες κ.ά. Οι φυλλομετρητές διαβάζουν τα αρχεία .html και εμφανίζουν στον χρήστη τα στοιχεία (όχι τις ετικέτες τους). Σε συνδυασμό με την JavaScript μπορούν να δημιουργηθούν διαδραστικές ιστοσελίδες.

Για την υλοποίηση της παρούσας εργασίας χρησιμοποιήθηκε η XHTML (**E**xtensible **H**yper**T**ext **M**arkup **L**anguage), η οποία χρησιμοποιείται από το προγραμματιστικό περιβάλλον ASP.NET. Έχει πιο αυστηρή σύνταξη από την HTML και ακολουθεί τους κανόνες της XML.

# <span id="page-15-3"></span>*6.5. CSS*

Η CSS (**C**ascading **S**tyle **S**heets) είναι η γλώσσα, η οποία μορφοποιεί μία ιστοσελίδα HTML και καθορίζει την εμφάνισή της, όπως χρώματα, γραμματοσειρές, περιθώρια κλπ.[**[20](#page-54-20)**]

Ο κώδικας εφαρμόζεται στην ιστοσελίδα με τρεις διαφορετικούς τρόπους:

- *εξωτερικός*: ο κώδικας είναι γραμμένος σε εξωτερικό αρχείο με επέκταση .css και μπορεί να εφαρμοστεί σε ολόκληρη την ιστοσελίδα,
- *εσωτερικός*: ο κώδικας είναι γραμμένος στην επικεφαλίδα του αρχείου .html και εφαρμόζεται σε όλα τα στοιχεία που ανήκουν στην ίδια κλάση,
- *ενσωματωμένος*: ο κώδικας είναι γραμμένος απ' ευθείας στην ετικέτα ενός στοιχείου της .html και εφαρμόζεται μόνο στο συγκεκριμένο στοιχείο.

# <span id="page-16-0"></span>*7. ΠΑ Ρ Ο Υ Σ Ι Α Σ Η ΤΗ Σ Ε Φ Α Ρ Μ Ο Γ Η Σ*

<span id="page-16-1"></span>Η εφαρμογή σχεδιάστηκε έτσι ώστε να υποστηρίζει δύο κατηγορίες χρηστών:

- *Γενικοί χρήστες*: Εισέρχονται στην εφαρμογή ανώνυμα και μπορούν να αναζητήσουν ορθοεικόνες από τα διαθέσιμα σετ, σχεδιάζοντας την περιοχή ενδιαφέροντός τους πάνω στο χάρτη ή εισάγοντας ένα πολυγωνικό αρχείο σε μορφή GeoJSON ή Shapefile. Επίσης έχουν την δυνατότητα να δουν τα προεπισκοπικά αρχεία (quicklooks) των ορθοεικόνων που επιλέγουν, με τις πληροφορίες που τις συνοδεύουν (χρονολογία λήψης, [χωρική ανάλυση,](#page-9-2) [φασματική](#page-11-1) ανάλυση, [οριζοντιογραφική ακρίβεια\)](#page-11-2), καθώς και να κάνουν λήψη των ορθοεικόνων που τους ενδιαφέρουν.
- <span id="page-16-2"></span>• *Ειδικοί χρήστες*: Στην κατηγορία ειδικών χρηστών υπάγονται χρήστες, οι οποίοι δικαιούνται να κάνουν λήψη ορθοεικόνων ή δεδομένων vector από σετ δεδομένων που δεν δικαιούνται οι γενικοί χρήστες. Ωστόσο έχουν περιορισμό ως προς την έκταση της περιοχής ενδιαφέροντος. Τέτοιοι χρήστες μπορεί να είναι π.χ. Δήμοι, οι οποίοι έχουν τη δυνατότητα να ανακτήσουν δεδομένα των περιορισμένων σετ, αλλά μόνο για την περιοχή του Δήμου τους. Οι χρήστες αυτοί μπορούν κάνουν εγγραφή στην εφαρμογή δίνοντας το email τους, βάσει του οποίου ελέγχεται το δικαίωμα πρόσβασης στα περιορισμένα δεδομένα. Για την ανάπτυξη της εφαρμογής θεωρήθηκαν ως έγκυρα email μόνο τα gmail, δηλαδή ηλεκτρονικές διευθύνσεις με κατάληξη "@gmail.com". Στην επιχειρησιακή λειτουργία της εφαρμογής θα μπορούσε να είναι "@gov.gr" (δημόσιες υπηρεσίες) ή οι δυνατές καταλήξεις να περιέχονται σε έναν προσχεδιασμένο πίνακα στη Βάση Δεδομένων.

*Σημ.*: Τα σετ ορθοεικόνων που περιλαμβάνει η εφαρμογή (βλ. κεφ. *[3.2.3 Raster](#page-12-2) [Δεδομένα Ελληνικού Κτηματολογίου](#page-12-2)*) είναι τα ίδια και για τις δύο κατηγορίες χρηστών, για λόγους ευκολίας στον έλεγχο της σωστής λειτουργίας της εφαρμογής και της προετοιμασίας των δεδομένων. Στην επιχειρησιακή λειτουργία της εφαρμογής εννοείται ότι θα πρέπει να είναι διαφορετικά.

Επίσης τα δεδομένα του *[δικτύου Natura](#page-8-2) 2000* και του *[Corine](#page-8-3) Land Cover* αποτελούν ελεύθερα δεδομένα και είναι προσβάσιμα σε κάθε ενδιαφερόμενο χρήστη. Χρησιμοποιήθηκαν ως περιορισμένα δεδομένα μόνο για τις ανάγκες ανάπτυξης της εφαρμογής.

Η εφαρμογή αποτελείται από δύο βασικές δομές:

- την Βάση Δεδομένων, η οποία έχει υλοποιηθεί σε PostgreSQL με επέκταση PostGIS και
- τον κώδικα σε περιβάλλον ASP.NET, ο οποίος περιλαμβάνει:
	- o τον κώδικα client-side (αρχεία .aspx) σε JavaScript, XHTML
	- o τον κώδικα server-side (αρχεία .cs) σε C#

Ανάπτυξη διαδικτυακής εφαρμογής διαχείρισης Γεωχωρικών Δεδομένων με χρήση ASP.NET 16

# <span id="page-17-0"></span>*7.1. Βάση Δεδομένων*

Η Βάση Δεδομένων περιλαμβάνει 7 πίνακες, εκ των οποίων οι 3 είναι οι [διανομές](#page-9-1) των πινακίδων που αντιστοιχούν στα διαθέσιμα dataset. Επίσης περιλαμβάνει έναν πίνακα με τα όρια των καλλικρατικών Δήμων και τα χαρακτηριστικά τους, έναν πίνακα στον οποίο καταγράφονται τα στοιχεία των χρηστών που εγγράφονται στην εφαρμογή, καθώς και τους πίνακες με τα όρια των δεδομένων του [δικτύου Natura](#page-8-2) 2000 και [Corine](#page-8-3) Land Cover.

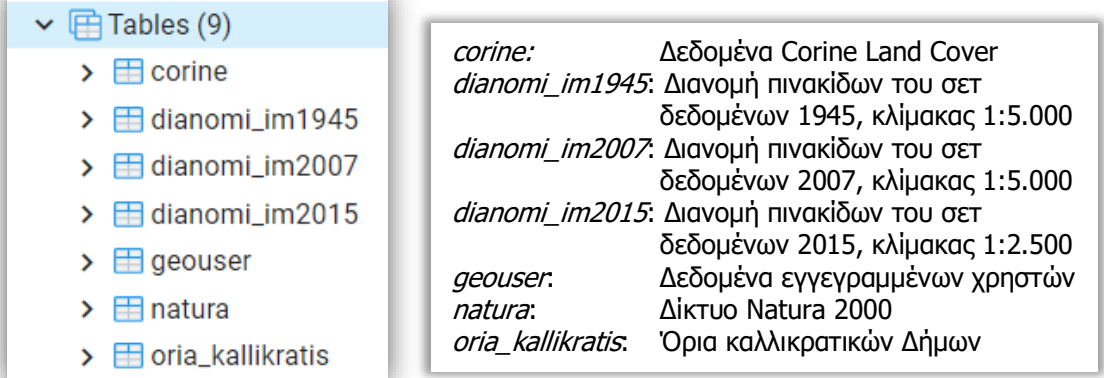

Οι διανομές των πινακίδων στην ΒΔ είναι σε σύστημα αναφορά ΕΓΣΑ87 (2100). Τα αποτελέσματα που επιστρέφονται από την αναζήτηση μετατρέπονται στο σύστημα αναφοράς WGS84 (4326), με χρήση της εντολής ST\_Transform(geom, 4326)[**[21](#page-54-21)**] , ώστε να είναι συμβατά με το σύστημα αναφοράς του Google Maps και να εμφανίζονται τα όρια των πινακίδων στη σωστή θέση πάνω στον χάρτη.

Οι **πίνακες των διανομών** των πινακίδων περιλαμβάνουν - εκτός από την γεωμετρία της κάθε πινακίδας (στήλη 'geom') – τις στήλες:

- 'name': Η ονομασία των πινακίδων
- 'resolution': Η [χωρική ανάλυση](#page-9-2) των πινακίδων
- 'date': Η ημερομηνία λήψης του σετ δεδομένων
- 'bands': Η [φασματική ανάλυση](#page-11-1) του σετ δεδομένων
- 'h\_accuracy': Η [οριζοντιογραφική ακρίβεια](#page-11-2) του σετ δεδομένων
- 'count': Ο αριθμός των λήψεων της πινακίδας

Ο πίνακας **'geouser'** περιλαμβάνει τις στήλες:

- <span id="page-17-1"></span>• 'email': Η ηλεκτρονική διεύθυνση του Δήμου
- 'password': Ο κωδικός πρόσβασης του Δήμου ως ειδικός χρήστης
- 'dimos': Η ονομασία του Δήμου
- 'dimoscode': Ο καλλικρατικός κωδικός του Δήμου

Ο πίνακας **'oria\_kallikratis'** περιλαμβάνει - εκτός από την γεωμετρία με τα γεωγραφικά όρια του Δήμου (στήλη 'geom') – τις στήλες:

- 'name': Η ονομασία του Δήμου
- 'kwd\_ypes': Ο καλλικρατικός κωδικός του Δήμου

Ο πίνακας '**corine**' περιλαμβάνει -εκτός από την γεωμετρία των πολυγώνων κάλυψης γης – τις στήλες:

- 'code\_12': Ο κωδικός χρήσης γης του έτους 2012
- 'shape\_leng': Το μήκος του περιγράμματος του πολυγώνου σε μέτρα
- 'shape\_area': Το εμβαδόν του πολυγώνου σε τετραγωνικά μέτρα

Ο πίνακας '**natura**' περιλαμβάνει – εκτός από την γεωμετρία των πολυγώνων του δικτύου Natura 2000 – τις στήλες:

- 'sitetype': Ο χαρακτηρισμός του πολυγώνου (SCI, SPA, SPASCI)
- 'perimeter': Το μήκος του περιγράμματος του πολυγώνου σε μέτρα
- 'area': Το εμβαδόν του πολυγώνου σε τετραγωνικά μέτρα

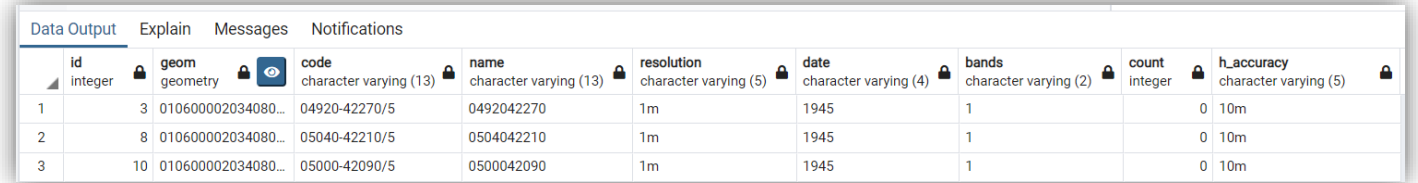

#### **Πίνακας διανομής πινακίδων 1945 / dianomi\_im1945**

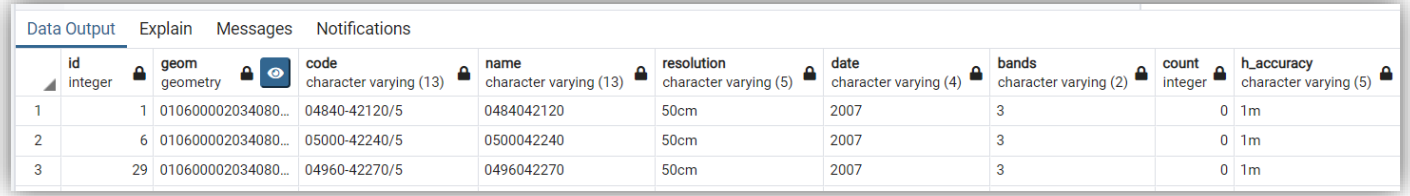

#### **Πίνακας διανομής πινακίδων 2007 / dianomi\_im2007**

| <b>Messages</b><br>Notifications<br>Explain<br>Data Output |                              |                                     |                 |                                                                             |                                     |                                 |                                |                  |                                     |  |
|------------------------------------------------------------|------------------------------|-------------------------------------|-----------------|-----------------------------------------------------------------------------|-------------------------------------|---------------------------------|--------------------------------|------------------|-------------------------------------|--|
|                                                            | id<br>$\blacksquare$ integer | qeom<br>geometry                    | code            | name<br>character varying (15) $\bigcirc$ character varying (10) $\bigcirc$ | resolution<br>character varying (5) | date<br>character varying $(4)$ | bands<br>character varying (2) | count<br>integer | h_accuracy<br>character varying (5) |  |
|                                                            |                              | 68 01060000A034080                  | 04900-42180/2.5 | 0490042180                                                                  | 25cm                                | 2015                            |                                |                  | $0 \mid 0.5$ m                      |  |
| $\sim$<br>ı                                                |                              | 97 01060000A034080                  | 04840-42225/2.5 | 0484042225                                                                  | 25cm                                | 2015                            |                                |                  | $0 \mid 0.5$ m                      |  |
| 3                                                          |                              | 115 01060000A034080                 | 05020-42240/2.5 | 0502042240                                                                  | 25cm                                | 2015                            |                                |                  | $0\sqrt{0.5}$ m                     |  |
| $\boldsymbol{a}$                                           |                              | 142 01060000A034080 05020-42285/2.5 |                 | 0502042285                                                                  | 25cm                                | 2015                            |                                |                  | $0 \mid 0.5$ m                      |  |

**Πίνακας διανομής πινακίδων 2015 / dianomi\_im2015**

Ανάπτυξη διαδικτυακής εφαρμογής διαχείρισης Γεωχωρικών Δεδομένων με χρήση ASP.NET 18

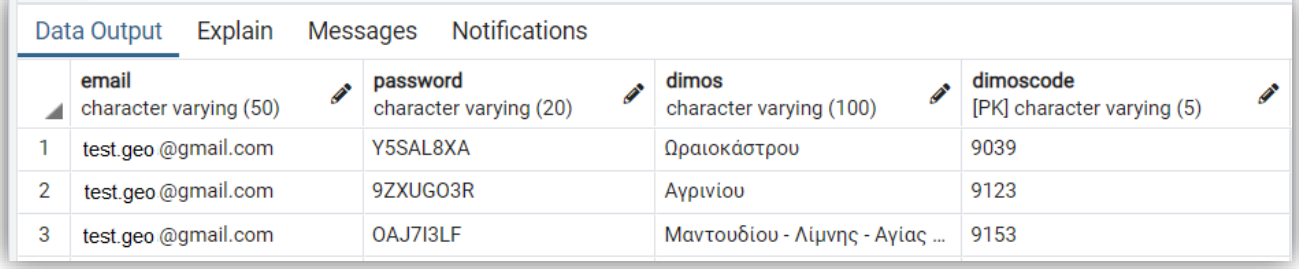

#### **Πίνακας εγγεγραμμένων χρηστών / geouser**

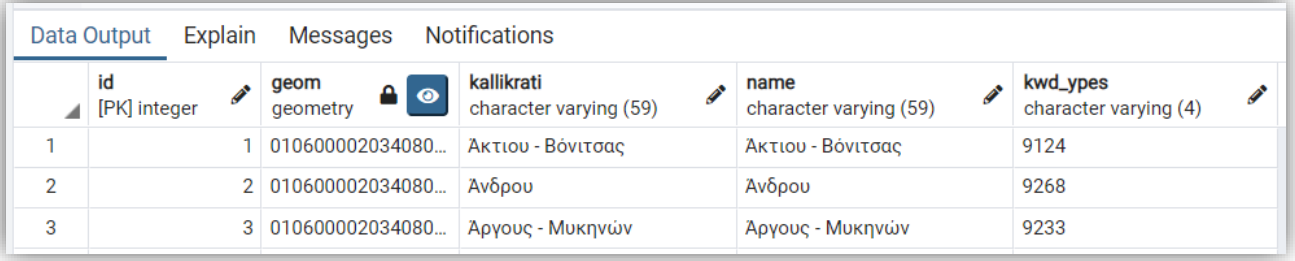

#### **Πίνακας ορίων καλλικρατικών Δήμων / oria\_kallikratis**

<span id="page-19-1"></span>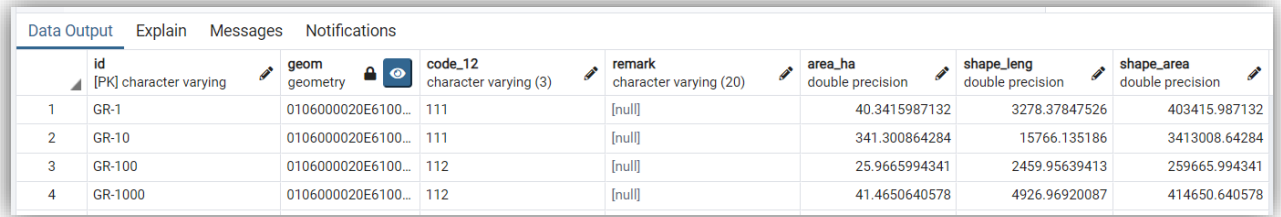

#### **Πίνακας ορίων Corine Land Cover / corine**

<span id="page-19-0"></span>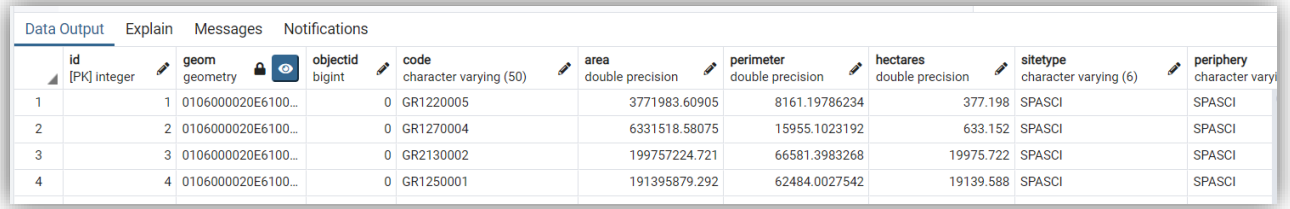

#### **Πίνακας ορίων δικτύου Natura 2000/ natura**

# <span id="page-20-0"></span>*7.2. Κώδικας σε περιβάλλον ASP.NET*

Στο περιβάλλον ASP.NET έχουν σχεδιαστεί οι παρακάτω σελίδες της εφαρμογής:

- Αρχική: MainPage.aspx, MainPage.cs
- Προεπισκόπηση εικόνας (εμφανίζεται ως pop up παράθυρο στης αρχικής): QuickLook. aspx, QuickLook.cs
- Εγγραφή Χρήστη: Signup.aspx, Signup.cs
- Είσοδος Χρήστη: Signin.aspx, Signin.cs
- Πιστοποιημένος Χρήστης: RegisteredUser.aspx, RegisteredUser.cs

<span id="page-20-1"></span>Επίσης έχει δημιουργηθεί η τάξη GeoUser.cs, η οποία περιλαμβάνει τις μεθόδους για την σύνδεση με την ΒΔ.

# *7.2.1 Τάξη GeoUser*

Οι μέθοδοι της τάξης GeoUser καλούνται από τις σελίδες Siginup, Signin και RegisteredUser και είναι οι παρακάτω:

- PopulateDimoiList(): Διαβάζει τα ονόματα των Δήμων από τον αντίστοιχο πίνακα της ΒΔ, ώστε να εμφανισθούν στη DropDownList στη σελίδα εγγραφής του χρήστη.
	- o Ορίσματα: -
	- o Επιστρέφει: DataTable dts (αλφαβητικά ταξινομημένη λίστα με τα ονόματα των Δήμων)
- PopulateAttrList(): Διαβάζει τα χαρακτηριστικά των πολυγώνων CLC και Natura 2000 από τον αντίστοιχο πίνακα της ΒΔ, ώστε να εμφανισθούν στη DropDownList στην ενότητα αναζήτησης δεδομένων vector.
	- o Ορίσματα: string dimosCode, string vectorset, string vectorcol (κωδικός Δήμου, σετ δεδομένων, όνομα στήλης ΒΔ)
	- o Επιστρέφει: DataTable dts (αλφαβητικά ταξινομημένη λίστα με τους κωδικούς των πολυγώνων που υπάρχουν στον συγκεκριμένο καλλικρατικό Δήμο)
- CheckIfExist(): Ελέγχει αν ο χρήστης είναι ήδη εγγεγραμμένος στη ΒΔ.
	- o Ορίσματα: String username (όνομα Δήμου)
	- o Επιστρέφει: String email (το email αν είναι ήδη εγγεγραμμένος ή null στην αντίθετη περίπτωση)
- AddUser(): Προσθέτει νέο χρήστη στη ΒΔ.
	- o Ορίσματα: String email, String password, String geouser (email, password, όνομα Δήμου)
	- o Επιστρέφει: String dimoscode (καλλικρατικός κωδικός Δήμου)
- CreateRandom(): Δημιουργεί έναν μοναδικό αλφαριθμητικό κωδικό μήκους 8 χαρακτήρων, ο οποίος αποστέλλεται στον χρήστη με email κατά την διαδικασία εγγραφής του.
	- o Ορίσματα: -
	- o Επιστρέφει: String (κωδικός που δημιουργήθηκε)

Ανάπτυξη διαδικτυακής εφαρμογής διαχείρισης Γεωχωρικών Δεδομένων με χρήση ASP.NET 20

- SendEmail(): Αποστέλλει με email στον χρήστη τον κωδικό που δημιουργεί η CreateRandom()*.*
	- o Ορίσματα: String to, String code (ηλεκτρονική διεύθυνση χρήστη, κωδικός)
	- o Επιστρέφει: -
- CheckCredentials(): Ελέγχει τα στοιχεία του Δήμου κατά την είσοδό του.
	- o Ορίσματα: String email, String password (email και password Δήμου)
	- o Επιστρέφει: DataTable dt (πίνακας με το όνομα και τον καλλικρατικό κωδικό του Δήμου)
- UpdatePassword(): Αλλάζει το password εγγεγραμμένου χρήστη στη ΒΔ.
	- o Ορίσματα: String dimosName, String password (όνομα Δήμου, νέο password)
	- o Επιστρέφει: -
- DimosDataset(): Βρίσκει τις πινακίδες του επιλεγμένου σετ δεδομένων, οι οποίες βρίσκονται εντός των ορίων του Δήμου.
	- o Ορίσματα: String dimoscode, String dianomi (καλλικρατικός κωδικός Δήμου, σετ δεδομένων)
	- o Επιστρέφει: DataTable dt (πίνακας με τα ονόματα των πινακίδων)
- DrawBoundaries(): Βρίσκει τα όρια του Δήμου από τον αντίστοιχο πίνακα της ΒΔ, ώστε να εμφανισθούν στον χάρτη.
	- o Ορίσματα: String dimosCode (καλλικρατικός κωδικός Δήμου)
	- o Επιστρέφει: String geoJson (τα όρια του Δήμου σε μορφή GeoJSON[**[22](#page-54-22)**] )

# <span id="page-21-0"></span>*7.2.2 MainPage*

Η αρχική σελίδα είναι αυτή που εμφανίζεται σε κάθε χρήστη [\(γενικοί χρήστες\)](#page-16-1) όταν καλεί την εφαρμογή. Αποτελείται από δύο τμήματα: α) τον χάρτη της Google και β) τον πίνακα με τα αποτελέσματα της αναζήτησης.

*i. Μέθοδοι*

Ο κώδικας της αρχικής σελίδας περιλαμβάνει μεθόδους στις γλώσσες προγραμματισμού C# (server side) και JavaScript (client side).

# Μέθοδοι σε C#

- Search(): Ελέγχει αν υπάρχουν αποτελέσματα στην περιοχή που έχει σχεδιάσει ο χρήστης πάνω στον χάρτη ή έχει εισάγει με αρχείο GeoJSON / Shapefile.
	- o Ορίσματα: String dataset (το σετ δεδομένων που επέλεξε ο χρήστης για αναζήτηση εικόνων)
	- o Επιστρέφει: -
- EmptyResult(): Συνθέτει την εντολή σε JavaScript, με την οποία θα εμφανισθεί μήνυμα στον χρήστη σε περίπτωση που δεν υπάρχουν αποτελέσματα στην αναζήτηση.
	- o Ορίσματα: String message (το μήνυμα που θα εμφανισθεί στον χρήστη)
	- o Επιστρέφει: -

Ανάπτυξη διαδικτυακής εφαρμογής διαχείρισης Γεωχωρικών Δεδομένων με χρήση ASP.NET 21

- Json\_click(): Ελέγχει αν το αρχείο που έχει υποβάλει ο χρήστης είναι της μορφής GeoJSON. Αν είναι έγκυρο, εμφανίζει το πολύγωνο που περιέχει το αρχείο πάνω στο χάρτη, διαφορετικά εμφανίζεται ενημερωτικό μήνυμα στον χρήστη ότι το αρχείο που υποβάλει δεν είναι έγκυρο.
- Shp click(): Ελέγχει αν το αρχείο που έχει υποβάλει ο χρήστης είναι Shapefile. Αν είναι έγκυρο, εμφανίζει το πολύγωνο που περιέχει το αρχείο πάνω στο χάρτη, διαφορετικά εμφανίζεται ενημερωτικό μήνυμα στον χρήστη ότι το αρχείο που υποβάλει δεν είναι έγκυρο.
- Button1\_Click(): Εκτελεί την αναζήτηση βάσει της περιοχής που όρισε ο χρήστης πάνω στον χάρτη και του σετ δεδομένων που επέλεξε.
- CreateCell(): Δημιουργεί δυναμικά τα cells του πίνακα των αποτελεσμάτων.
	- o Ορίσματα: int width (ακέραιος αριθμός, ο οποίος ορίζει το μήκος του cell που θα δημιουργηθεί)
	- o Επιστρέφει: TableCell cell (το cell που δημιουργήθηκε)
- LoadResults(): Δημιουργεί δυναμικά τον πίνακα με τα αποτελέσματα της αναζήτησης.
	- o Ορίσματα: String dataset (το σετ δεδομένων που επέλεξε ο χρήστης κατά την αναζήτηση)
	- o Επιστρέφει: -
- Button2\_Click(): Ελέγχει ποιες εικόνες έχει επιλέξει ο χρήστης από τον πίνακα των αποτελεσμάτων και δημιουργεί ένα συμπιεσμένο αρχείο (.zip) με αυτές, το οποίο σώζεται στον υπολογιστή του χρήστη.
- UpdateDB(): Ενημερώνει την στήλη "count" στον πίνακα της αντίστοιχης διανομής, στην οποία καταμετράται πόσες φορές έχει γίνει λήψη μίας εικόνας.
	- o Ορίσματα: string dataset, string[] images (το σετ δεδομένων, λίστα με τα ονόματα των εικόνων που έκανε λήψη ο χρήστης)
	- o Επιστρέφει: -

#### Μέθοδοι σε JavaScript

- initMap(): Αρχικοποιεί τον χάρτη και προσδιορίζει τα χαρακτηριστικά και τις λειτουργίες του (π.χ. zoom, περιοχή εμφάνισης, εργαλεία σχεδίασης, χρώματα πολυγώνων κλπ). Περιλαμβάνει όλους τους απαραίτητους listeners του Google Maps API.
	- o Ορίσματα: -
	- o Επιστρέφει: -
- loadGeoJsonString(): Εμφανίζει πάνω στον χάρτη το πολύγωνο που σχεδίασε ή εισήγαγε τελευταίο ο χρήστης, βάσει του οποίου γίνεται η αναζήτηση των εικόνων, μετά το πάτημα του κουμπιού "Αναζήτηση".
	- o Ορίσματα: -
	- o Επιστρέφει: -
- displayQL(): Εμφανίζει την προεπισκόπηση της επιλεγμένης εικόνας και τις πληροφορίες της σε pop up window.
	- o Ορίσματα: imgname, resolution, date, bands (όνομα εικόνας,
	- [χωρική ανάλυση,](#page-9-2) ημερομηνία λήψης[, φασματική ανάλυση\)](#page-11-1)
	- o Επιστρέφει: -
- selectedCheckBox(): Εμφανίζει το περίγραμμα μίας επιλεγμένης εικόνας πάνω στον χάρτη.

Ανάπτυξη διαδικτυακής εφαρμογής διαχείρισης Γεωχωρικών Δεδομένων με χρήση ASP.NET 22

- o Ορίσματα: name, x1, y1, x2, y2, x3, y3, x4, y4 (όνομα εικόνας, συντεταγμένες των τεσσάρων κορυφών της)
- o Επιστρέφει: -
- CheckAll(): Επιλέγει ή αποεπιλέγει όλες τις εικόνες του πίνακα αποτελεσμάτων.
	- o Ορίσματα: -
	- o Επιστρέφει: -

#### *ii. Εμφάνιση Σελίδας*

Ο χάρτης στην αρχική σελίδα εμφανίζεται με zoom στην περιοχή της Ανατολικής Αττικής, στην οποία βρίσκονται οι Δήμοι που επιλέχθηκαν για τον σχεδιασμό της εφαρμογής (Δ. Μαραθώνος, Δ. Ραφήνας-Πικερμίου, Δ. Πεντέλης, Δ. Διονύσου).

Στην αρχική σελίδα ο χρήστης έχει τις εξής δυνατότητες:

- 1. Να σχεδιάσει πάνω στο χάρτη τα όρια της περιοχής που τον ενδιαφέρει, χρησιμοποιώντας το σετ εργαλείων, το οποίο περιλαμβάνει εργαλεία για την σχεδίαση σημείου, πολυγώνου, γραμμής ή ορθογώνιου παραλληλόγραμμου, καθώς και ένα εργαλείο για την μετακίνηση του **Clear Map** χάρτη σε άλλο σημείο. Περιλαμβάνεται επίσης ένα εργαλείο, με το οποίο καθαρίζονται όλα τα σχήματα που υπάρχουν στον χάρτη.
- 2. Να εισάγει πολύγωνο με τα όρια της περιοχής που τον ενδιαφέρει από αρχείο GeoJSON ή Shapefile.

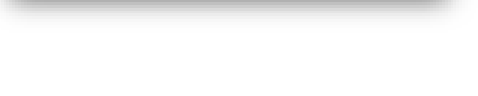

- Choose File | No file chosen GeoJson
- 3. Να επιλέξει το σετ δεδομένων που τον ενδιαφέρει και να κάνει αναζήτηση.
- 4. Να μεταβεί στη σελίδες Εγγραφής ή Εισόδου.

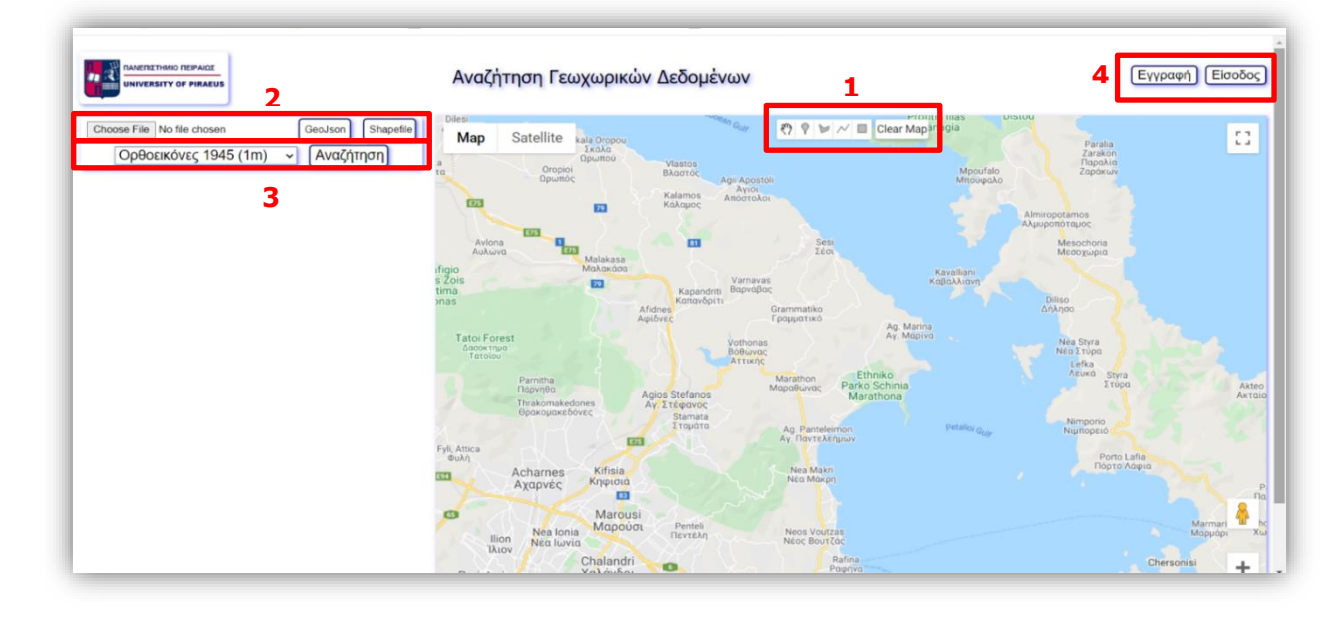

Ανάπτυξη διαδικτυακής εφαρμογής διαχείρισης Γεωχωρικών Δεδομένων με χρήση ASP.NET 23

Shapefile

*Σημ.*: Αν ο χρήστης έχει σχεδιάσει πολλά σχήματα πάνω στον χάρτη, όταν πατήσει το κουμπί "Αναζήτηση" θα ληφθεί υπ' όψιν για την αναζήτηση το τελευταίο που σχεδίασε ή εισήγαγε από αρχείο GeoJSON ή Shapefile.

Αν ο χρήστης πατήσει το κουμπί "Αναζήτηση" χωρίς να έχει σχεδιάσει κάποιο σχήμα στον χάρτη ή χωρίς να έχει εισάγει κάποιο αρχείο ή δεν υπάρχουν δεδομένα στην περιοχή / σημείο που όρισε, θα εμφανισθεί το αντίστοιχο μήνυμα.

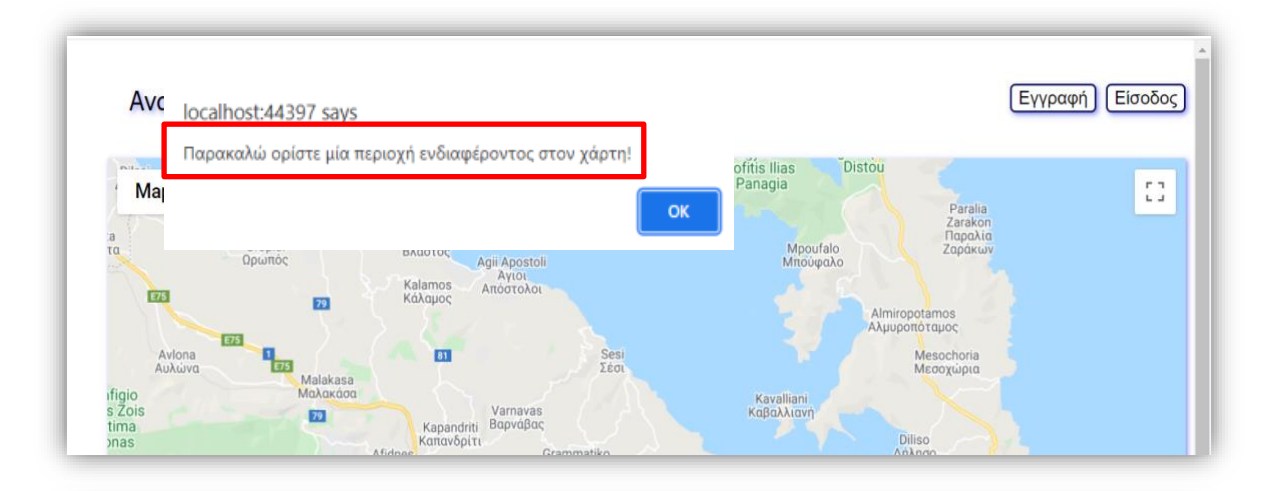

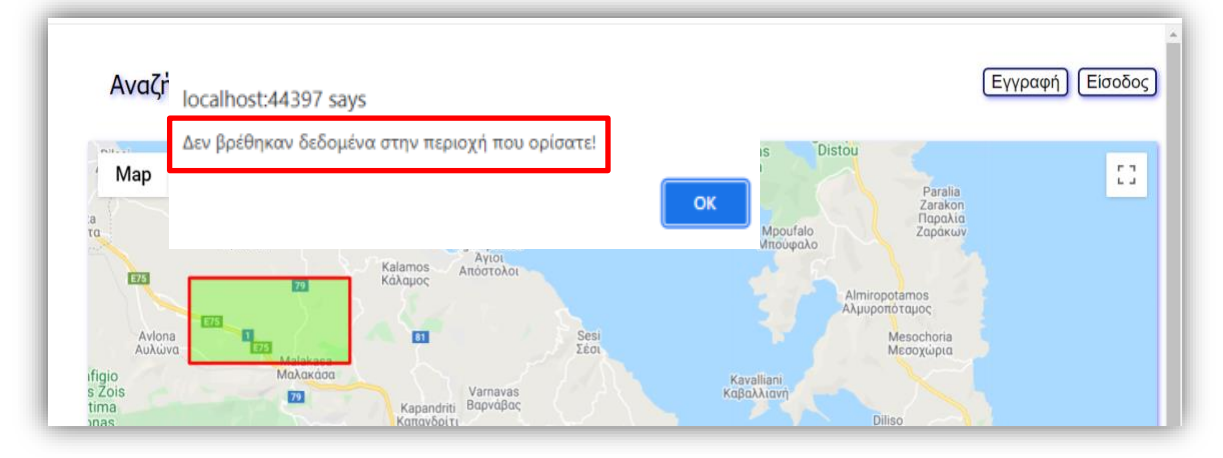

Αν ο χρήστης έχει ορίσει την περιοχή ενδιαφέροντός του και υπάρχουν διαθέσιμες εικόνες σε αυτήν, με το πάτημα του κουμπιού "Αναζήτηση" εμφανίζεται πάνω στο χάρτη το τελευταίο σχήμα που σχεδίασε/εισήγαγε ο χρήστης (σημείο, πολύγωνο, γραμμή, ορθογώνιο παραλληλόγραμμο), καθώς και τα αποτελέσματα της αναζήτησης για το επιλεγμένο σετ δεδομένων σε μορφή πίνακα.

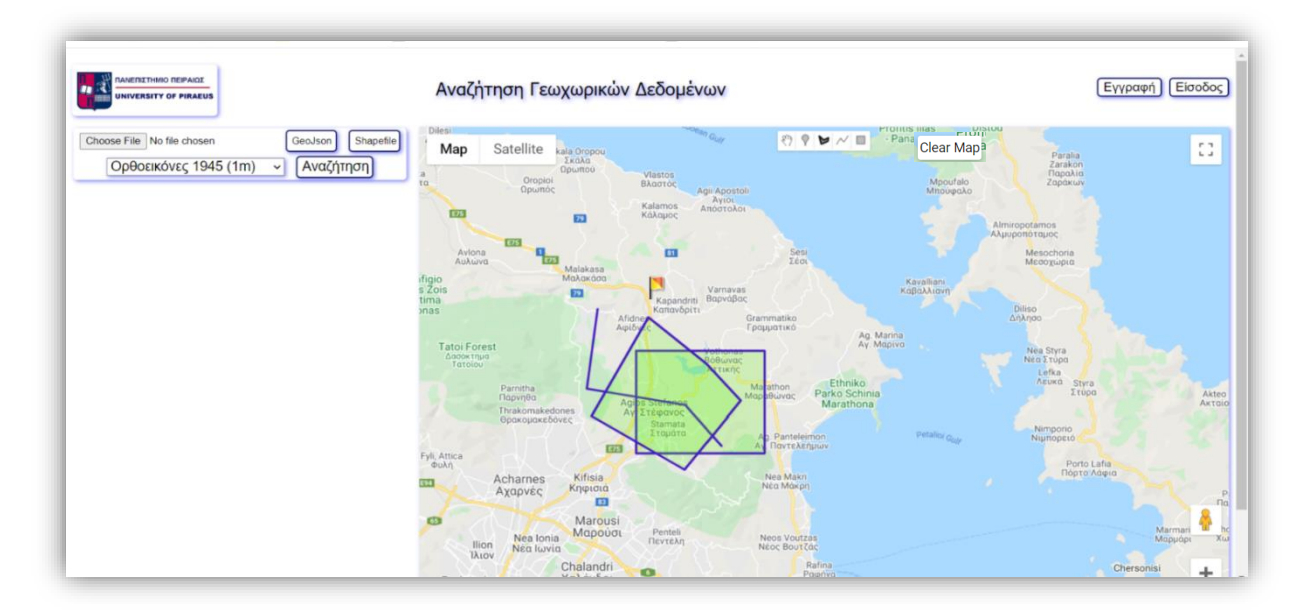

Ο πίνακας των αποτελεσμάτων περιλαμβάνει μία στήλη για την επιλογή ή αποεπιλογή μίας εικόνας, μία στήλη με το όνομα της εικόνας και μία στήλη με την εικόνα προεπισκόπησης. Επίσης εμφανίζεται το κουμπί "Λήψη επιλεγμένων", το οποίο είναι ανενεργό αν δεν είναι καμία εικόνα επιλεγμένη.

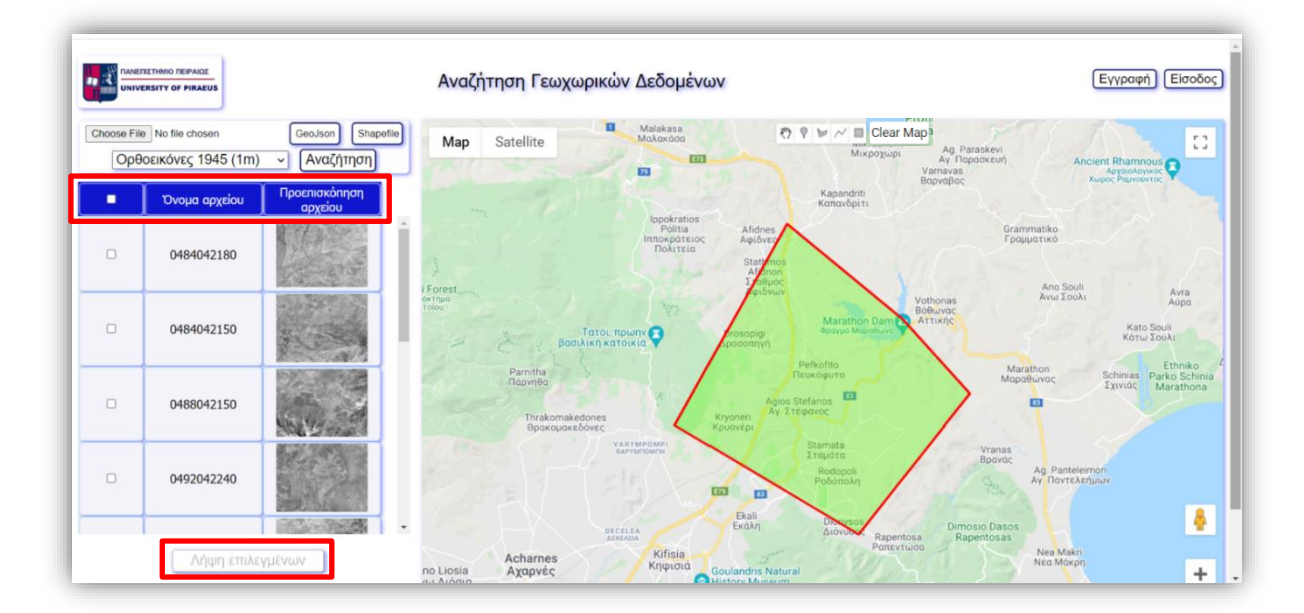

Ανάπτυξη διαδικτυακής εφαρμογής διαχείρισης Γεωχωρικών Δεδομένων με χρήση ASP.NET 25

Ο χρήστης έχει την δυνατότητα να επιλέξει / αποεπιλέξει όλες τις εικόνες των αποτελεσμάτων ταυτόχρονα από το checkbox της επικεφαλίδας του πίνακα ή να τις επιλέγει μεμονωμένα από το αντίστοιχο checkbox.

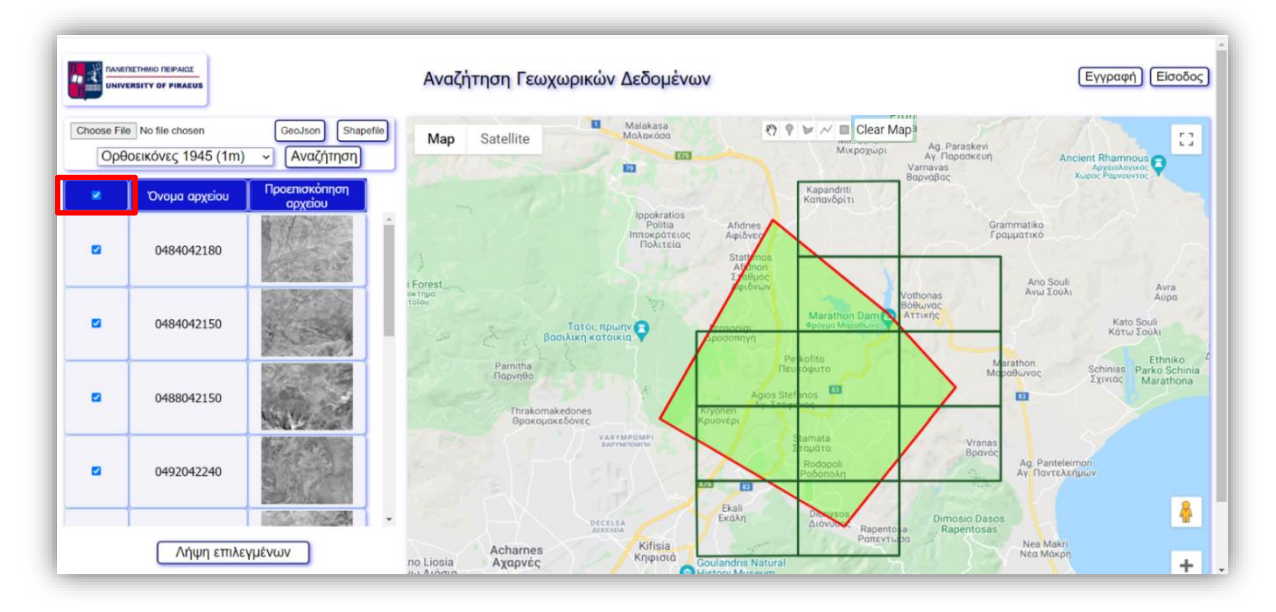

Το περίγραμμα κάθε επιλεγμένης εικόνας εμφανίζεται πάνω στον χάρτη. Αν είναι τουλάχιστον μία εικόνα επιλεγμένη, ενεργοποιείται το κουμπί "Λήψη επιλεγμένων".

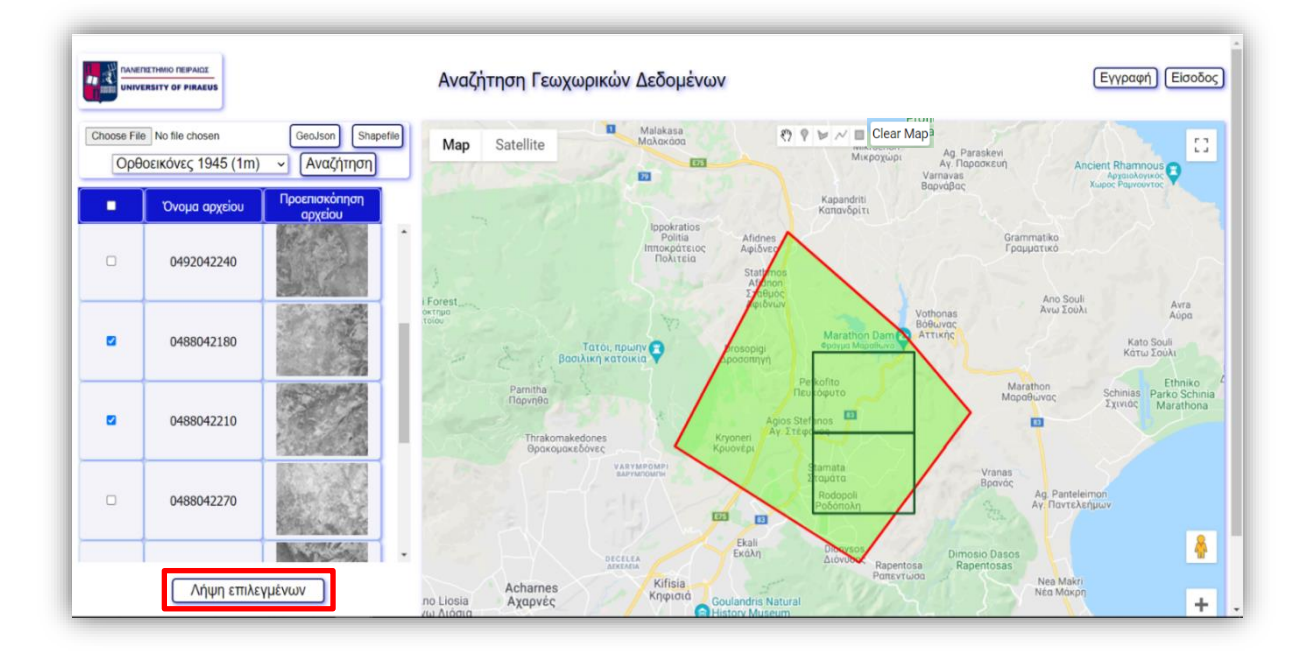

Ο χρήστης έχει επίσης την δυνατότητα να επιλέξει ένα από τα περιγράμματα των επιλεγμένων εικόνων με κλικ στον χάρτη, το οποίο αλλάζει χρώμα πάνω στον χάρτη. Ταυτόχρονα αλλάζει χρώμα το πεδίο του πίνακα που αντιστοιχεί στο επιλεγμένο περίγραμμα.

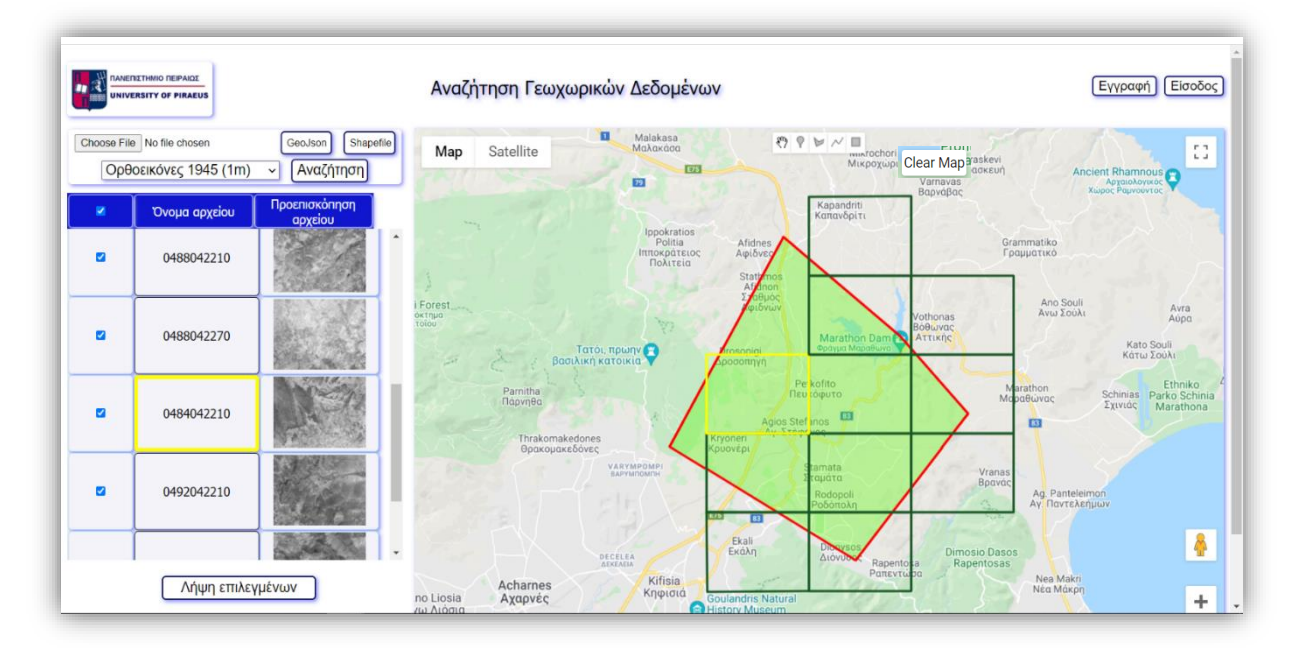

Με το πάτημα του κουμπιού "Λήψη επιλεγμένων" δημιουργείται ένα αρχείο .zip με ονομασία "images\_<χρονολογία σετ>", το οποίο περιλαμβάνει τις επιλεγμένες εικόνες και γίνεται λήψη του στον υπολογιστή του χρήστη.

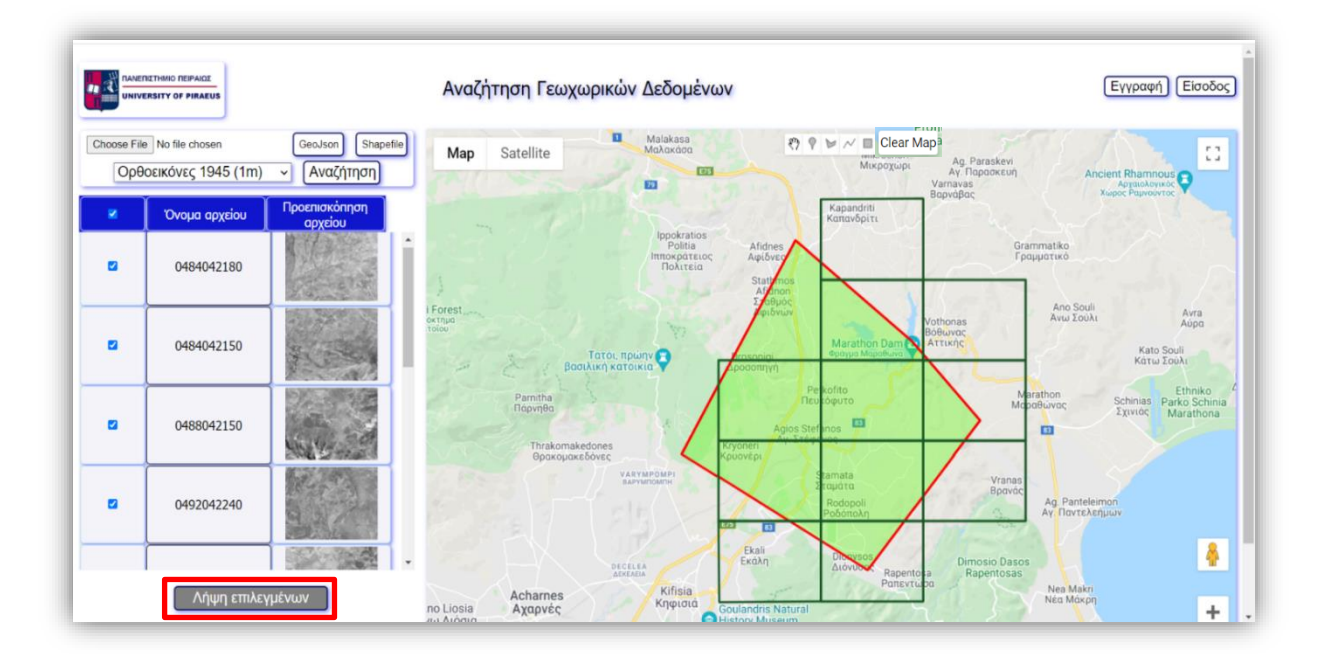

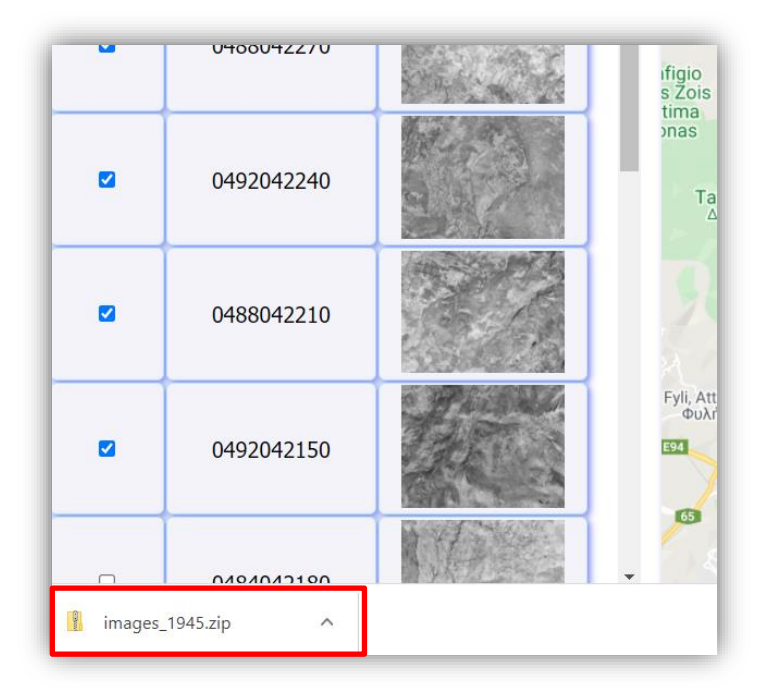

Ο χρήστης έχει την δυνατότητα να αναζητήσει εικόνες από διαφορετικό σετ δεδομένων, για την ίδια ή νέα περιοχή ενδιαφέροντος, από το drop down menu της αρχικής σελίδας.

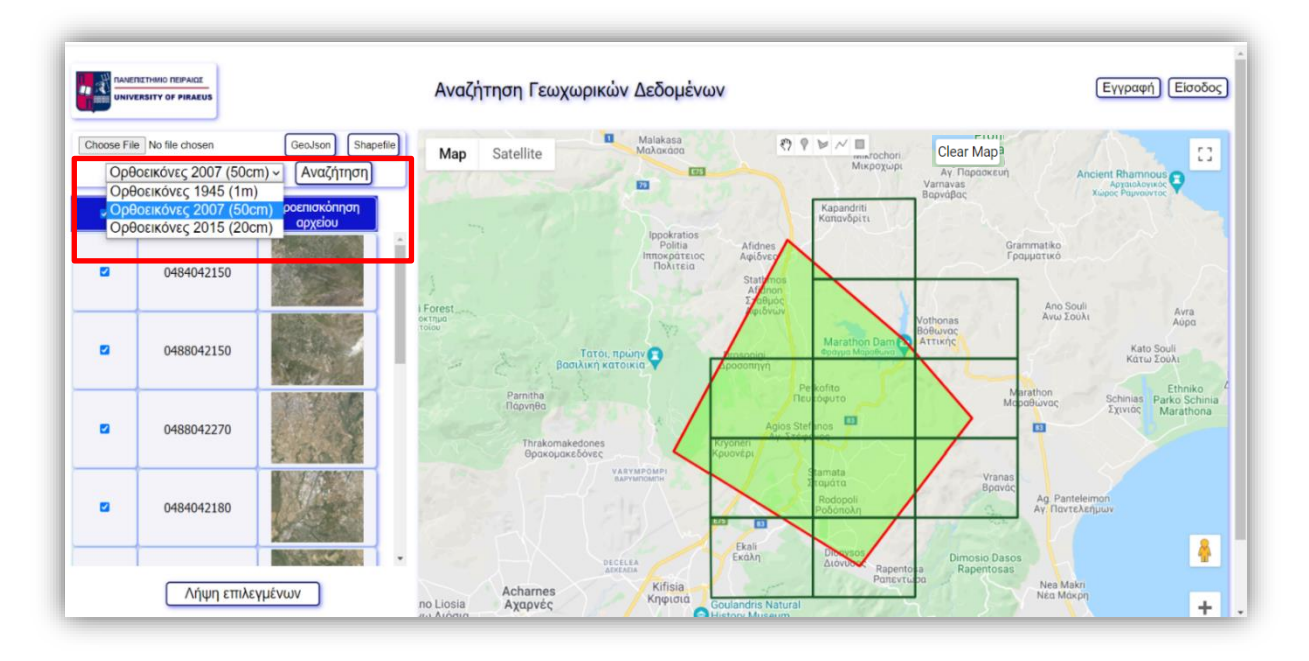

Πατώντας επάνω σε μία εικόνα προεπισκόπησης της στήλης 'Προεπισκόπηση αρχείου' του πίνακα αποτελεσμάτων, ανοίγει ένα pop up παράθυρο με μία πιο λεπτομερή εικόνα προεπισκόπησης, καθώς και τις πληροφορίες της. Το pop up παράθυρο κλείνει πατώντας το κουμπί "Κλείσιμο".

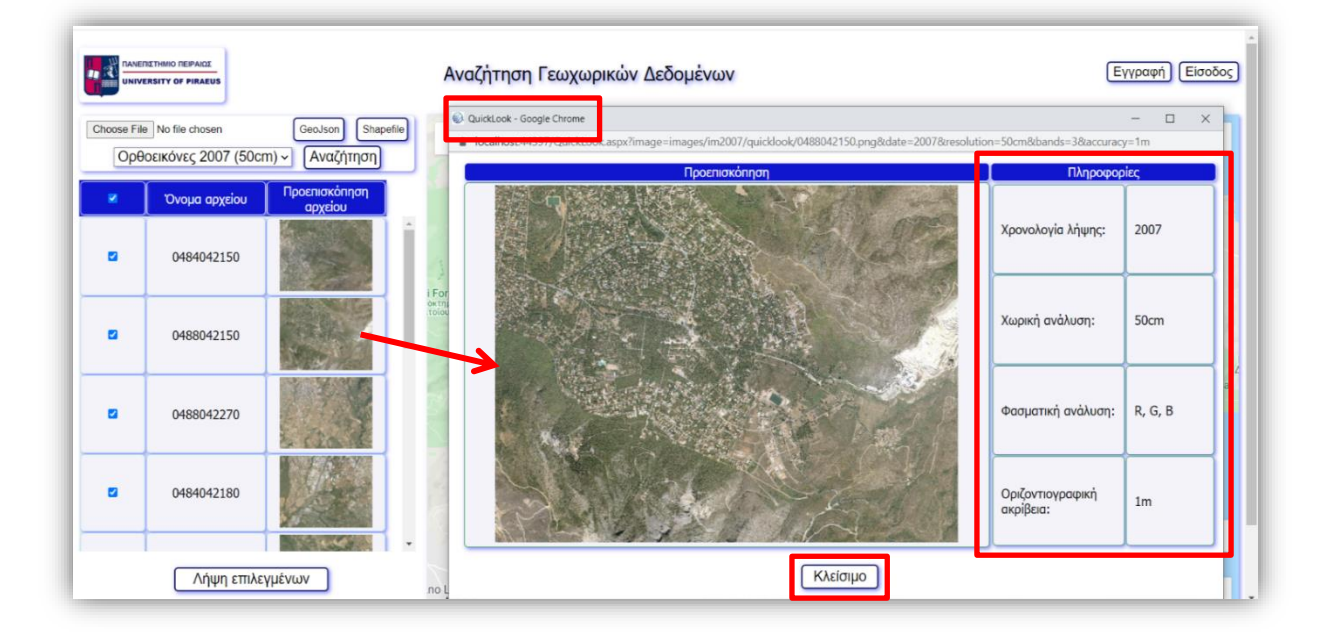

#### <span id="page-29-0"></span>*7.2.3 SignUp*

Η διαδικασία εγγραφής στην εφαρμογή αφορά μόνο τους [ειδικούς χρήστες,](#page-16-2) οι οποίοι δικαιούνται να αναζητήσουν και να κάνουν λήψη δεδομένων για την περιοχή αρμοδιότητάς τους. Η πιστοποίησή τους γίνεται βάσει της ηλεκτρονικής τους διεύθυνσης. Για την ανάπτυξη της εφαρμογής ορίστηκαν ως έγκυρες οι ηλεκτρονικές διευθύνσεις gmail (@gmail.com).

#### *i. Μέθοδοι*

Ο κώδικας της σελίδας εγγραφής περιλαμβάνει μεθόδους στη γλώσσα προγραμματισμού C# (server side).

- Page\_Load(): Διαβάζει τα ονόματα των Δήμων από τον πίνακα της ΒΔ που περιέχει τα όρια των καλλικαρατικών Δήμων και τα χαρακτηριστικά τους και συμπληρώνει την λίστα στο drop down menu της σελίδας.
- Submit Click(): Ελέγχει αν η ηλεκτρονική διεύθυνση που δηλώνει ο χρήστης είναι έγκυρη (με κατάληξη '@gmail.com'), ελέγχει αν ο Δήμος που έχει επιλεγεί από το drop down menu είναι ήδη εγγεγραμμένος και καλεί τις μεθόδους της τάξης ['GeoUser'](#page-20-1) με τις οποίες αποστέλλεται ένας μοναδικός 8ψήφιος κωδικός στην ηλεκτρονική διεύθυνση που δήλωσε ο χρήστης.
- SubmitCode\_Click(): Ελέγχει αν ο 8ψήφιος κωδικός που συμπληρώνει ο χρήστης στο ειδικό πεδίο είναι έγκυρος και εισάγει νέα εγγραφή με το στοιχεία του Δήμου στον πίνακα ['geouser'](#page-17-1) της ΒΔ.

Ανάπτυξη διαδικτυακής εφαρμογής διαχείρισης Γεωχωρικών Δεδομένων με χρήση ASP.NET 29

#### *ii. Εμφάνιση Σελίδας*

Στη σελίδα εγγραφής εισέρχεται ο χρήστης πατώντας το αντίστοιχο κουμπί της αρχικής σελίδας.

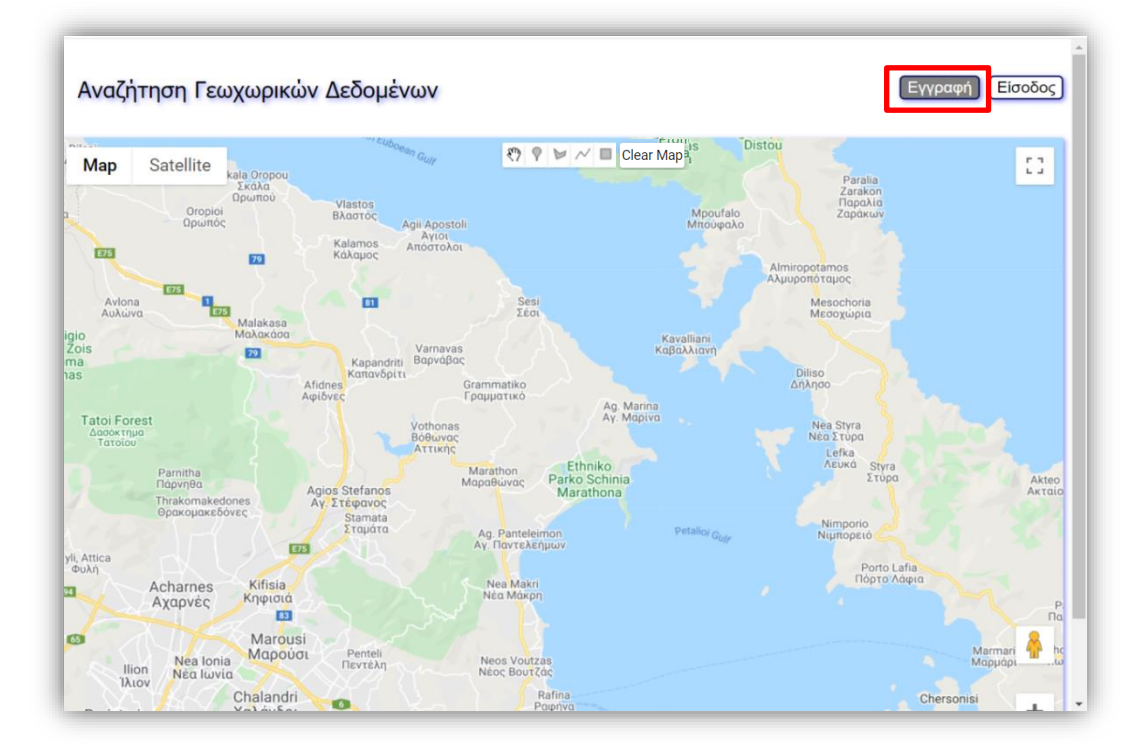

Η σελίδα εγγραφής αποτελείται από δύο ενότητες. Στην πρώτη ενότητα ο χρήστης επιλέγει το όνομα του Δήμου από την λίστα του drop down menu και δηλώνει την ηλεκτρονική του διεύθυνση.

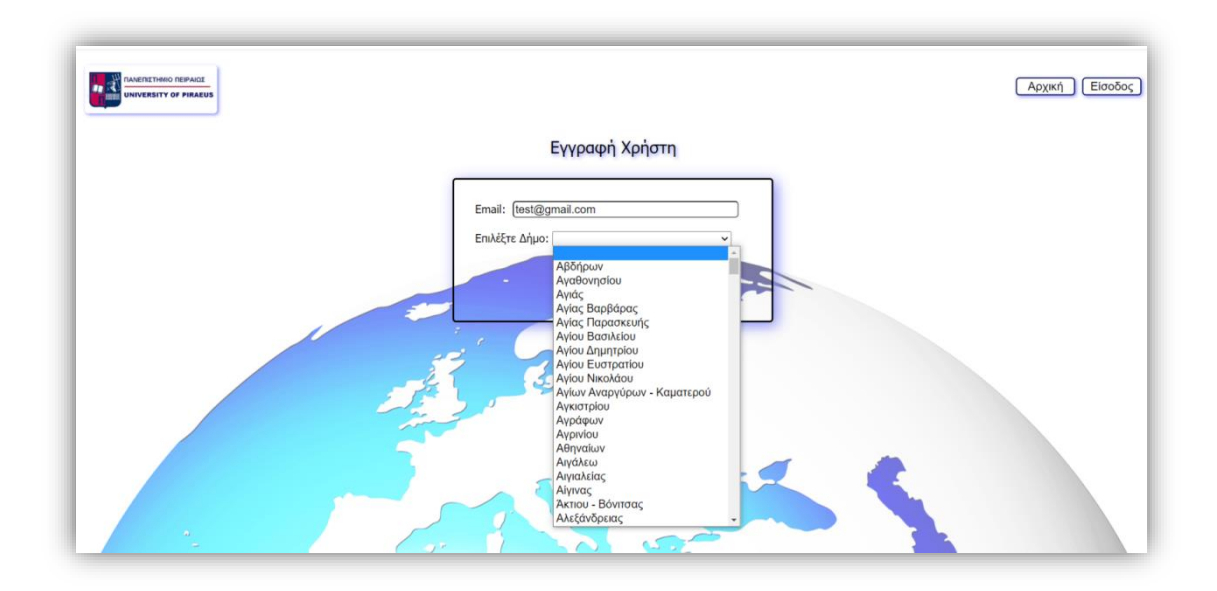

Ανάπτυξη διαδικτυακής εφαρμογής διαχείρισης Γεωχωρικών Δεδομένων με χρήση ASP.NET 30

Πατώντας το κουμπί "Υποβολή" ελέγχεται η ηλεκτρονική διεύθυνση που έχει εισαχθεί στο αντίστοιχο πεδίο. Αν η κατάληξή της δεν είναι '@gmail.com', εμφανίζεται ενημερωτικό μήνυμα ότι η ηλεκτρονική διεύθυνση που δηλώθηκε δεν είναι έγκυρη.

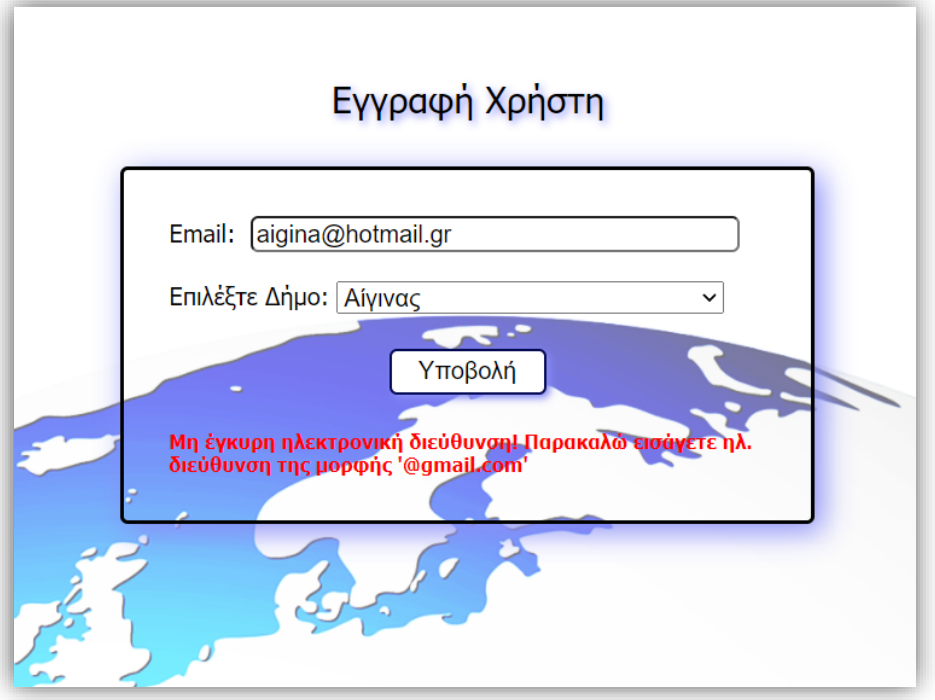

Επίσης ελέγχεται αν ο Δήμος είναι ήδη εγγεγραμμένος στη ΒΔ. Σε αυτήν την περίπτωση, εμφανίζεται μήνυμα που ενημερώνει τον χρήστη με ποια ηλεκτρονική διεύθυνση είναι εγγεγραμμένος.

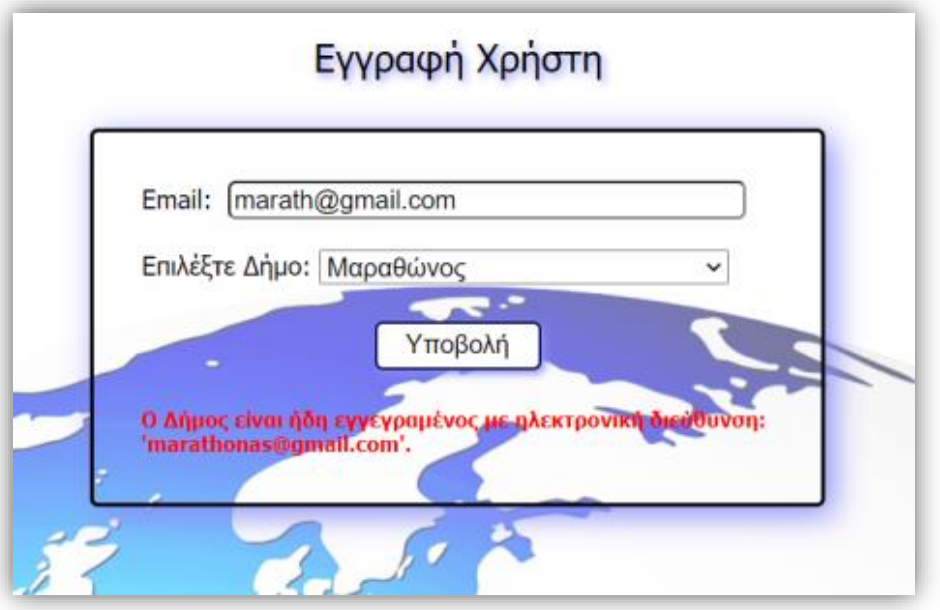

Αν τα στοιχεία εισαγωγής στα πεδία της πρώτης ενότητας είναι σωστά, αποστέλλεται ένας 8ψήφιος μοναδικός κωδικός στην ηλεκτρονική διεύθυνση που δηλώθηκε από τον χρήστη.

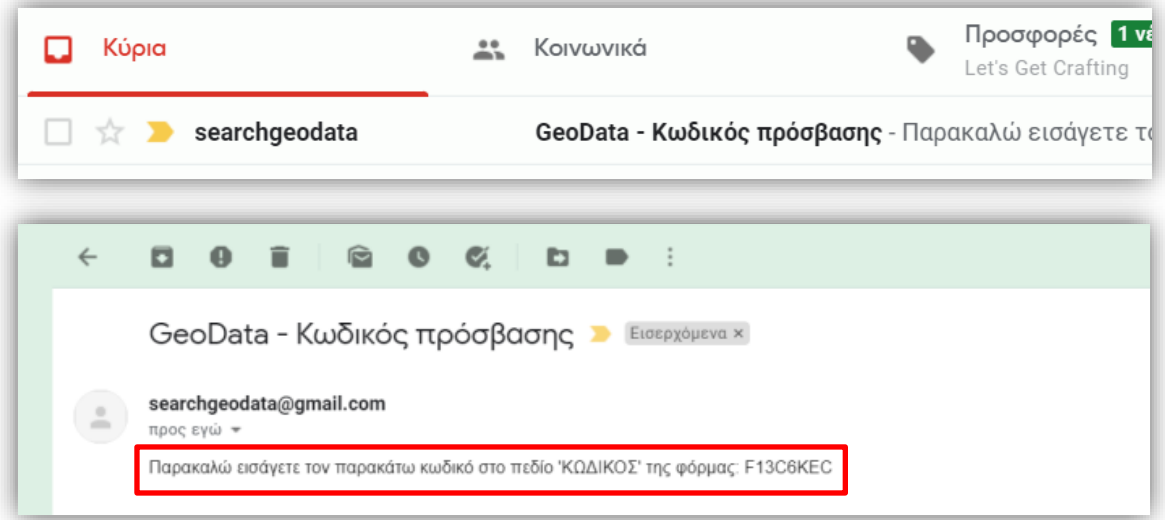

Ταυτόχρονα εμφανίζεται στη σελίδα εγγραφής η δεύτερη ενότητα, με το πεδίο εισαγωγής του 8ψήφιου κωδικού. Αν ο χρήστης μετακινήσει το ποντίκι του πάνω στο πεδίο εμφανίζεται μήνυμα (tooltip) που τον ενημερώνει ότι ο κωδικός έχει αποσταλεί στην ηλεκτρονική διεύθυνση που δήλωσε.

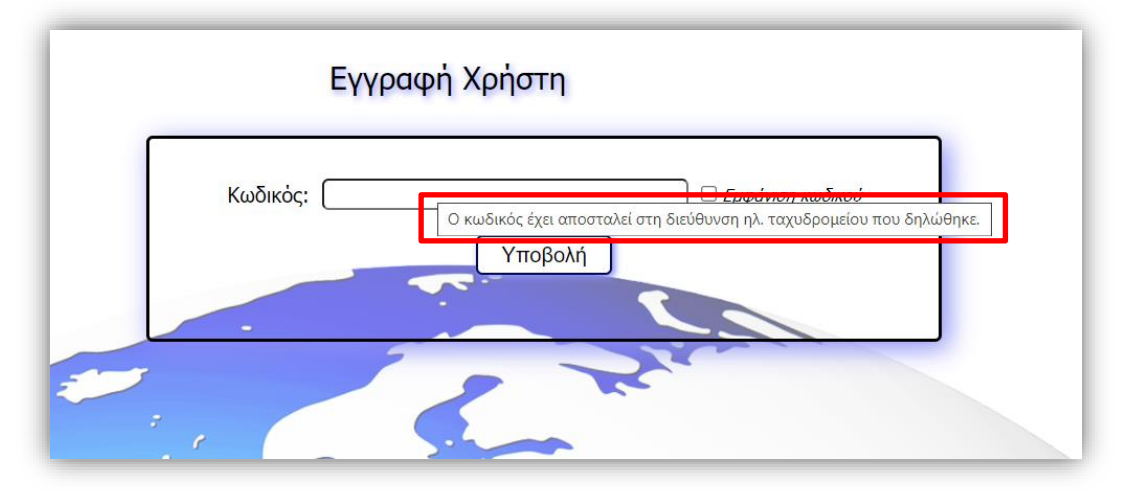

Ο χρήστης πρέπει να εισάγει στο πεδίο 'Κωδικός' τον 8ψήφιο κωδικό. Επιλέγοντας το checkbox 'Εμφάνιση κωδικού' έχει την δυνατότητα να δει τον κωδικό που πληκτρολόγησε.

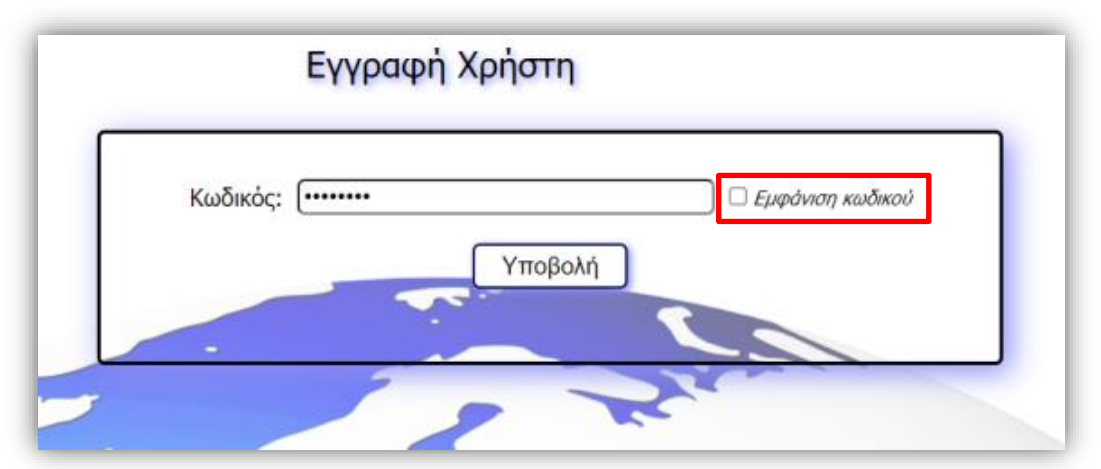

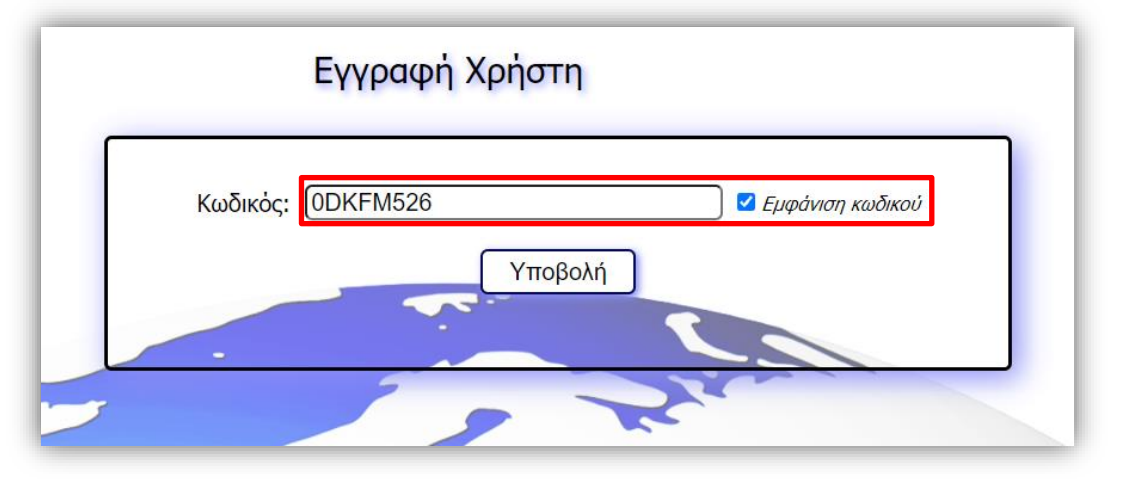

Αν ο κωδικός που έχει εισαχθεί στο πεδίο 'Κωδικός' δεν είναι σωστός, πατώντας το κουμπί "Υποβολή" εμφανίζεται ενημερωτικό μήνυμα.

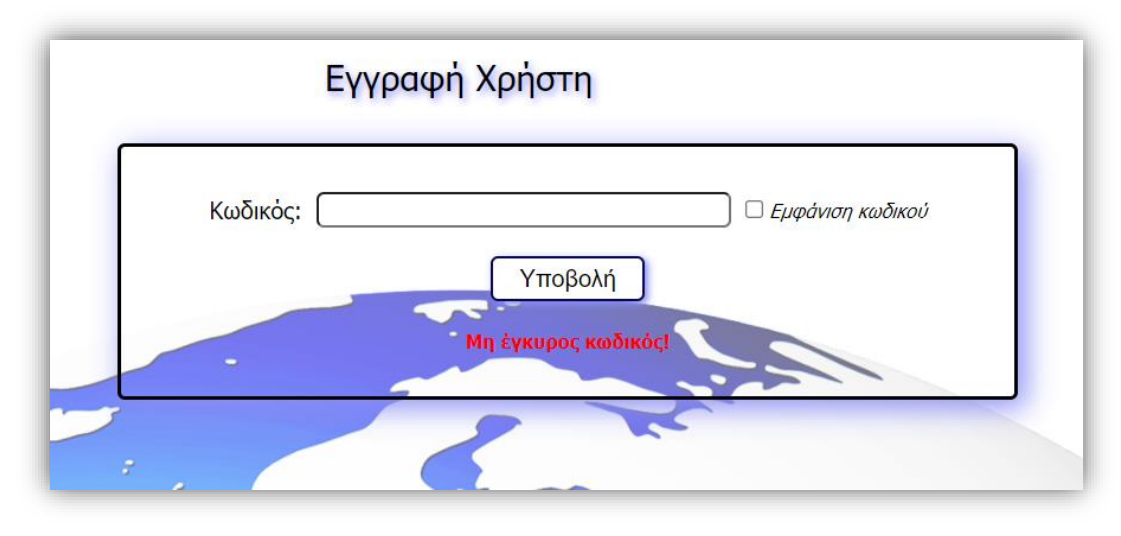

Ανάπτυξη διαδικτυακής εφαρμογής διαχείρισης Γεωχωρικών Δεδομένων με χρήση ASP.NET **1988** 33

Αν ο κωδικός είναι σωστός, γίνεται εισαγωγή της εγγραφής στον πίνακα '<u>geouser</u>' της ΒΔ. Ο χρήστης μεταβαίνει στη σελίδα <u>εγγεγραμμένου χρήστη</u>.

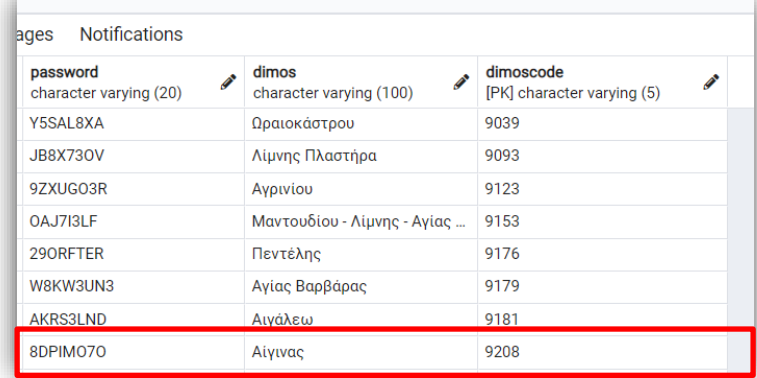

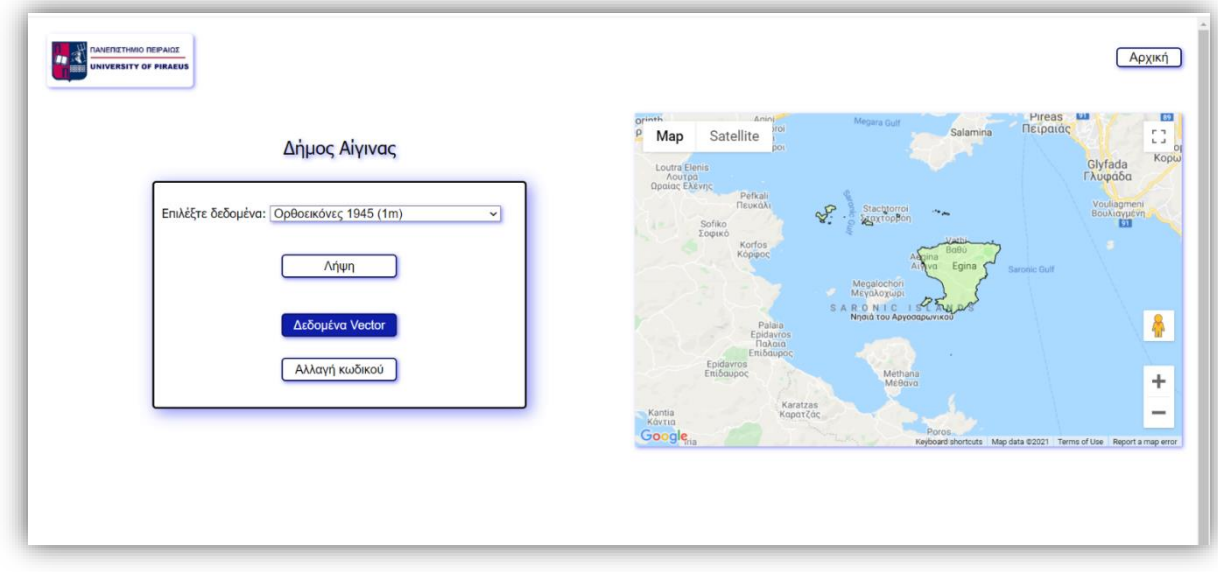

#### <span id="page-35-0"></span>*7.2.4 SignIn*

Η διαδικασία εισόδου στην εφαρμογή αφορά μόνο τους [ειδικούς χρήστες.](#page-16-2) Απαιτείται να έχει πρώτα ολοκληρωθεί η διαδικασία [εγγραφής χρήστη.](#page-29-0)

#### *i. Μέθοδοι*

Ο κώδικας της σελίδας εισόδου περιλαμβάνει μεθόδους στη γλώσσα προγραμματισμού C# (server side).

- Page Load(): Διαβάζει τα ονόματα των Δήμων από τον πίνακα της ΒΔ που περιέχει τα όρια των καλλικαρατικών Δήμων και τα χαρακτηριστικά τους και συμπληρώνει την λίστα στο drop down menu της σελίδας (εμφανίζεται μόνο όταν ο χρήστης πατήσει το κουμπί "Ξέχασα τον κωδικό μου!").
- Submit\_Click(): Ελέγχει αν τα στοιχεία που δηλώνει ο χρήστης στα πεδία 'Email' και 'Password' είναι σωστά, σύμφωνα με τις εγγραφές στη ΒΔ.
- SendNewPassword Click(): Ελέγχει αν ο χρήστης είναι ήδη εγγεγραμμένος στη ΒΔ και καλεί τις μεθόδους της τάξης ['GeoUser'](#page-20-1) με τις οποίες αποστέλλεται ένας νέος μοναδικός 8ψήφιος κωδικός στην ηλεκτρονική διεύθυνση του εγγεγραμμένου χρήστη.

# *ii. Εμφάνιση Σελίδας*

Στη σελίδα εισόδου εισέρχεται ο χρήστης πατώντας το αντίστοιχο κουμπί της αρχικής σελίδας.

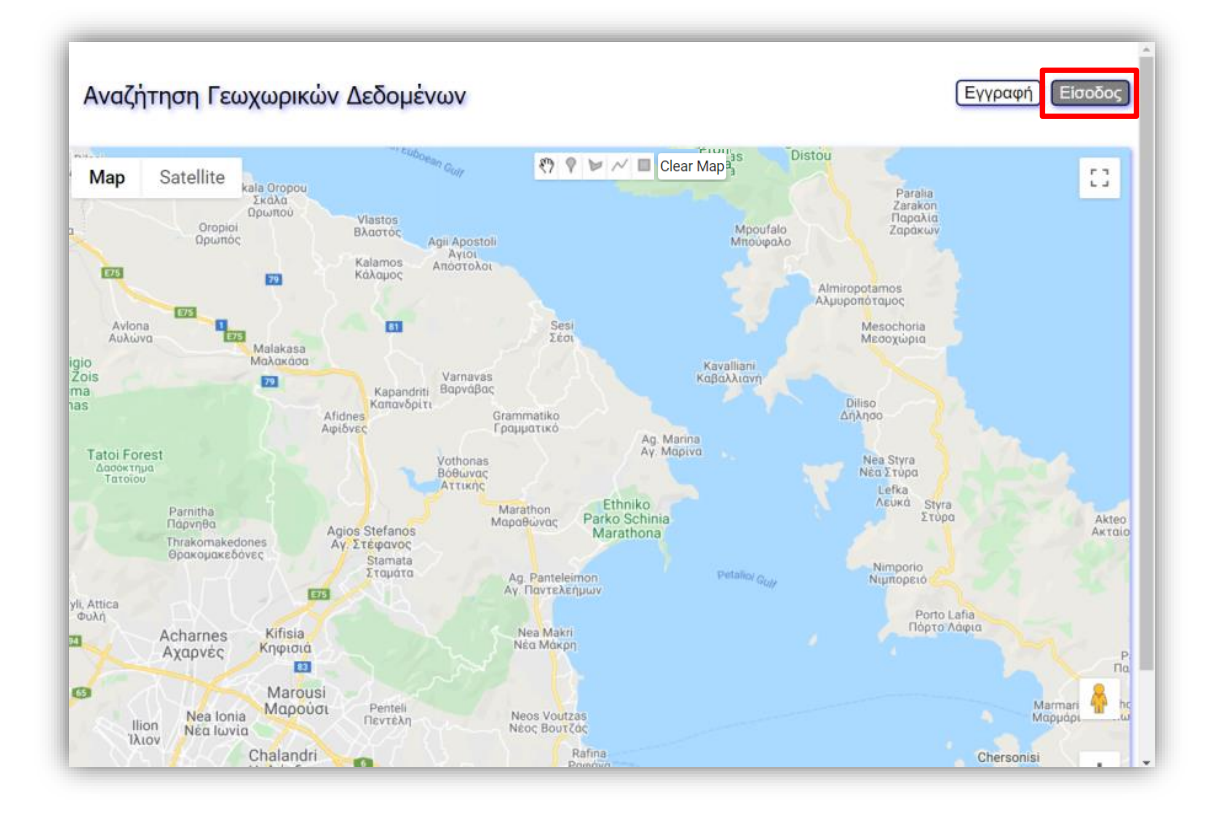

Ανάπτυξη διαδικτυακής εφαρμογής διαχείρισης Γεωχωρικών Δεδομένων με χρήση ASP.NET 35

Ο χρήστης εισάγει στα αντίστοιχα πεδία την ηλεκτρονική του διεύθυνση και τον κωδικό πρόσβασης. Επιλέγοντας το checkbox 'Εμφάνιση κωδικού' έχει την δυνατότητα να δει τον κωδικό που πληκτρολόγησε.

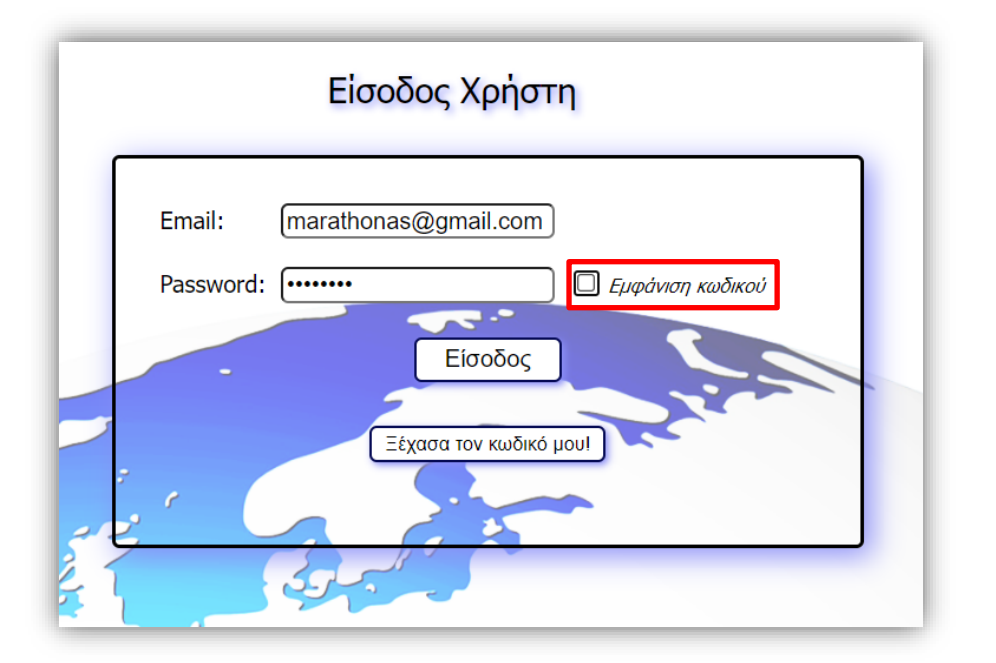

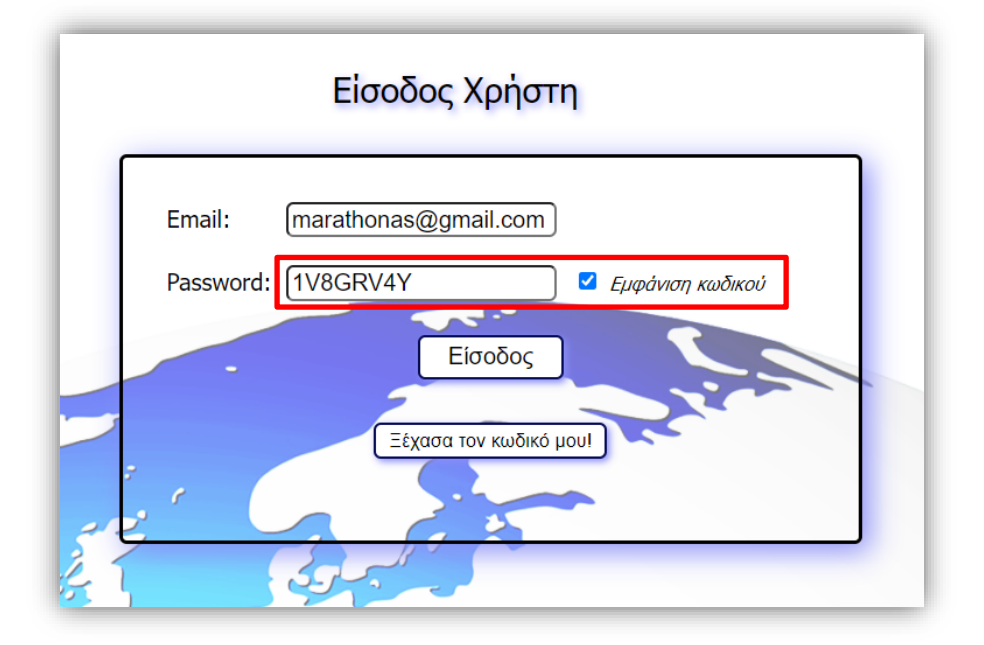

Με το πάτημα του κουμπιού "Είσοδος", αν τα στοιχεία που έχουν εισαχθεί είναι σωστά, γίνεται μετάβαση στη σελίδα [εγγεγραμμένου χρήστη.](#page-39-0)

Ανάπτυξη διαδικτυακής εφαρμογής διαχείρισης Γεωχωρικών Δεδομένων με χρήση ASP.NET 36

Είσοδος Χρήστη Email: test@gmail.com Password: *Εμφάνιση κωδικού* Είσοδος Ξέχασα τον κωδικό μου!

Σε περίπτωση που τα στοιχεία των πεδίων δεν είναι σωστά, εμφανίζεται στον χρήστη ενημερωτικό μήνυμα.

Αν ο χρήστης έχει ξεχάσει τον κωδικό του, έχει την δυνατότητα να τον ανακτήσει, πατώντας το κουμπί "Ξέχασα τον κωδικό μου!".

Mn έγκυρο email ή password!

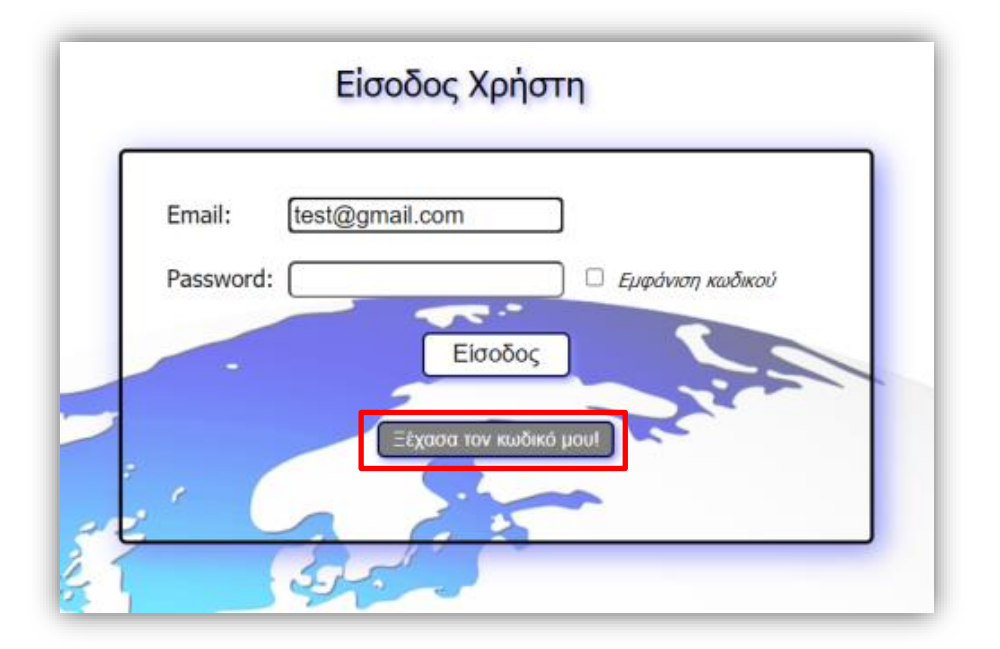

Θα εμφανισθεί ένα drop down menu με τα ονόματα των καλλικρατικών Δήμων. Ο χρήστης πρέπει να επιλέξει τον Δήμο του και να πατήσει το κουμπί "Αποστολή κωδικού".

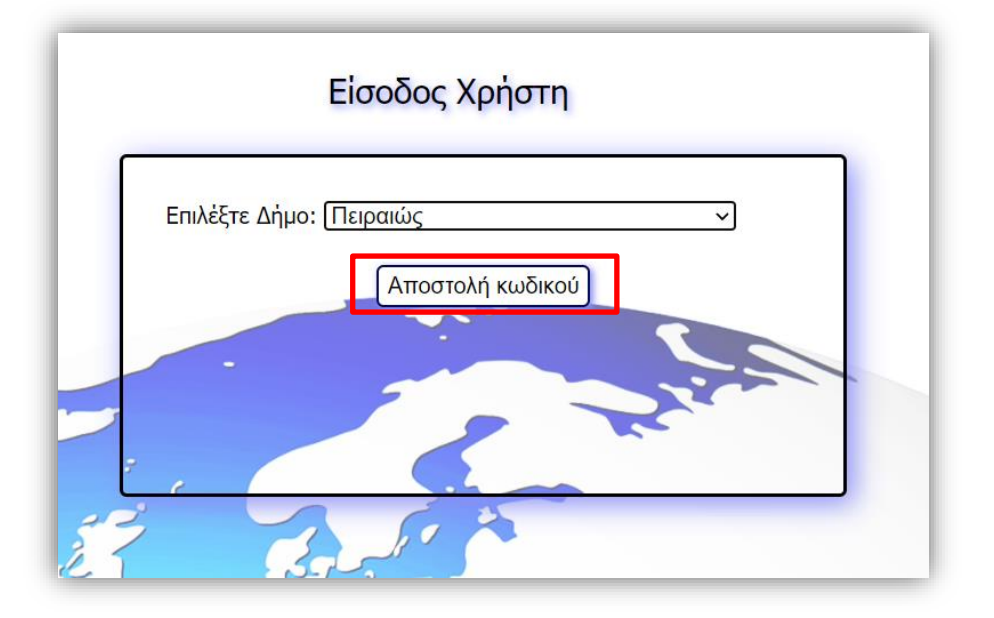

Αν ο επιλεγμένος Δήμος δεν είναι εγγεγραμμένος στην εφαρμογή, θα εμφανισθεί ενημερωτικό μήνυμα στον χρήστη καθώς και το κουμπί "Εγγραφή", ώστε να μεταβεί αν θέλει στη φόρμα εγγραφής.

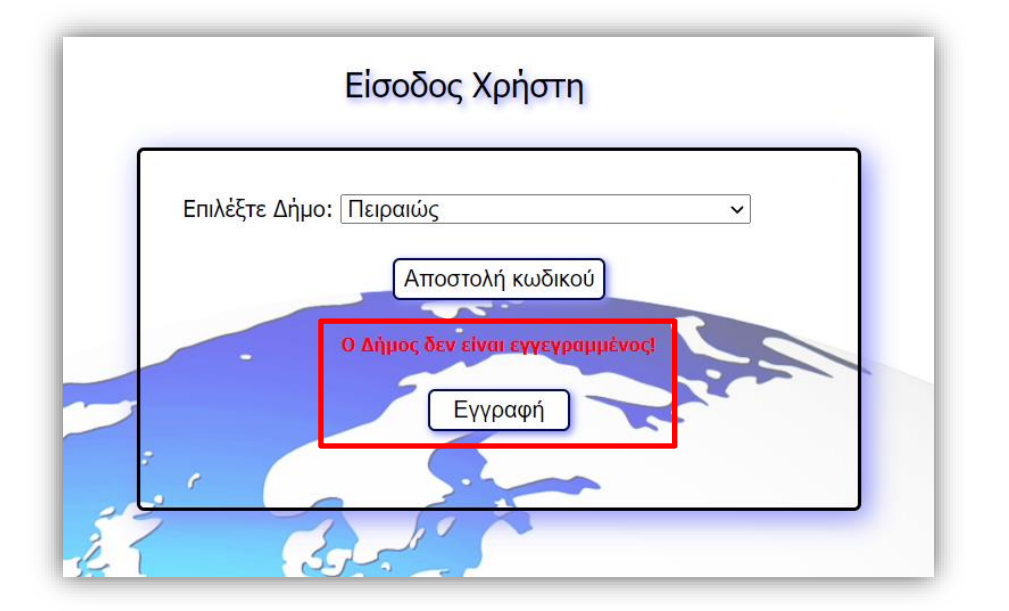

Αν ο επιλεγμένος Δήμος είναι εγγεγραμμένος στην εφαρμογή, θα αποσταλεί νέος 8ψήφιος κωδικός στην ηλεκτρονική διεύθυνση με την οποία έκανε εγγραφή.

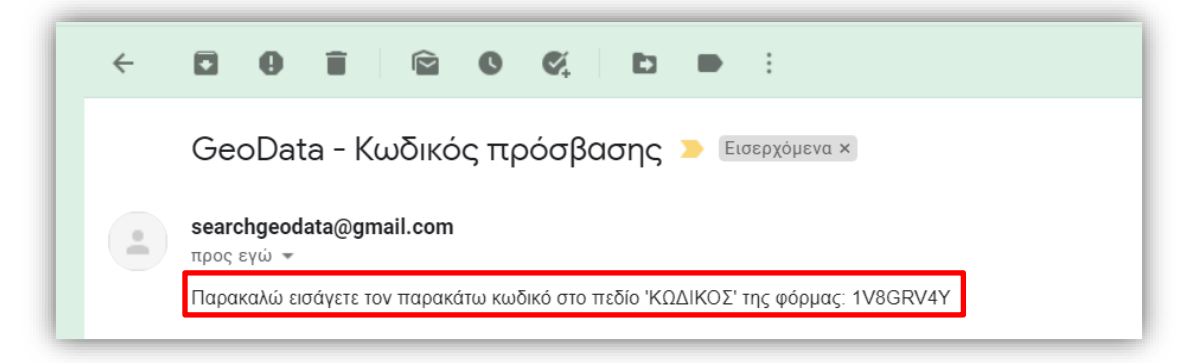

Ταυτόχρονα εμφανίζεται στον χρήστη εκ νέου η αρχική φόρμα με τα πεδία 'Email' και 'Password', καθώς και ένα μήνυμα που τον ενημερώνει σε ποια ηλεκτρονική διεύθυνση έχει αποσταλεί ο νέος κωδικός.

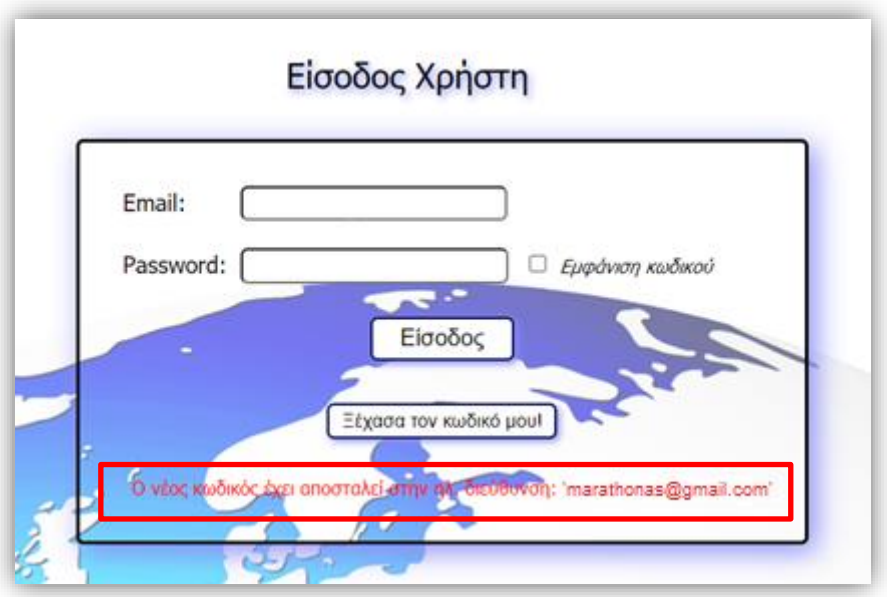

#### <span id="page-39-0"></span>*7.2.5 RegisteredUser*

Στη σελίδα των εγγεγραμμένων χρηστών εισέρχονται μόνο οι [ειδικοί χρήστες,](#page-16-2) μετά την επιτυχημένη εγγραφή ή είσοδό τους στην εφαρμογή.

#### *i. Μέθοδοι*

Ο κώδικας της σελίδας εγγεγραμμένων χρηστών περιλαμβάνει μεθόδους στις γλώσσες προγραμματισμού C# (server side) και JavaScript (client side).

#### Μέθοδοι σε C#

- Page Load(): Ενημερώνει το πεδίο με το όνομα του Δήμου και εμφανίζει τα γεωγραφικά του όρια πάνω στο χάρτη.
- Download\_Click(): Ελέγχει αν υπάρχουν τα δεδομένα του σετ που επέλεξε ο χρήστης από το drop down menu για την περιοχή του και πραγματοποειί την λήψη τους.
- ChangePassword Click(): Εμφανίζει στον χρήστη τη φόρμα με τα απαραίτητα πεδία για την αλλαγή του κωδικού πρόσβασής του στην εφαρμογή.
- SendNewPassword\_Click(): Ελέγχει τον νέο κωδικό που ορίζει ο χρήστης και ενημερώνει τη ΒΔ.
- DropDownListVector\_SelectedIndexChanged(): Ενημερώνει την dropdownlist με τους κωδικούς των πολυγώνων, ανάλογα με το σετ vector δεδομένων που έχει επιλέξει ο χρήστης.
- DropDownListAttr\_SelectedIndexChanged(): Εμφανίζει τα πολύγωνα του επιλεγμένου κωδικού του σετ δεδομένων πάνω στον χάρτη.
- Go\_Click(): Εμφανίζει πάνω στον χάρτη τα πολύγωνα που έχουν επιλεγεί βάσει του sql query που έχει υποβάλει ο χρήστης.
- DownloadGeoJson Click(): Δημιουργεί ένα αρχείο GeoJSON, το οποίο περιέχει τα επιλεγμένα πολύγωνα που εμφανίζονται στον χάρτη και γίνεται λήψη του στον υπολογιστή του χρήστη.
- DownloadShapefile\_Click(): Δημιουργεί ένα Shapefile, το οποίο περιέχει τα επιλεγμένα πολύγωνα που εμφανίζονται στον χάρτη και γίνεται λήψη του στον υπολογιστή του χρήστη σε zip αρχείο.

# Μέθοδοι σε JavaScript

- initMap(): Αρχικοποιεί τον χάρτη στην περιοχή αρμοδιότητας του χρήστη (όρια Δήμου).
	- o Ορίσματα: -
	- o Επιστρέφει: -
- loadGeoJsonString(): Διαβάζει τα όρια του Δήμου σε μορφή GeoJSON και τα εμφανίζει στον χάρτη.
	- o Ορίσματα: -
	- o Επιστρέφει: -
- zoom(): Προσαρμόζει το zoom του χάρτη στα όρια του Δήμου
	- o Ορίσματα: map (το αντικείμενο του χάρτη)
	- o Επιστρέφει: -
- processPoints(): Επεξεργάζεται κάθε πολύγωνο της γεωμετρίας , ώστε να εμφανισθεί το σύνολό τους στη σωστή θέση στον χάρτη. Η μέθοδος αυτή είναι απαραίτητη όταν τα όρια ενός Δήμου περιλαμβάνουν περισσότερα από ένα πολύγωνο.
	- o Ορίσματα: geometry, bounds.extend, bounds (η γεωμετρία, το ελάχιστο πολύγωνο που περικλείει κάθε πολύγωνο της γεωμετρίας, τα όρια κάθε πολυγώνου).
	- o Επιστρέφει: -

Ανάπτυξη διαδικτυακής εφαρμογής διαχείρισης Γεωχωρικών Δεδομένων με χρήση ASP.NET 40

- showpass(): Εμφανίζει ή κρύβει τον κωδικό που πληκτρολογεί ο χρήστης.
	- o Ορίσματα: check\_box, pwBox (checkbox, textbox).
	- o Επιστρέφει: -

#### *ii. Εμφάνιση Σελίδας*

Η σελίδα περιλαμβάνει τον χάρτη της Google, καθώς και μία φόρμα με τις επιλογές του εγγεγραμμένου χρήστη. Με την είσοδό του στην σελίδα ο χρήστης βλέπει το όνομα και τα όρια του Δήμου του πάνω στο χάρτη.

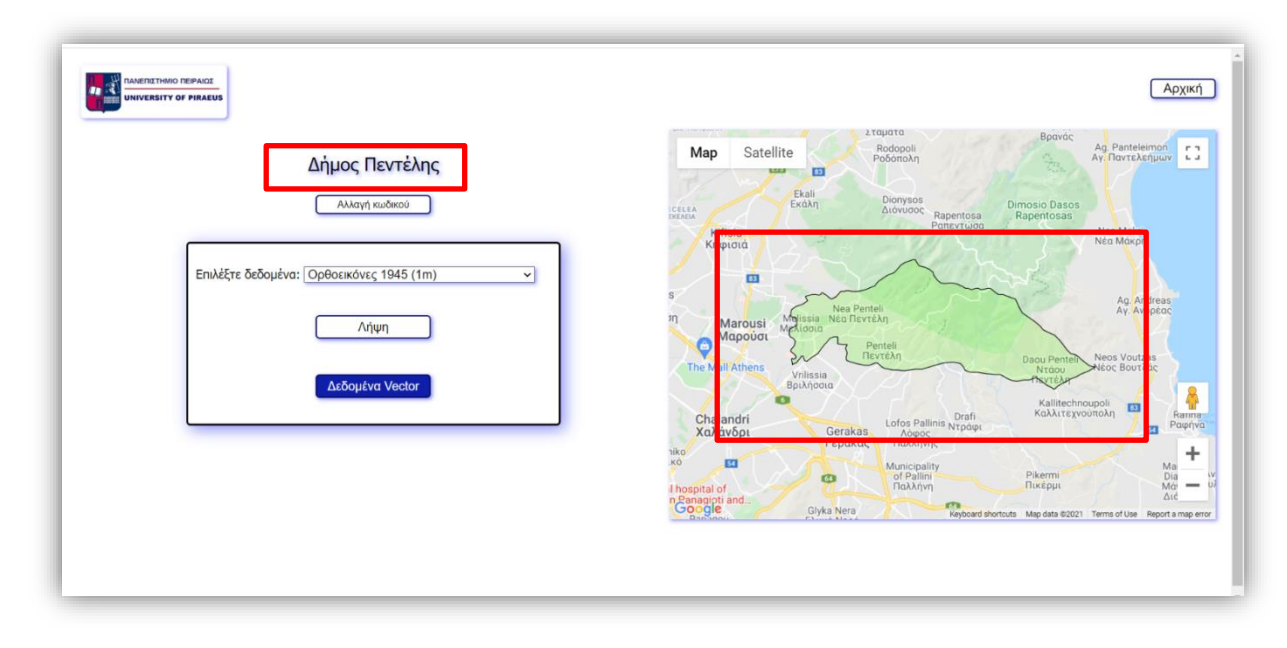

Ο χρήστης έχει την δυνατότητα να επιλέξει από το drop down menu το σετ ορθοεικόνων που τον ενδιαφέρει.

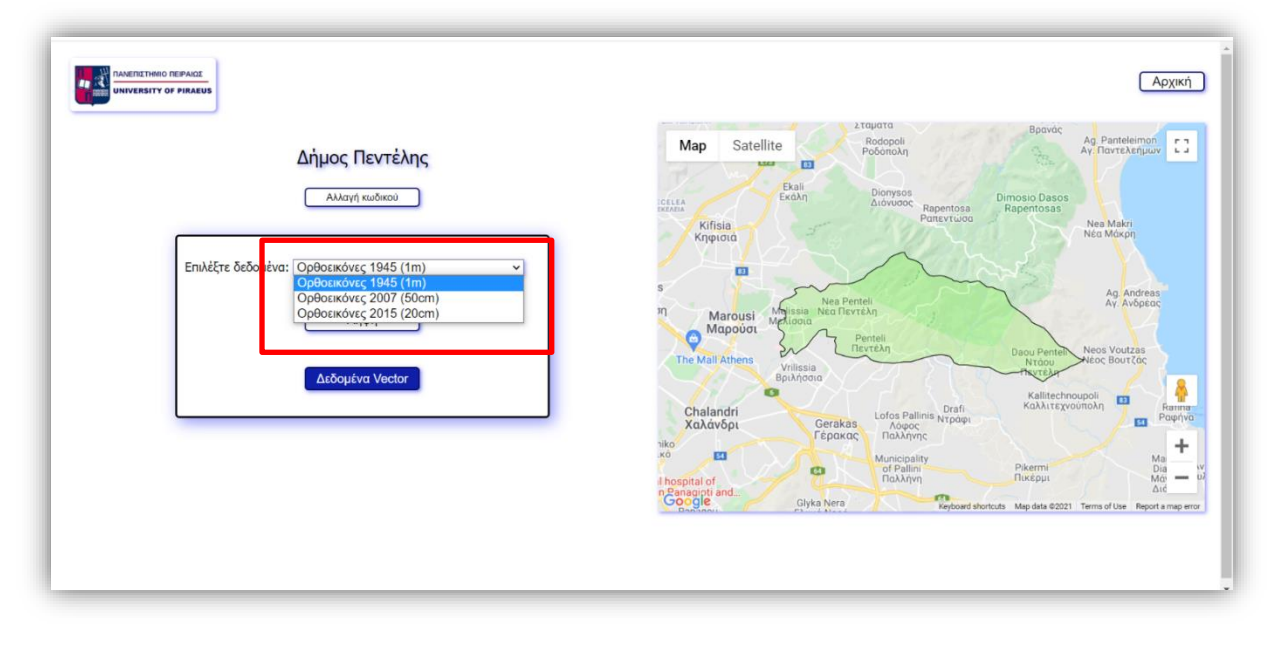

Ανάπτυξη διαδικτυακής εφαρμογής διαχείρισης Γεωχωρικών Δεδομένων με χρήση ASP.NET 41

Με το πάτημα του κουμπιού "Λήψη" δημιουργείται ένα αρχείο .zip με ονομασία "images\_<χρονολογία σετ>", το οποίο περιλαμβάνει τις πινακίδες του επιλεγμένου σετ που καλύπτουν την περιοχή αρμοδιότητας του Δήμου και γίνεται λήψη του στον υπολογιστή του χρήστη.

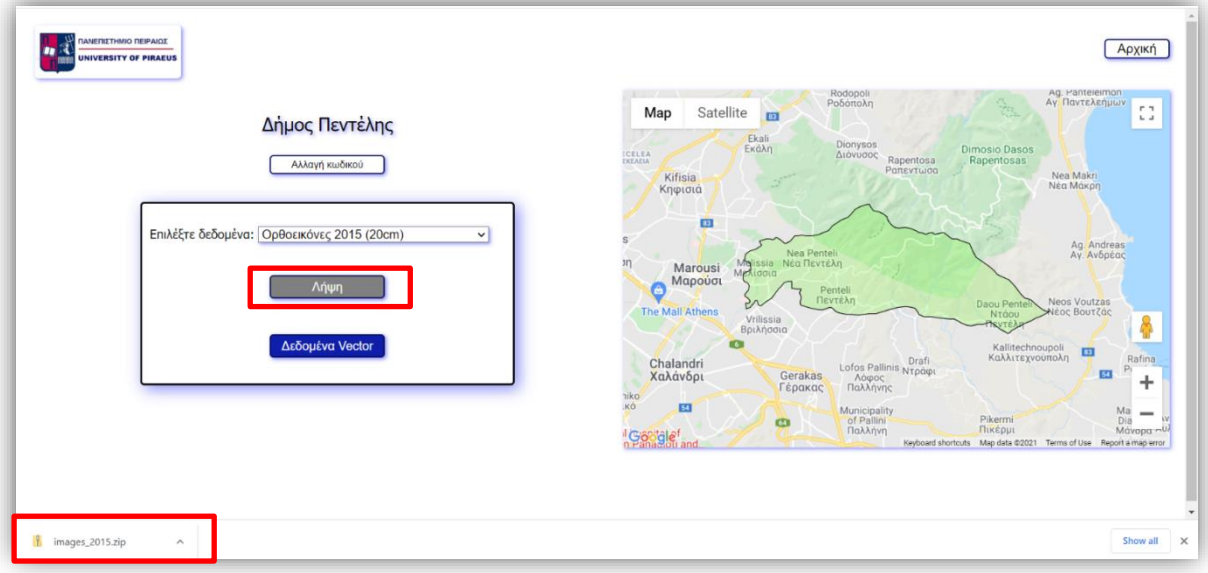

*Σημ.*: Σε αντίθεση με την αρχική σελίδα, δεν απαιτείται να σχεδιάσει ο χρήστης πάνω στο χάρτη κάποιο σχήμα. Θεωρείται ότι η περιοχή ενδιαφέροντος είναι η προσχεδιασμένη περιοχή αρμοδιότητας του Δήμου.

Ανάπτυξη διαδικτυακής εφαρμογής διαχείρισης Γεωχωρικών Δεδομένων με χρήση ASP.NET 42

Αν δεν υπάρχουν δεδομένα του επιλεγμένου σετ στην περιοχή του Δήμου, εμφανίζεται το αντίστοιχο ενημερωτικό μήνυμα.

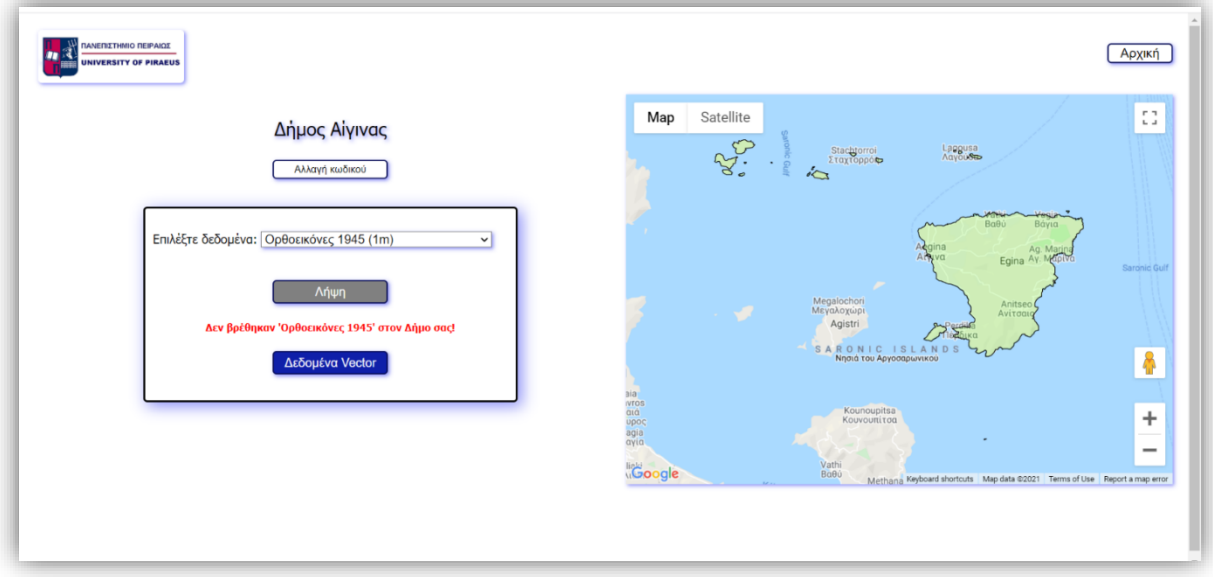

Ο χρήστης έχει την δυνατότητα να επιλέξει σετ δεδομένων vector [\(Natura](#page-8-2) 2000 και [Corine](#page-8-3) Land [Cover\)](#page-8-3), πατώντας το κουμπί "Δεδομένα Vector".

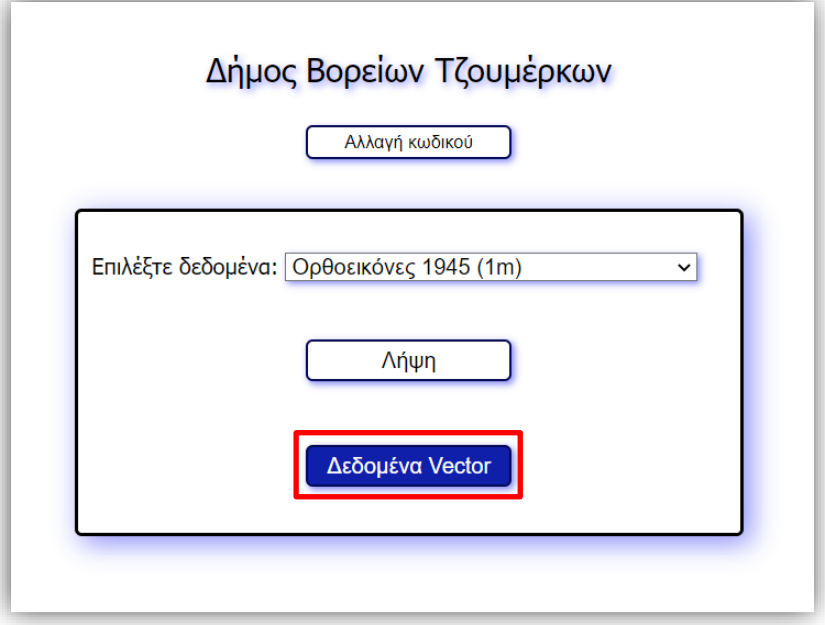

Μεταβαίνει στην αντίστοιχη φόρμα, όπου μπορεί να επιλέξει το σετ δεδομένων που τον ενδιαφέρει από το drop down menu.

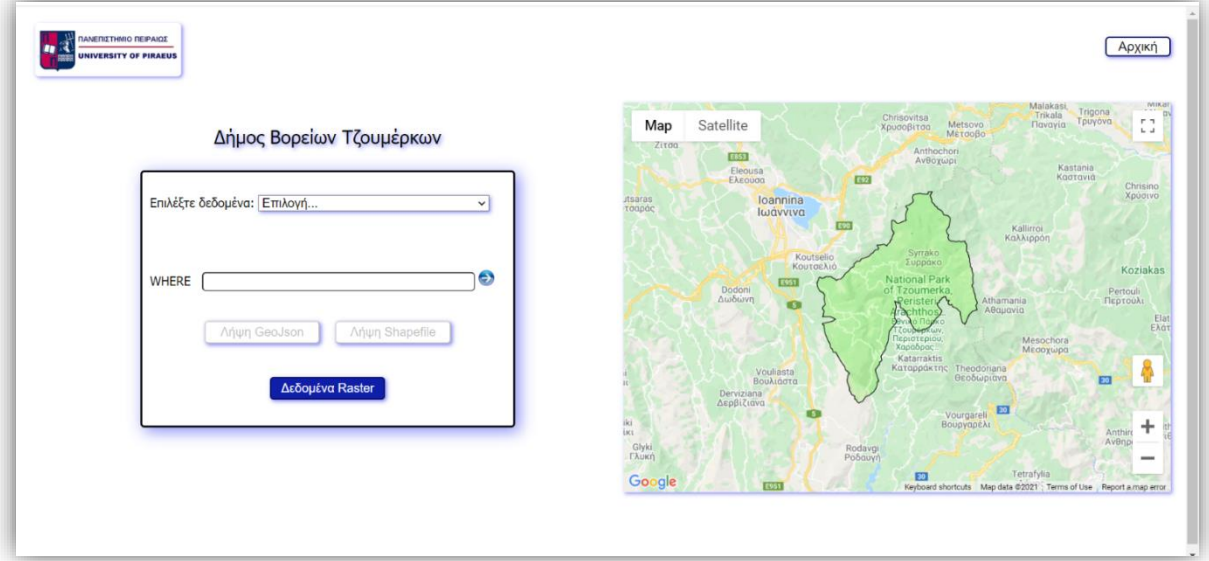

Με την επιλογή του σετ δεδομένων εμφανίζονται τα αντίστοιχα πολύγωνα πάνω στον χάρτη.

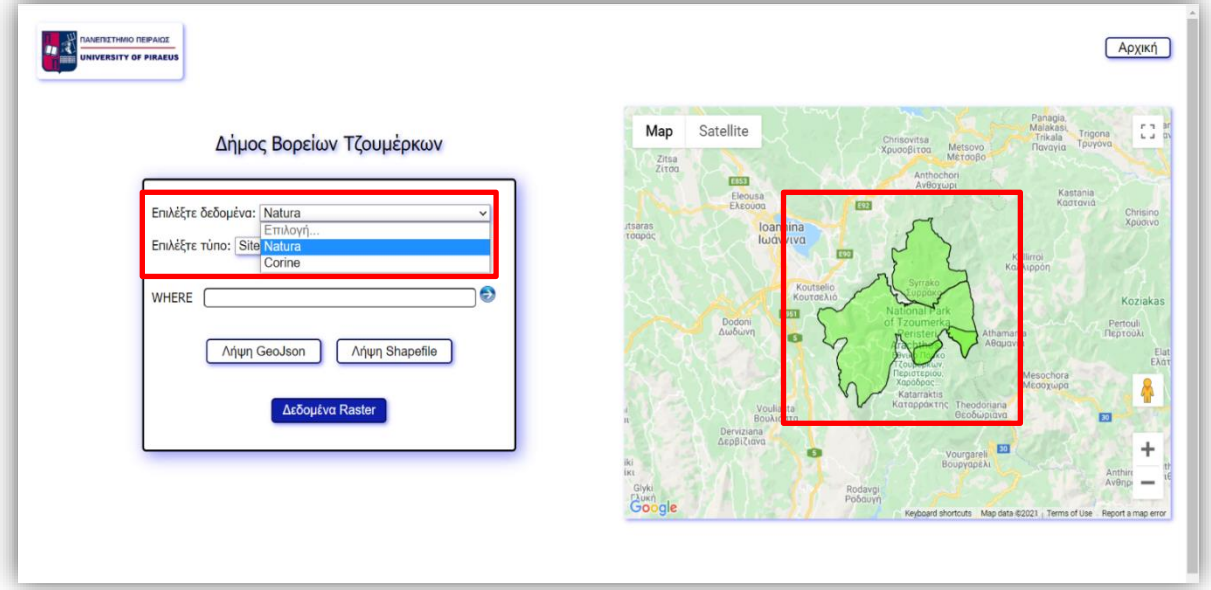

Ταυτόχρονα εμφανίζεται και το drop down menu με τους χαρακτηρισμούς των πολυγώνων που υπάρχουν στα όρια του Δήμου (στήλη "sitetype" του <u>πίνακα "natura"</u> ή στήλη "code\_12" του [πίνακα "corine"\)](#page-19-1).

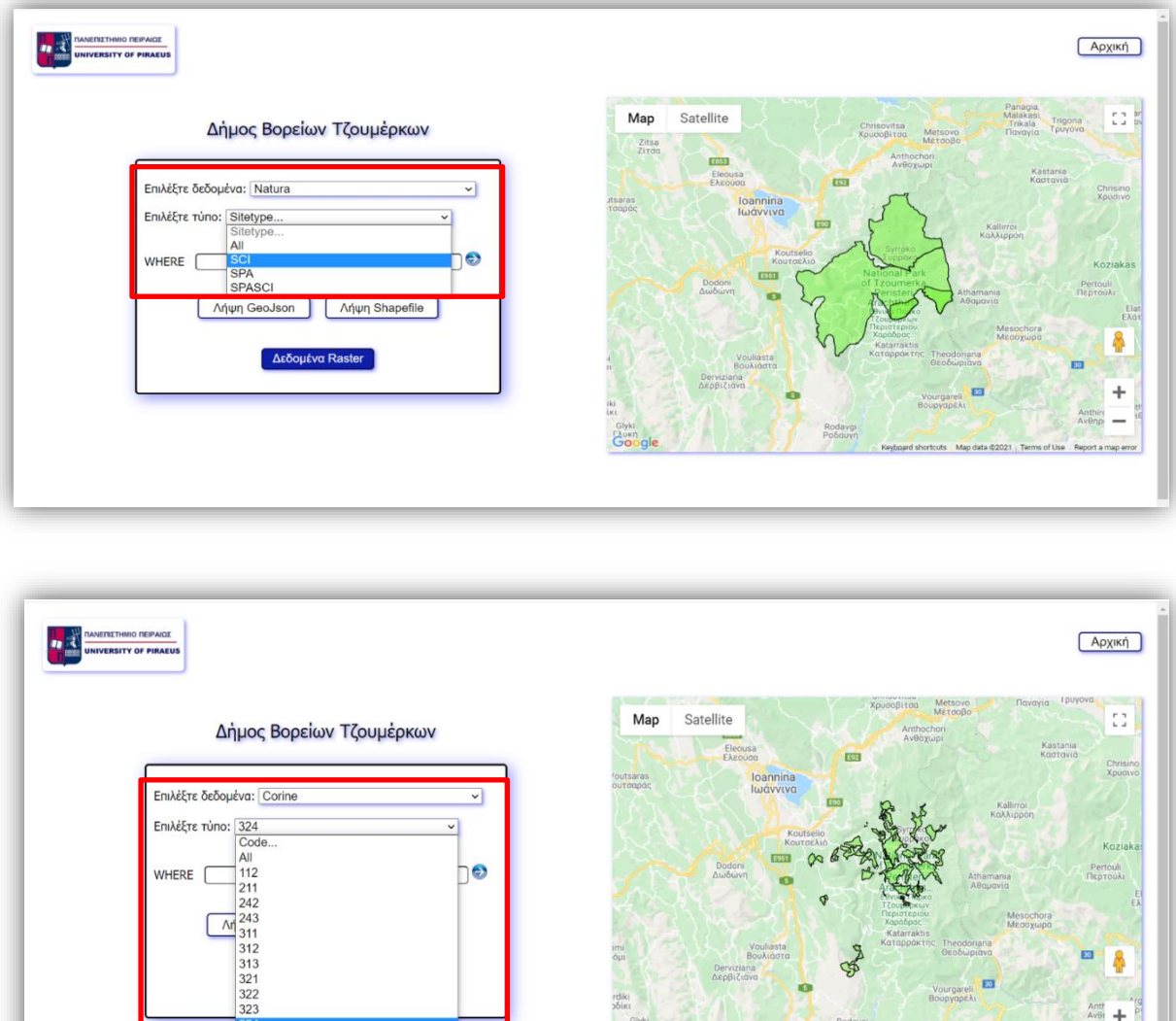

G

 $\begin{array}{r} 324 \\ 331 \\ 332 \\ 333 \\ 511 \end{array}$ 

Ο χρήστης έχει την δυνατότητα να επιλέξει όλα τα πολύγωνα του σετ δεδομένων ή έναν συγκεκριμένο χαρακτηρισμό. Στον χάρτη θα εμφανιστούν τα επιλεγμένα πολύγωνα.

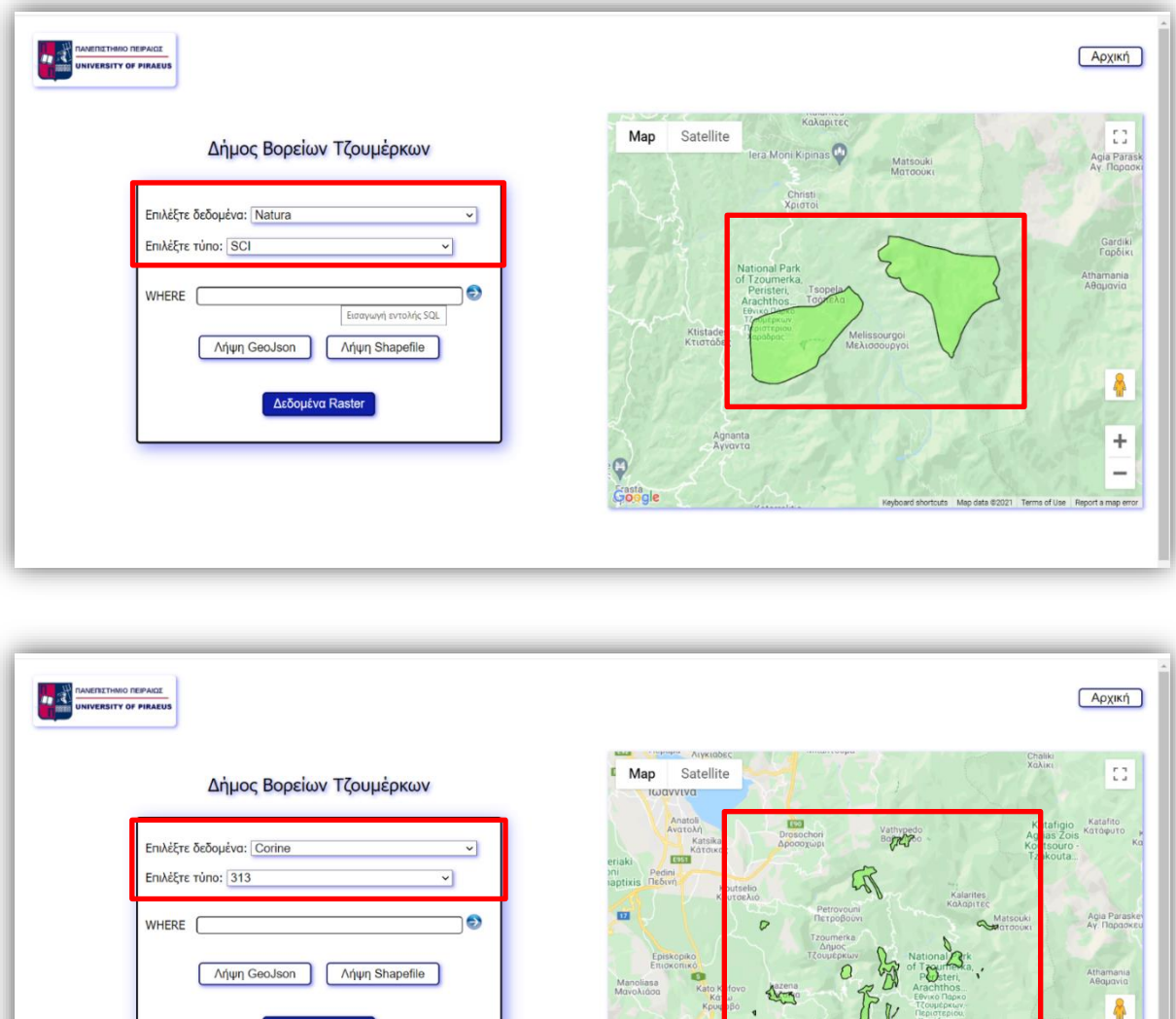

Δεδομένα Raster

 $\overline{+}$ 

 $\overline{\phantom{a}}$ 

Katarraktis<br>Katarpaktris<br>Zoni IVA<br>Keyboard shortcuts Mag

Ο χρήστης έχει την δυνατότητα να επιλέξει πολύγωνα του σετ δεδομένων συντάσσοντας ο ίδιος την εντολή SQL στο πεδίο 'WHERE'. Πατώντας το κουμπί "Εμφάνιση στον χάρτη" και με την προϋπόθεση ότι η σύνταξη της εντολής SQL είναι σωστή, εμφανίζονται στον χάρτη τα επιλεγμένα πολύγωνα.

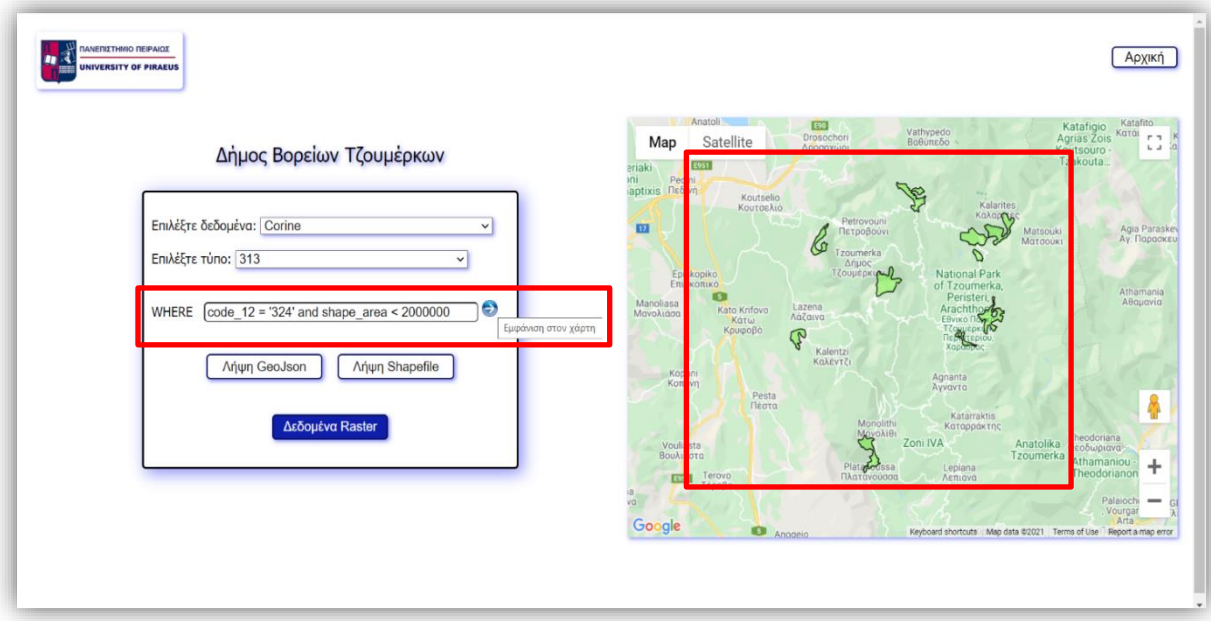

Αν το ερώτημα SQL που έχει υποβληθεί δεν είναι σωστό, εμφανίζεται στον χρήστη ενημερωτικό μήνυμα.

![](_page_47_Picture_43.jpeg)

Ανάπτυξη διαδικτυακής εφαρμογής διαχείρισης Γεωχωρικών Δεδομένων με χρήση ASP.NET 47

Ο χρήστης έχει την δυνατότητα να κατεβάσει στον υπολογιστή του τα επιλεγμένα πολύγωνα, όπως αυτά εμφανίζονται στον χάρτη, σε μορφή GeoJSON ή Shapefile.

![](_page_48_Picture_37.jpeg)

Η λήψη των τριών αρχείων που αποτελούν το Shapefile (.shp, .dbf, .shx) γίνεται σε ένα αρχείο .zip.

Ο χρήστης έχει επίσης την δυνατότητα να αλλάξει τον κωδικό πρόσβασής του στην εφαρμογή, πατώντας το κουμπί "Αλλαγή κωδικού".

![](_page_49_Picture_36.jpeg)

Εμφανίζεται η φόρμα με τα πεδία εισαγωγής νέου κωδικού και επιβεβαίωσής του.

![](_page_49_Picture_37.jpeg)

Πατώντας το κουμπί "Αλλαγή κωδικού" γίνεται έλεγχος του μήκους του νέου κωδικού, το οποίο πρέπει να είναι τουλάχιστον 8 χαρακτήρες.

![](_page_50_Picture_27.jpeg)

Επίσης γίνεται έλεγχος ταύτισης των κωδικών που έχουν εισαχθεί στα πεδία "Νέος κωδικός" και "Επιβεβαίωση νέου κωδικού". Ο χρήστης έχει την δυνατότητα να εμφανίσει στα πεδία τους κωδικούς που εισάγει.

![](_page_50_Picture_28.jpeg)

Αν η αλλαγή του κωδικού ολοκληρωθεί με επιτυχία, ενημερώνεται η ΒΔ και εμφανίζεται στον χρήστη το αντίστοιχο ενημερωτικό μήνυμα.

![](_page_51_Picture_30.jpeg)

Από το κουμπί επιστροφής ο χρήστης επιστρέφει στην αρχική φόρμα της σελίδας του εγγεγραμμένου χρήστη.

# <span id="page-52-0"></span>*8. ΜΕ Λ Λ Ο Ν ΤΙ Κ Ε Σ ΒΕ Λ ΤΙ ΩΣ Ε Ι Σ*

Την τελευταία δεκαετία, λόγω της θεαματικής βελτίωσης της ταχύτητας του διαδικτύου, αλλά και κοινωνικοοικονομικών παραγόντων (π.χ. μείωση λειτουργικών εξόδων, εξυπηρέτηση απομακρυσμένων περιοχών κλπ), οι υπηρεσίες που προσφέρονται στο κοινό, τόσο από ιδιωτικούς όσο και από δημόσιους φορείς, τείνουν να γίνουν ηλεκτρονικές.

Οι γεωπύλες χρησιμοποιούνται στο εξωτερικό ως εργαλείο εξυπηρέτησης πελατών, εδώ και δύο τουλάχιστον δεκαετίες, κυρίως από μεγάλες εταιρείες ή κρατικούς φορείς που προσφέρουν τα χαρτογραφικά προϊόντα τους σε όλο τον κόσμο. Μία ολοκληρωμένη γεωπύλη θα πρέπει να προσφέρει στο κοινό της ένα σύνολο δυνατοτήτων, όπως:

- Αναζήτηση με εύκολο και σαφή τρόπο: Σε μία γεωγραφική περιοχή μπορεί να υπάρχουν πολλά σετ δεδομένων, π.χ. ορθοφωτοχάρτες με διαφορετικές χρονολογίες λήψης, vector δεδομένα με διαφορετική πληροφορία σε κάθε layer, όπως διοικητικά όρια, γεωλογικά όρια, όρια ιδιοκτησιών κλπ. Ο χρήστης μίας γεωπύλης πρέπει να έχει την δυνατότητα να τα αναζητήσει με ευκολία, μέσω καλά σχεδιασμένων μενού και απλών στη χρήση.
- Θέαση των δεδομένων: Πολλές φορές οι χρήστες μίας γεωπύλης την χρησιμοποιούν χωρίς να γνωρίζουν ακριβώς τι διαθέσιμα δεδομένα υπάρχουν. Η επίθεση ενός σετ δεδομένων vector σε έναν χάρτη ή η προεπισκόπηση ενός raster αρχείου, δηλ. η οπτικοποίηση της πληροφορίας, πολλές φορές είναι σημαντικότερη από την περιγραφική πληροφορία.
- Αναλυτική περιγραφή των δεδομένων (metadata): Στα metadata των γεωχωρικών δεδομένων περιλαμβάνονται πληροφορίες για την χρονολογία παραγωγής ή/και ενημέρωσής τους, την μετρητική τους ακρίβεια, το γεωγραφικό τους σύστημα κ.ά. Οι πληροφορίες αυτές είναι πολύ σημαντικές για την χρήση ή την περαιτέρω επεξεργασία των δεδομένων, είναι ουσιαστικά η ταυτότητά τους.
- Ταχύτητα επεξεργασίας αιτημάτων και λήψης των δεδομένων: Συνήθως ο όγκος των γεωχωρικών δεδομένων, κυρίως των raster, είναι αρκετά μεγάλος. Η ταχύτητα εξυπηρέτησης των αιτημάτων εξαρτάται από την ταχύτητα του διαδικτύου, αλλά και από το λογισμικό επεξεργασίας τους.
- Πληρωμή online: Οι χρήστες θα πρέπει να έχουν την δυνατότητα online πληρωμής, για όσα προϊόντα αυτή απαιτείται, χωρίς πολύπλοκες διαδικασίες εγγραφής και πολλά βήματα ολοκλήρωσης.
- Λήψη των δεδομένων: Η λήψη των δεδομένων, μαζί με την δυνατότητα online πληρωμής, είναι ίσως η σημαντικότερη λειτουργία μίας γεωπύλης, διότι επιταχύνει τις διαδικασίες και διευκολύνει τους χρήστες, ειδικά αυτούς που βρίσκονται σε μεγάλη απόσταση από τον κάτοχο των δεδομένων.

Η εφαρμογή που υλοποιήθηκε στο πλαίσιο της πτυχιακής εργασίας εστιάζει κυρίως στις βασικές λειτουργίες μίας γεωπύλης, δηλ. τις υπηρεσίες που μπορεί να προσφέρει. Για αυτό το λόγο δόθηκε βαρύτητα κυρίως στον κώδικα που εκτελείται στον εξυπηρετητή. Οι βελτιώσεις / προσθήκες που μπορούν να γίνουν, βάσει και των δυνατοτήτων που αναλύονται παραπάνω είναι:

✓ Βελτίωση του γραφικού περιβάλλοντος (κώδικας που εκτελείται στον φυλλομετρητή). Το menu που περιλαμβάνεται είναι το στοιχειώδες, χωρίς ιδιαίτερες πληροφορίες που θα διευκόλυναν τον χρήστη να κατανοήσει την φύση των δεδομένων. Στην επιχειρησιακή χρήση της εφαρμογής θα μπορούσαν να προστεθούν popup παράθυρα, με αναλυτική περιγραφή των δεδομένων. Ειδικά για τα δεδομένα vector θα έπρεπε να δίνεται η αναλυτική

Ανάπτυξη διαδικτυακής εφαρμογής διαχείρισης Γεωχωρικών Δεδομένων με χρήση ASP.NET 52

περιγραφή του πίνακά τους (ονόματα στηλών και πληροφορία που περιέχουν), ώστε ο χρήστης να μπορεί να υποβάλει δικά του ερωτήματα sql.

- ✓ Ο όγκος δεδομένων που χρησιμοποιήθηκε για την υλοποίηση της εφαρμογής είναι σχετικά μικρός. Στην επιχειρησιακή λειτουργία της θα πρέπει να υποστηρίζεται από λογισμικό GIS, ώστε να είναι δυνατή η επεξεργασία μεγάλου όγκου δεδομένων (σημειώνεται ότι η βιβλιοθήκη ["Aspose.GIS"](#page-14-0) χρησιμοποιείται σε evaluation mode και υποστηρίζει επεξεργασία έως 100 γεωγραφικών χαρακτηριστικών (features)).
- ✓ Επίσης λόγω του μεγάλου όγκου των δεδομένων κυρίως των raster που συνολικά για την κάλυψη όλης της χώρας μπορεί να φτάνουν και τα 5TB - μπορούν να προστεθούν λειτουργίες ενημέρωσης του χρήστη σχετικά με τον όγκο που προτίθεται να κατεβάσει στον υπολογιστή του, καθώς και εναλλακτικές επιλογές (π.χ. αποστολή δεδομένων που ξεπερνούν κάποιο όριο μεγέθους σε σκληρό δίσκο).
- ✓ Τα γεωχωρικά δεδομένα είναι δυναμικά, αλλάζουν και ενημερώνονται συνεχώς, ωστόσο έχουν και διαχρονική αξία για την παρακολούθηση αλλαγών στον γεωγραφικό χώρο. Για τον λόγο αυτό, θα μπορούσε να προστεθεί ένας τρίτος ρόλος χρήστη, αυτός του διαχειριστή, ο οποίος θα έχει την δυνατότητα να προσθέτει, να αφαιρεί ή να ενημερώνει τα δεδομένα μέσω της εφαρμογής.
- ✓ Οι καταλήξεις των αποδεκτών ηλεκτρονικών διευθύνσεων των ειδικών χρηστών, θα μπορούσαν να αποτελούν έναν επιπλέον πίνακα στη Βάση Δεδομένων, στον οποίο θα περιέχεται και η γεωγραφική περιοχή της αρμοδιότητά τους (π.χ. Περιφέρεια, Περιφερειακή Ενότητα, Δήμος, σύνολο επικράτειας κλπ).
- ✓ Ένα πολύ σημαντικό δεδομένο για κάθε διαδικτυακή εφαρμογή είναι τα στατιστικά στοιχεία: αριθμός επισκεπτών, σημεία ενδιαφέροντος κλπ. Η εφαρμογή που υλοποιήθηκε ενημερώνει τη Βάση Δεδομένων για το πόσες φόρες έχει γίνει λήψη μίας πινακίδας ανά σετ δεδομένων. Θα μπορούσε να προστεθεί και η δημιουργία ενός log αρχείου (π.χ. σε μορφή JSON), στο οποίο θα καταγράφεται όλη η δραστηριότητα των χρηστών (π.χ. ώρα σύνδεσης, σύνολο δεδομένων που έγινε λήψη ανά χρήστη κλπ).

Η τεχνολογία προσφέρει σήμερα πολλές δυνατότητες για την ανάπτυξη μίας γεωπύλης, τόσο σε hardware (server, μνήμες κλπ) όσο και software. Δεδομένου ότι οι χρήστες μίας γεωπύλης μπορεί να είναι από απλοί πολίτες (π.χ. μαθητές που ψάχνουν έναν χάρτη για την εργασία τους) έως εξειδικευμένοι επιστήμονες (μελετητικές εταιρείες, πανεπιστήμια, δημόσιοι φορείς), ένα μοντέρνο γραφικό περιβάλλον, σχεδιασμένο με απλότητα και λειτουργικότητα είναι ελκυστικό από όλες τις κατηγορίες χρηστών και βοηθάει στην κατανόηση της διατιθέμενης πληροφορίας. Στην εφαρμογή θα μπορούσε επίσης να προστεθεί η δυνατότητα υποβολής σχολίων και αξιολόγησης, ώστε να βελτιώνονται συνεχώς πιθανές ατέλειες στη λειτουργία της και στα δεδομένα που προσφέρει, καθώς επίσης και εργαλεία επεξεργασίας γεωχωρικών δεδομένων, όπως online μετατροπή του μορφότυπου ενός vector αρχείου (π.χ. από shapefile σε GeoJSON), μέτρηση εμβαδού πολυγώνου ή μήκους γραμμής, εξαγωγή των συντεταγμένων των κορυφών ενός σχήματος σε ascii αρχείο κλπ.

Οι δυνατότητες μελλοντικών βελτιώσεων είναι πάρα πολλές, όπως και οι απαιτήσεις των χρηστών. Σε κάθε περίπτωση ωστόσο, η διάχυση της γεωγραφικής πληροφορίας και η εύκολη πρόσβαση σε γεωχωρικά δεδομένα διευκολύνει την έρευνα, την παραγωγή νέων προϊόντων και υπηρεσιών, την καλή εξυπηρέτηση των πολιτών και αποτελεί μοχλό ανάπτυξης σε κάθε τομέα. Οι γεωπύλες σε συνδυασμό με τις ολοένα βελτιούμενες δυνατότητες του διαδικτύου (ταχύτητα, ασφάλεια) αποτελούν ένα πολύ αξιόλογο εργαλείο.

Ανάπτυξη διαδικτυακής εφαρμογής διαχείρισης Γεωχωρικών Δεδομένων με χρήση ASP.NET 53

# *ΒΙ Β Λ Ι Ο Γ Ρ Α Φ Ι Α / ΑΝ Α Φ Ο ΡΕ Σ*

- <span id="page-54-1"></span><span id="page-54-0"></span>1. Wikipedia [\(https://el.wikipedia.org/wiki/Αεροφωτογραφία\)](https://el.wikipedia.org/wiki/%CE%91%CE%B5%CF%81%CE%BF%CF%86%CF%89%CF%84%CE%BF%CE%B3%CF%81%CE%B1%CF%86%CE%AF%CE%B1)
- <span id="page-54-2"></span>2. U.S. Geological Survey [\(usgs.gov\)](http://usgs.gov/)
- <span id="page-54-3"></span>3. ESRI documentation [\(https://doc.arcgis.com/en/\)](https://doc.arcgis.com/en/)
- <span id="page-54-4"></span>4. Υπουργείο Περιβάλλοντος και Ενέργειας / Natura [\(https://ypen.gov.gr/perivallon/viopoikilotita/diktyo-natura-2000/\)](https://ypen.gov.gr/perivallon/viopoikilotita/diktyo-natura-2000/)
- <span id="page-54-5"></span>5. Corine Land Cover [\(https://land.copernicus.eu/pan-european/corine-land-cover\)](https://land.copernicus.eu/pan-european/corine-land-cover)
- <span id="page-54-6"></span>6. Κωδικοί χρήσης γης Corine Land Cover [\(https://land.copernicus.eu/user-corner/technical](https://land.copernicus.eu/user-corner/technical-library/corine-land-cover-nomenclature-guidelines/html)[library/corine-land-cover-nomenclature-guidelines/html\)](https://land.copernicus.eu/user-corner/technical-library/corine-land-cover-nomenclature-guidelines/html)
- <span id="page-54-7"></span>7. U.S. Geological Survey [\(https://www.usgs.gov/faqs/what-a-digital-orthophoto-quadrangle](https://www.usgs.gov/faqs/what-a-digital-orthophoto-quadrangle-doq-or-orthoimage?qt-news_science_products=0#qt-news_science_products)[doq-or-orthoimage?qt-news\\_science\\_products=0#qt-news\\_science\\_products\)](https://www.usgs.gov/faqs/what-a-digital-orthophoto-quadrangle-doq-or-orthoimage?qt-news_science_products=0#qt-news_science_products)
- <span id="page-54-8"></span>8. Cliff G., 1996. Digital Photogrammetry: An addendum to the Manual of Photogrammetry. ASPRS
- <span id="page-54-10"></span>9. Satellite Image Corporation [\(https://www.satimagingcorp.com/services/orthorectification/\)](https://www.satimagingcorp.com/services/orthorectification/)
- <span id="page-54-9"></span>10. Κ. Περάκης, Ι. Φαρασλής, Α. Μωυσιάδης (2015), Η Τηλεπισκόπηση σε 13 ενότητες
- <span id="page-54-11"></span>11. Ελληνικό Κτηματολόγιο [\(https://www.ktimatologio.gr/categories/foreas\)](https://www.ktimatologio.gr/categories/foreas)
- <span id="page-54-12"></span>12. INSPIRE [\(https://inspire.ec.europa.eu/\)](https://inspire.ec.europa.eu/)
- <span id="page-54-13"></span>13. PostgreSQL [\(https://www.postgresql.org/\)](https://www.postgresql.org/)
- <span id="page-54-14"></span>14. Google Maps API [\(https://developers.google.com/maps/documentation\)](https://developers.google.com/maps/documentation)
- <span id="page-54-15"></span>15. Aspose.GIS [\(https://docs.aspose.com/gis/net/\)](https://docs.aspose.com/gis/net/)
- <span id="page-54-16"></span>16. C# documentation [\(https://docs.microsoft.com/en-us/dotnet/csharp/tour-of-csharp/\)](https://docs.microsoft.com/en-us/dotnet/csharp/tour-of-csharp/)
- <span id="page-54-17"></span>17. Javapoint [\(https://www.javatpoint.com/javascript-tutorial\)](https://www.javatpoint.com/javascript-tutorial)
- <span id="page-54-18"></span>18. Wikipedia [\(https://el.wikipedia.org/wiki/SQL\)](https://el.wikipedia.org/wiki/SQL)
- <span id="page-54-19"></span>19. developer.mozilla.org [\(https://developer.mozilla.org/en-](https://developer.mozilla.org/en-US/docs/Learn/Getting_started_with_the_web/HTML_basics)[US/docs/Learn/Getting\\_started\\_with\\_the\\_web/HTML\\_basics\)](https://developer.mozilla.org/en-US/docs/Learn/Getting_started_with_the_web/HTML_basics)
- <span id="page-54-20"></span>20. w3schools [\(https://www.w3schools.com/css/\)](https://www.w3schools.com/css/)
- <span id="page-54-21"></span>21. PostGIS [\(https://postgis.net/docs/ST\\_Transform.html\)](https://postgis.net/docs/ST_Transform.html)
- <span id="page-54-22"></span>22. GeoJSON [\(https://geojson.org/\)](https://geojson.org/)